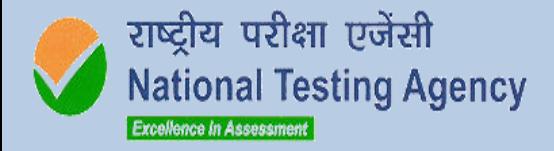

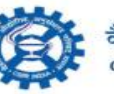

वैज्ञानिक तथा औद्योगिक अनुसंधान परिषद **COUNCIL OF SCIENTIFIC & INDUSTRIAL RESEARCH** 

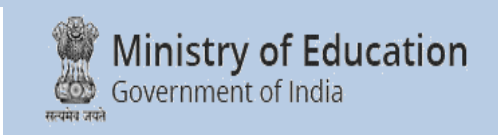

# JOINT CSIR-UGC

# National Eligibility Test (NET) for JRF and Lecturership/ Assistant Professor

DECEMBER-2023

# **Information Bulletin**

# **NATIONAL TESTING AGENCY**

## **Vision**

**The right candidates joining best institutions will give India her demographic dividend.**

### **Mission**

**To improve equity and quality in education by administering research based valid, reliable, efficient, transparent, fair and international level assessments. The best subject matter experts, psychometricians and IT delivery and security professionals will ensure that the current gaps in existing assessment systems are properly identified and bridged.**

# **Core Values**

**NTA will create a system which will promote teaching (by teachers), learning (by students) and assessment (by parents and institutions). NTA strongly believes in quality, efficiency, effectiveness, equity and security of assessments. To practice these values, NTA will constantly engage with its stakeholders, viz. students, parents, teachers, experts and partner institutions.**

### **Contents**

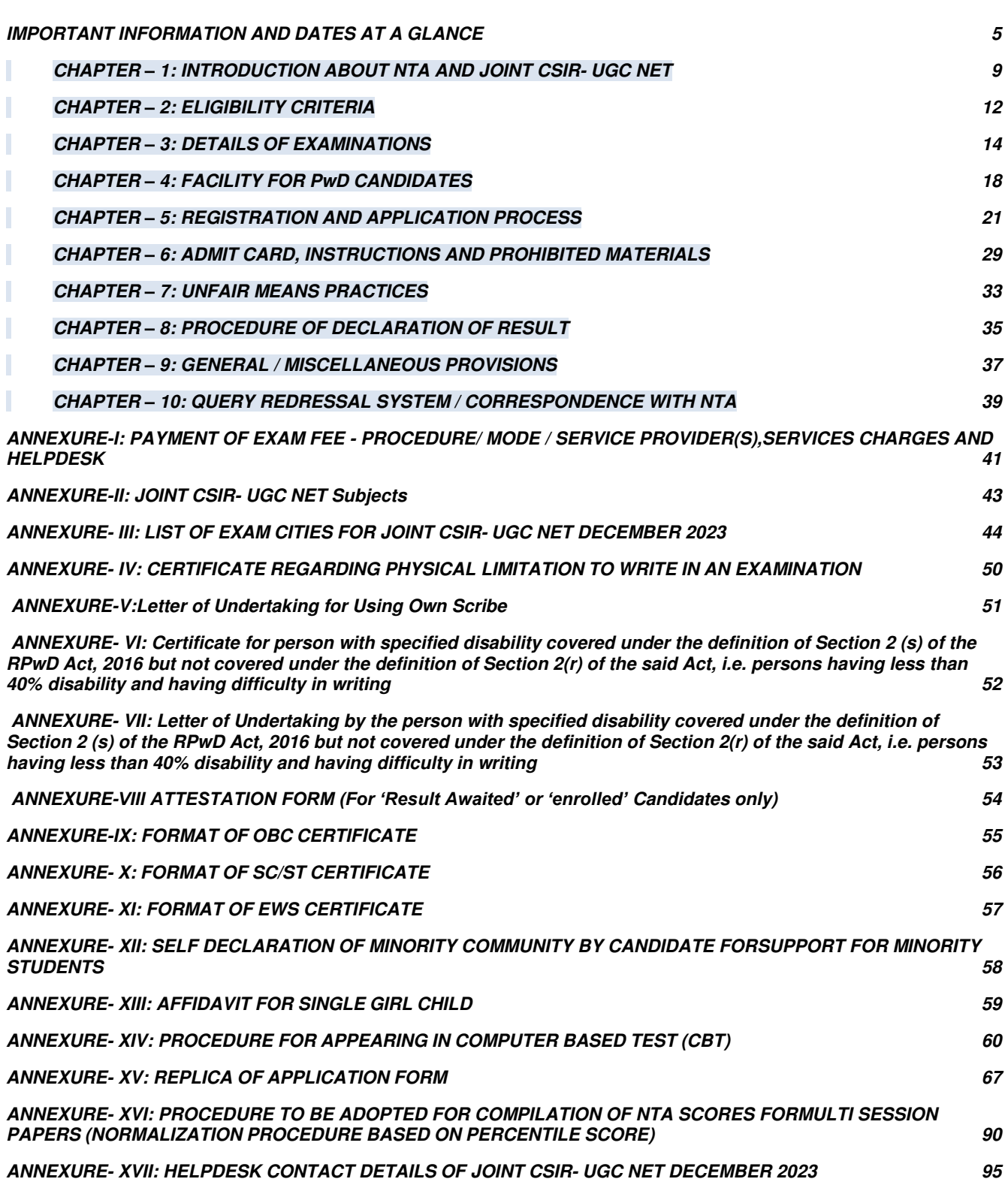

#### **LIST OF ABBREVIATIONS**

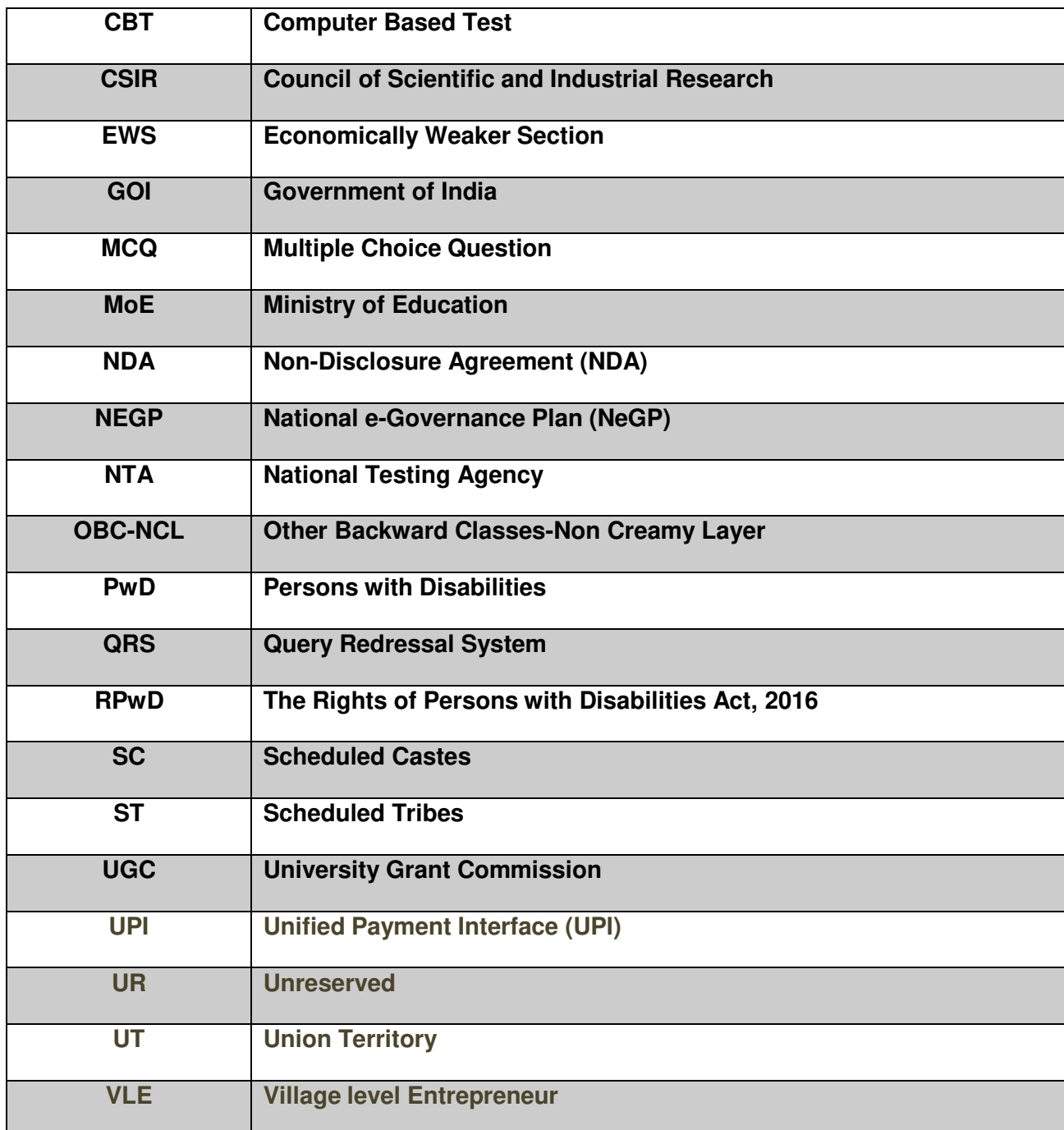

#### **IMPORTANT INFORMATION AND DATES AT A GLANCE**

**(Please refer to Information Bulletin for details)** 

#### **Dates, Fee Details and Application Procedure for Joint CSIR-UGC NET December 2023:**

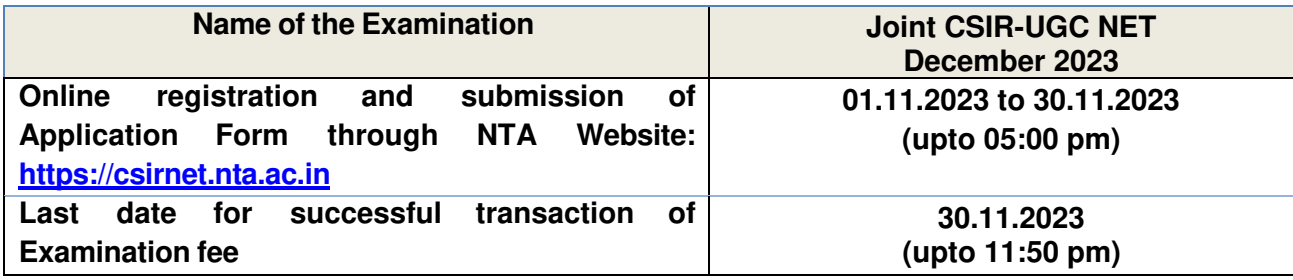

#### **Fee Payable for JOINT CSIR-UGC NET December 2023**

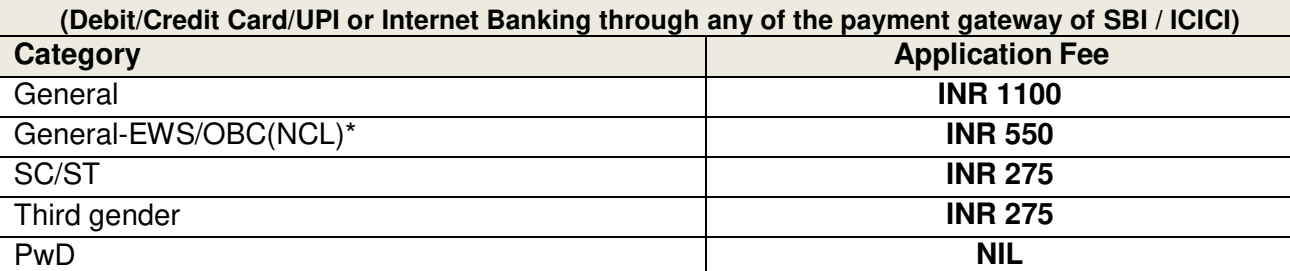

**Note:** 

An applicant can apply for payment through net-banking/debit/credit card/UPI.

Service charges of the concerned Bank/ Payment Gateway Integrator, as applicable.

Applicants are advised to read Payment instructions carefully before paying the application fee.

*\*OBC (Other Backward Classes)-NCL (Non-Creamy Layer) as per the central list of Other Backward Classes available on the website of National Commission for Backward Classes. The candidates falling in this list may mention OBC in the Category Column.* 

*State list OBC Candidates who are not in OBC-NCL (Central List) may choose General (EWS) in case they fulfill the prescribed requirement in this regard.* 

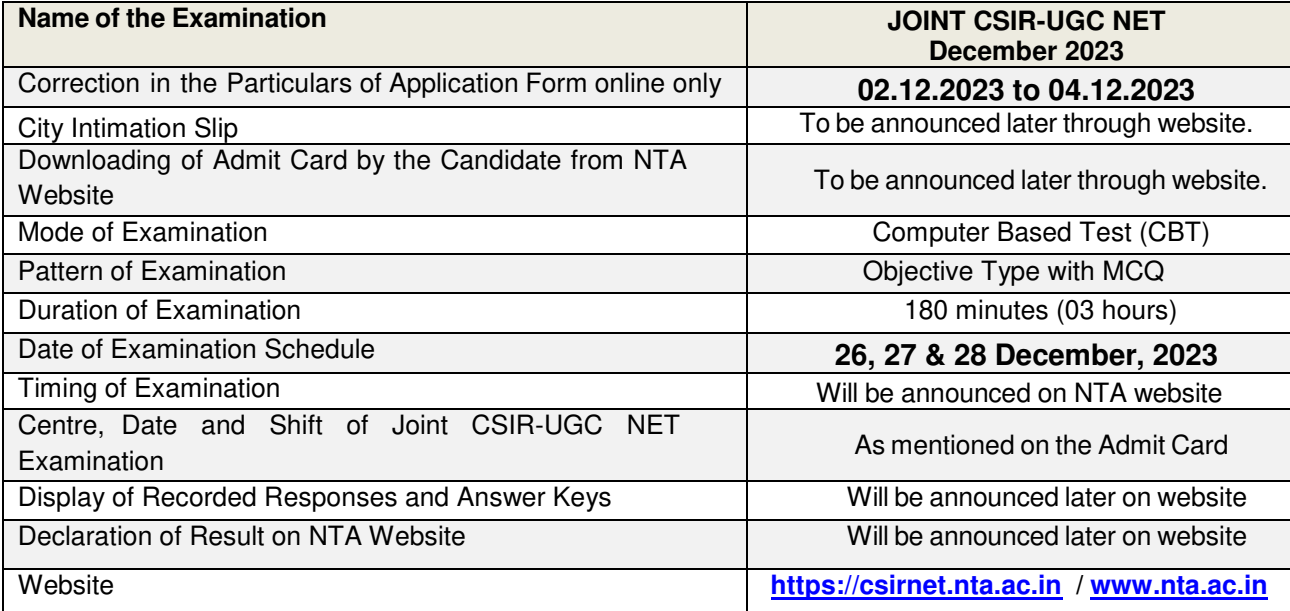

- 1. Candidates can apply for Joint CSIR-UGC NET December 2023 through "Online" mode only.
- 2. Candidate must carefully read the Instructions (including how to fill up Application Form online) given in the Information Bulletin available on the NTA Website. Candidates not complying with the Instructions shall be summarily disqualified.
- 3. Submission of Online Application Form may be done by accessing NTA website **https://csirnet.nta.ac.in**. Application Form in any other mode will not be accepted.
- **4. Only one application is to be submitted by a candidate.**
- 5. Candidates must ensure that E-mail Address and Mobile Number provided in the **Online Application Form are their own** as all information/ communication will be sent by NTA through e-mail on the **registered e-mail address or SMS on registered Mobile Number only**.
- 6. Instructions for filling Online Application Form:
	- Download Information Bulletin and read the same carefully regarding eligibility and procedure / documentation required for filling the Online Application Form.
	- **Follow the steps given below to Apply Online:** 
		- **Step-1:** Register for Online Form submission using unique Email ID and Mobile No.
		- **Step-2:** Fill in the Online Application Form and note down the system generated Application No. Upload legible scanned images of: (i) a recent photograph (in jpg file, size 10Kb – 200Kb) either in colour or black & white with 80% face (without mask) visible including ears against white background; (ii) candidate's signature (in jpg file size: 4kb - 30kb) (iii) Duly verified Result Awaited Attestation Form (in PDF format file size: 50KB to 500KB), (iv) Category Certificate, if applicable (SC/ ST/ OBC/ EWS etc.) (in PDF format file size: 50KB to 300KB) & (v) PwD Certificate, if applicable (in PDF format file size: 50KB to 300KB).
		- **Step-3:** Pay prescribed fee **through Net Banking / Debit Card / Credit Card and UPI**, keep proof of fee paid for future reference.
	- Download, save and print copies of Confirmation Page after successful remittance of fee and keep copies safely for future reference.
	- $\div$  PwD candidates are exempted from payment of fee. **All the 3 Steps can be done together or at separate sittings.**
- **7.** After the submission of Online Application Form (i.e., successful completion of all the Steps), Confirmation Page of the Application Form, should be downloaded and a printout of the same may be retained for future reference. The Confirmation Page of the online Application Form will be generated **only after successful payment by the Candidate.**

In case the Confirmation Page is not generated after payment of the prescribed Fee, the candidate should approach the concerned Bank/ Payment Gateway integrator (at the helpline number and email given in **Annexure-I** of the Information Bulletin), for ensuring the successful payment.

In spite of the above, if successful transaction is not reflected on the Portal, it means transaction is not complete and candidate may pay second time and ensure OK status. However, any duplicate payment received from the candidate by NTA in course of said transactions will be refunded (in the same payment mode through which the duplicate payment is received), after fee reconciliation by NTA.

- 8. **Information such as his/ her name, contact details / address, category, PwD status, educational qualification details, date of birth, choice of exam cities, etc. provided by the candidate in the online Application Form will be treated as final.** Any request for change in such particulars after the closure of correction period will not be considered by NTA.
- **9.** *NTA does not edit/modify/alter any information entered by the candidate under any circumstances. Any request for change in information will not be entertained. Therefore, candidates are advised to exercise utmost caution for filling up correct details in the Application Form. Request for corrections made by any candidates through Post/Fax/WhatsApp/Email/by hand will not be entertained by NTA.*
- 10. *Candidates must ensure that their email address and mobile number registered on their online Application Form are their own, as relevant/ important information/ communication will be sent by NTA through e-mail on the registered e-mail address and/or through SMS on registered mobile number only. NTA shall not be responsible for any non- communication/ mis-communication with a candidate in the email address or mobile number given by him/ her other than his/ her own.*
- 11. *NTA disclaims any liability that may arise to a candidate(s) due to incorrect information provided by him/her in his/her online Application Form.*
- 12. Candidates are advised to visit the NTA Website and check their e-mails regularly for latest updates.
- 13. Role of NTA is confined to registration of candidates and conduct of exam. Further, finalization of answer keys after inviting challenges, processing and declaration of results and preparation of the list of qualified candidates is being done by NTA in collaboration with CSIR. NTA has no role to play in the award of fellowships or other downstream processes.

#### **Notes:**

- i. The final submission of Online Application Form will remain incomplete if Step-3 is not complete. Such forms will stand rejected and no correspondence on this account will be entertained.
- ii. No request for refund of fee once remitted by the candidate will be entertained by NTA under any circumstances.
- iii. The entire application process for **Joint CSIR-UGC NET December 2023** is online, including uploading of scanned images, payment of fees, and printing of Confirmation Page, Admit Card, etc.
- iv. Usage of Data and Information: NTA/Government of India can use the data provided by the End Users (test taker in this case) for internal purpose(s) including training, research and development, analysis and other permissible purpose(s). However, this information is not for use by any third party or private agency for any other use.

#### **Candidates are advised to carry only the following with them into the examination venue:**

- i. Admit card along with Self Declaration (Undertaking) downloaded from the NTA Website (a clear printout on A4 size paper) duly filled in
- ii. A simple transparent Ball Point Pen
- iii. Additional photograph (same as uploaded on the Online Application Form) to be pasted on the attendance sheet in examination Room/ Hall.
- iv. Any one of the authorized photo IDs (must be original, valid, and non-expired) College Identity Card with photograph/ PAN card/ Driving License/ Voter ID/ Passport/ Aadhaar Card (With photograph)/E-Aadhaar with photograph/ Ration Card with photograph/ Bank Passbook with Photograph
- v. PwBD certificate issued by the authorized medical officer, if claiming the relaxation under PwBD category
- vi. Personal transparent water bottle
- vii. Sugar tablets/fruits (like banana/apple/orange) in case the candidate is diabetic.

#### **Notes:**

- **1.** In case it is found at any time in future that the Candidate has used / uploaded the photograph and signature of someone else in his/ her Application Form / Admit Card or he/she has tampered his/her Admit Card / result, these acts of the candidate shall be treated as Unfair Means (UFM) Practices on his/her part and he/she shall be proceeded with action as contemplated under the provisions of the Information Bulletin relating to Unfair Means Practices.
- **2.** Candidates are NOT allowed to carry Instruments, Geometry or Pencil box, Handbag, Purse, any kind of Paper/ Stationery/ Textual material (printed or written material), Eatables (loose or packed), Mobile Phone/ Earphone/ Microphone/ Pager, Calculator, DocuPen, Slide Rules, Log Tables, Camera, Tape Recorder, Electronic Watches with facilities of calculator, any metallic item or electronic gadgets/ devices in the Examination Hall/Room. Smoking, chewing gutka, spitting etc. in the Examination Room/Hall is strictly prohibited.
- **3.** Possession by a candidate of any of the above-mentioned items will be treated as an act of Unfair Means and may lead to cancellation of his/her candidature in the Examination & may also involve debarring the candidate for future Examination(s) conducted by NTA.

#### **CHAPTER – 1: INTRODUCTION ABOUT NTA AND JOINT CSIR- UGC NET**

#### **1.1. About National Testing Agency (NTA)**

The Ministry of Human Resource Development (MHRD), which is now known as Ministry of Education (MoE), Government of India (GOI) has established the National Testing Agency (NTA) as an independent, autonomous, and self-sustained premier testing organization under the Societies Registration Act (1860) for conducting efficient, transparent and international standards tests in order to assess the competency of candidates for admissions to premier higher education institutions.

The National Testing Agency (NTA) has been entrusted by the CSIR, with the task of conducting of Joint CSIR-UGC NET December 2023.

#### **1.2. About Joint CSIR-UGC Fellowship**

CSIR and UGC provide Research Fellowships for training in methods of research under expert guidance of faculty members/scientists working in University Department/ National Laboratories and Institutions in various fields of Science. Joint CSIR-UGC NET Fellowships are tenable in Universities/IITs/Post Graduate Colleges/Govt. Research Establishments including those of the CSIR, Research & Development establishments of recognized public or private sector industrial firms and other recognized institutions. Only bonafide Indian Citizens are eligible for the test. Joint CSIR-UGC NET Fellowship is tenable in India. The programme is aimed at National Science & Technology Human Resource Development.

A large number of JRFs are awarded each year by CSIR to candidates holding BS-4 years program/ BE/ B.Tech./ B. Pharma/ MBBS/ Integrated BS-MS/M.Sc. or Equivalent degree/ B.Sc. (Hons) or equivalent degree holders or students enrolled in integrated MS-Ph.D. program with at least 55%^ marks for General/General-EWS & (50%^ for OBC-NCL/SC/ST/Third gender candidates and Persons with Disability) after qualifying the Test conducted by NTA on behalf of CSIR twice a year in June and December. ^(without rounding off)

Joint CSIR UGC NET is a test being conducted to determine the eligibility of Indian nationals for Junior Research Fellowship (JRF) and for Lectureship (LS) /Assistant Professor in Indian universities and colleges subject to fulfilling the eligibility criteria laid down by UGC. **Online applications for JRF/NET are invited twice a year on all India basis through Press Notification of Joint CSIR-UGC NET for JRF and LS/AP.**

This Test also determines the eligibility of candidates for Lectureship/Assistant Professor in Indian University/Colleges. Those who qualify for JRF are eligible for Lectureship/Assistant Professor also, subject to fulfilling the eligibility criteria laid down by UGC. **Candidates opting for Lectureship/Assistant Professor only as preference in their online application form will not be considered for JRF (even if the marks are above JRF cut-off).The validity of qualifying certificate of Lectureship/Assistant Professor is forever.**

The award of Joint CSIR-UGC NET Fellowship is for a fixed tenure and does not imply any assurance or guarantee for subsequent employment by CSIR-UGC NET to the beneficiary.

#### **1.3. About Junior Research Fellowship Stipend**

The stipend of a JRF selected through CSIR- National Eligibility Test (NET) will be Rs. 37,000/- per month for the first two years. In addition, annual contingent grant of Rs. 20,000/- is reimbursed directly to the fellow. The Fellowship will be governed by terms and conditions of CSIR, UGC or Research Scheme, as applicable.

On Completion of two years as JRF and if the Fellow is registered for Ph.D., the Fellowship will be upgraded to SRF (NET) and the stipend will be increased to Rs. 42,000/- per month for the  $3<sup>rd</sup>$  and subsequent years, on the basis of assessment of Fellows' research progress/ achievements through interview by an Expert Committee consisting of the Guide, Head of the Department and External Member from outside the University/ Institution who is an expert in the relevant field, not below the rank of Professor/ Associate Professor. As far as possible, the External Member should be the chairman of three members Committee. Where the guide happens to be the Head of the Department, the Dean, Faculty of Science or any senior member of the Department may be associated as the third member of the Committee. In the event of the Committee not recommending up-gradation or the fellow has not registered for Ph.D., the candidate will continue as JRF with a stipend of Rs. 37,000/- per month for the  $3<sup>rd</sup>$  year or his/her fellowship may be terminated depending upon the recommendation of the Committee and the decision of CSIR in this regard shall be final. The progress of research work of JRF will be assessed by duly constituted three member assessment committee again at the end of 3rd year for such up-gradation.

The number of fellowship for each subject is limited.

#### **1.4. Joint CSIR-UGC NET Examination December 2023**

Joint CSIR-UGC NET Examination December 2023 would be conducted by NTA for determining the eligibility of Indian Nationals for the award of Junior Research Fellowships (JRF) and for determining eligibility for Lectureship (LS)/Assistant Professor in certain subject areas falling under the faculty of Science & Technology. Joint CSIR-UGC NET December 2023 shall be conducted by NTA in the enlisted subjects (**Annexure-II**) based on syllabus (available at www.csirhrdg.res.in), at selected Cities of Examination centres spread across the country given at **Annexure-III**.

#### **Option to be exercised by candidate:**

A candidate may apply either for:

I

#### **'Junior Research Fellowship (JRF)'**

#### OR

#### **'Lectureship (LS)/Assistant Professor'.**

He/she may indicate his/her preference in the Online Application, as the case may be. If a candidate applies for JRF and fulfils the laid down eligibility criteria for Lectureship/Assistant Professor also, such a candidate will be considered for both JRF & LS/Assistant Professor.

#### **Option/preference given by the candidate in his/her application form is final and request for change will not be entertained at any later stage.**

The total number of candidates who will qualify dependson the number of fellowships available and performance in the test, subject to the condition that they fulfill the laid down eligibility criteria. If a candidate is found to be over-age for JRF (NET), he/she will be automatically considered for Lectureship/Assistant Professor (NET) only.

Candidates with M.Sc. qualification OR under M.Sc. Result Awaited (RA)/Enrolled category shall be eligible for Lectureship (LS)/Assistant Professor subject to fulfilling the eligibility criteria as laid down by the UGC.

#### **National Fellowships/Schemes (NFOBC, NFSC and NFPwD)**

Candidates aspiring for the NFOBC, NFSC OR NFPwD shall also have to apply for Joint CSIR UGC NET December-2023. However, the result of NFOBC, NFSC and NFPwD will be compiled/declared by the respective nodal agency on their websites. Candidates must provide correct information in online application form (wherever asked for) to be eligible for these fellowships. These fellowships/schemes are governed by the guidelines available on official websites of implementing agencies/ministries.

#### **CHAPTER – 2: ELIGIBILITY CRITERIA**

#### **2.1. For Joint CSIR- UGC NET December 2023 Courses**

#### **2.1.1. Essential Educational Qualifications:**

 **M.Sc. or equivalent degree/ Integrated BS-MS/ BS-4 years/ BE/ B. Tech/ B. Pharma/ MBBS with at least 55% (without rounding off) marks for General (UR)/General-EWS and 50% (without rounding off) for OBC (NCL)/SC/ST, Third gender and Persons with Disability (PwD) candidates.** 

Candidates enrolled for M.Sc. or having completed 10+2+3 years of the above qualifying examination as on the closing date of online submission of Application Form, are also eligible to apply in the above subject under the Result Awaited (RA) category on the condition that they complete the qualifying degree with requisite percentage of marks **within two years from the date of declaration of Joint CSIR-UGC NET Test result**, failing which they shall be treated as disqualified.

Such candidates will have to submit the attestation form duly certified by the Head of the Department/Institute from where the candidate is appearing or has appeared **(Annexure-VIII)**.

**B.Sc. (Hons.) or equivalent degree holders or students enrolled in Integrated MS-PhD program with at least 55%^ (without rounding off) marks for General (UR)/General-EWS; 50%^ (without rounding off) marks for OBC (NCL)/SC/ST, Third gender, Persons with Disability (PwD) candidates are also eligible to apply.** Candidates with Bachelor's degree will be eligible for CSIR fellowship only after getting registered/enrolled for Ph.D./Integrated Ph.D. program within the validity period of two years. **Candidates possessing only Bachelor's degree are eligible to apply only for Junior Research Fellowship (JRF) and not for Lectureship (LS)/Assistant Professor. ^(without rounding off)** 

**B.E./ B.S./ B.Tech./ B.Pharma/ MBBS final year/result awaited candidates are eligible to apply for fellowship only. These candidates will not be eligible for Lectureship/Assistant professor.** 

**B.Sc. (Hons.) final year/Result awaited candidates are not eligible to apply.** 

*Specification of degrees (whether Bachelor's or Master's) as notified by UGC in its Gazette Notification No. F. 5-1/2013 (CPP-II) dated 5th July, 2014 and as amended from time to time, shall apply.* 

The eligibility for Lectureship/Assistant Professor of NET qualified candidates will be subject to fulfilling the criteria laid down by UGC. Ph.D. degree holders who have passed Master's degree prior to 19th September 1991, with at least **50%^** marks are eligible to apply for Lectureship/Assistant Professor only. **^(without rounding off)**

Candidates belonging to the Third gender category are eligible to draw the same relaxation in fee, age and Eligibility Criteria for NET (i.e. JRF and Assistant Professor) as are available to SC/ST categories. The subject-wise qualifying cut-offs for this category would be the lowest among those for SC/ ST/ PwD/ OBC–NCL / General-EWS categories in the corresponding subject.

#### **2.1.2 Upper Age limit:**

- **(a) JRF:** Maximum 28 years as on 01/07/2023 {upper age limit may be relaxable up to 5 years in case of SC/ST/Third gender/Persons with Disability (PwD) / female applicants and 03 years in case of OBC (Non-Creamy Layer) applicants}.
- **(b) Lectureship (LS)/ Assistant Professor:** No upper age limit.

#### **2.1.3 Declaration**

I

In the event of any ineligibility being detected by CSIR/UGC/NTA at any stage, their candidature will be cancelled and they shall be liable for legal action. NTA does not verify the information provided by the candidates during online registration and hence candidature will be purely provisional subject to the fulfillment of eligibility criteria.

#### **CHAPTER – 3: DETAILS OF EXAMINATIONS**

#### **3.1. Mode of Examinations**

The Examinations will be conducted in Computer Based Test (CBT) mode.

#### **3.2. Pattern of Question Papers**

The Test will consist of **three parts**. All the parts will consist of objective type, multiple choice questions. **There will be no break between papers**. The subject-wise scheme of examination is as per details below:

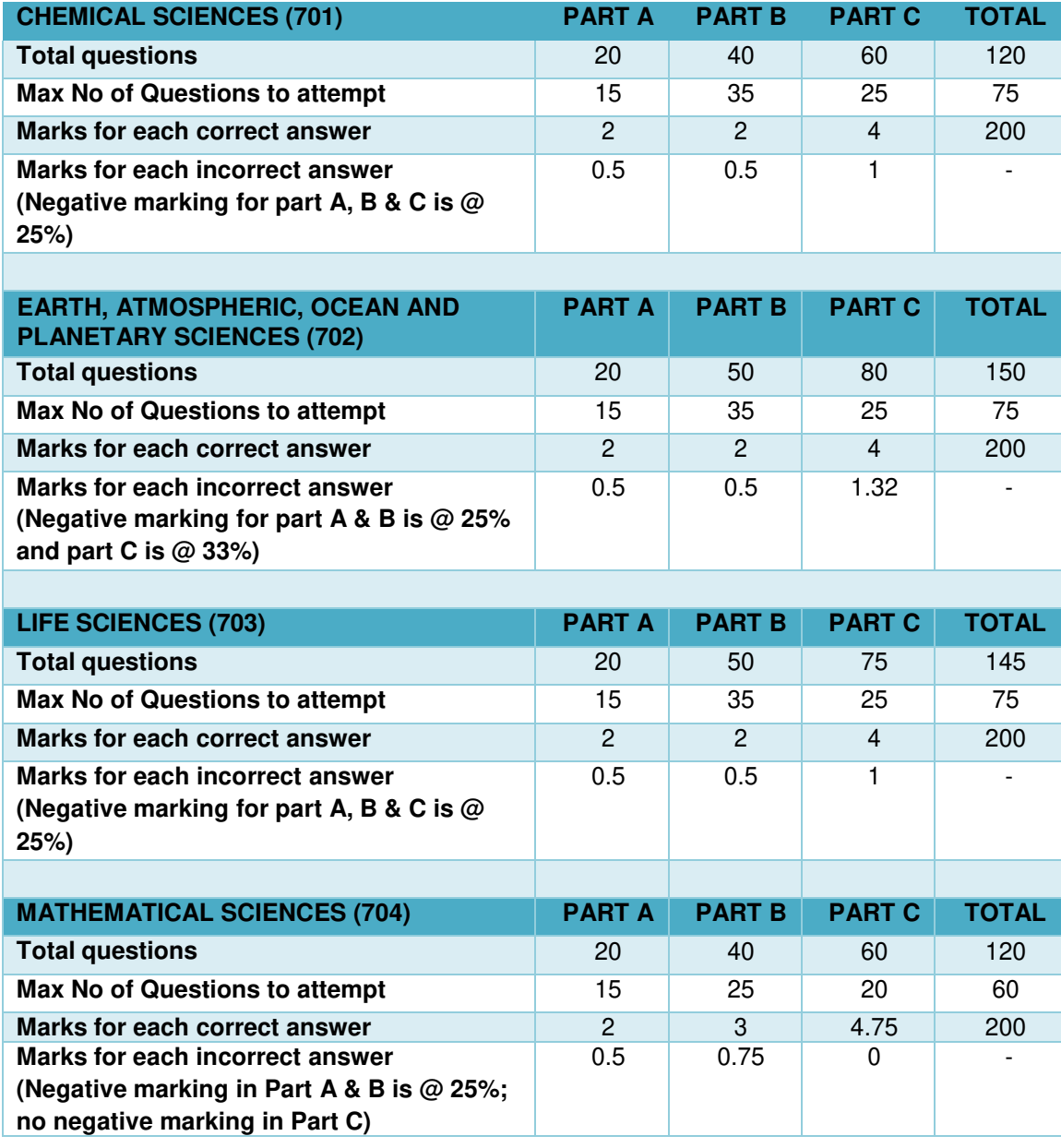

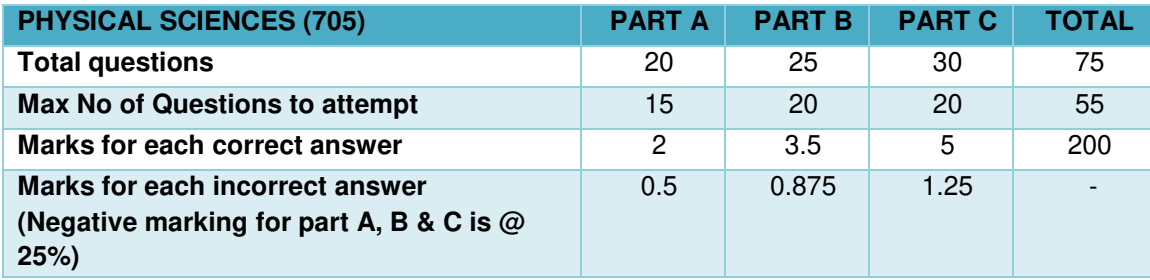

**Chemical Sciences:** The candidate is required to answer a maximum of 15, 35 and 25 questions from Part-A, Part-B and Part-C respectively. **If more than required number of questions are answered, only first 15, 35 and 25 questions in Part A, Part B and Part C respectively will be taken up for evaluation**. Below each question in Part A, Part B and Part C, four alternatives or responses are given. Only one of these alternatives is the "correct" option to the question. The candidate has to find, for each question, the correct or the best answer.

**Earth Sciences:** The candidate is required to answer a maximum of 15, 35 and 25 questions from Part-A, Part-B and Part-C respectively. **If more than required number of questions are answered, only first 15, 35 and 25 questions in Part A, Part B and Part C respectively will be taken up for evaluation.** Below each question in Part A, Part B and Part C, four alternatives or responses are given. Only one of these alternatives is the "correct" option to the question. The candidate has to find, for each question, the correct or the best answer.

**Life Sciences:** The candidate is required to answer a maximum of 15, 35 and 25 questions from Part-A, Part-B and Part-C respectively. **If more than required number of questions are answered, only first 15, 35 and 25 questions in Part A, Part B and Part C respectively will be taken up for evaluation.** Below each question in Part A, Part B and Part C, four alternatives or responses are given. Only one of these alternatives is the "correct" option to the question. The candidate has to find, for each question, the correct or the best answer.

**Mathematical Sciences:** The candidate is required to answer a maximum of 15, 25 and 20 questions from Part-A, Part-B and Part-C respectively. **If more than required number of questions are answered, only first 15, 25 and 20 questions in Part A, Part B and Part C respectively will be taken up for evaluation.** Below each question in Part A, Part B, four alternatives or responses are given. Only one of these alternatives is the "correct" option to the question. **The candidate has to find, for each question, the correct or the best answer. In Part C each question may have "ONE" or "MORE" correct options. Credit in a question shall be given only on identification of "ALL" the correct options in Part C.**

**Physical Sciences:** The candidate is required to answer a maximum of 15, 20 and 20 questions from Part-A, Part-B and Part-C respectively. **If more than required number of questions are answered, only first 15, 20 and 20 questions in Part A, Part B and** **Part C respectively will be taken up for evaluation.** Below each question in Part A, Part B and Part C, four alternatives or responses are given. Only one of these alternatives is the "correct" option to the question. The candidate has to find, for each question, the correct or the best answer.

- **Part 'A' shall be common to all subjects. This part shall contain questions pertaining to General Aptitude with emphasis on logical reasoning, graphical analysis, analytical and numerical ability, quantitative comparison, series formation, puzzles etc.**
- **Part 'B' shall contain subject-related conventional Multiple-Choice questions (MCQs), generally covering the topics given in the syllabus.**
- **Part 'C' shall contain higher order questions that may test the candidate's knowledge of scientific concepts and/or application of the scientific concepts. The questions shall be of analytical nature where a candidate is expected to apply scientific knowledge to arrive at the solution to the given scientific problem.**

#### **3.3. Medium of Examination**

The Paper will be in bilingual i.e. Hindi and English. Candidates are required to answer in the medium as per option exercised in the Application Form. In case of any ambiguity between Hindi and English version due to translation, English version would be treated as final.

#### **3.4. Marking Scheme of Examinations**

Please refer to point no. 3.2.

#### **3.5. Subjects of the Test**

The Test will be held in the subjects mentioned below:

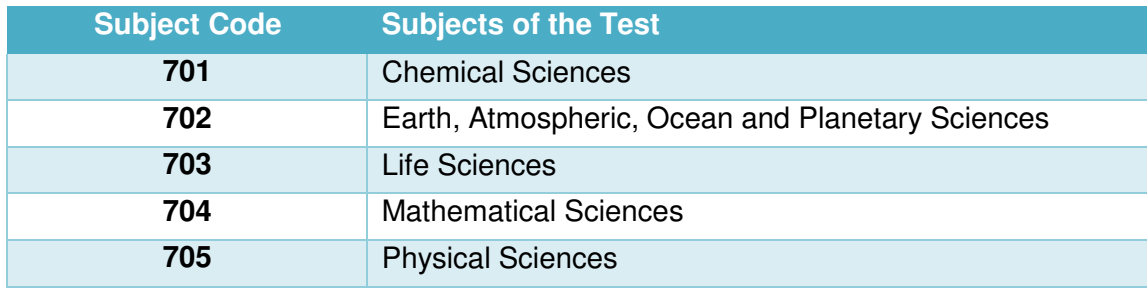

#### **3.6. Syllabus of the Test**

Syllabus & Scheme of Examination of the MCQ Paper may be seen at CSIR HRDG website: www.csirhrdg.res.in.

#### **CHAPTER – 4: FACILITY FOR PWD CANDIDATES**

#### **4.1 Provisions relating to Persons with Disability (PwD):**

- As per Section 2(t) of the RPwD Act, "**Persons with Disability (PwD)**" means a person with long-term physical, mental, intellectual, or sensory impairment which, in interaction with barriers, hinders his full and effective participation in society equally with others.
- According to Section 2(r) of the RPwD Act, 2016, **"persons with benchmark disabilities"** means **a person with not less than forty percent (40%) of a specified disability** where specified disability has not been defined in measurable terms and includes a person with disability where specified disability has been defined in measurable terms, as certified by the certifying authority.
- The "*specified disabilities*", which are included in the Schedule of the RPwD Act, are as follows:

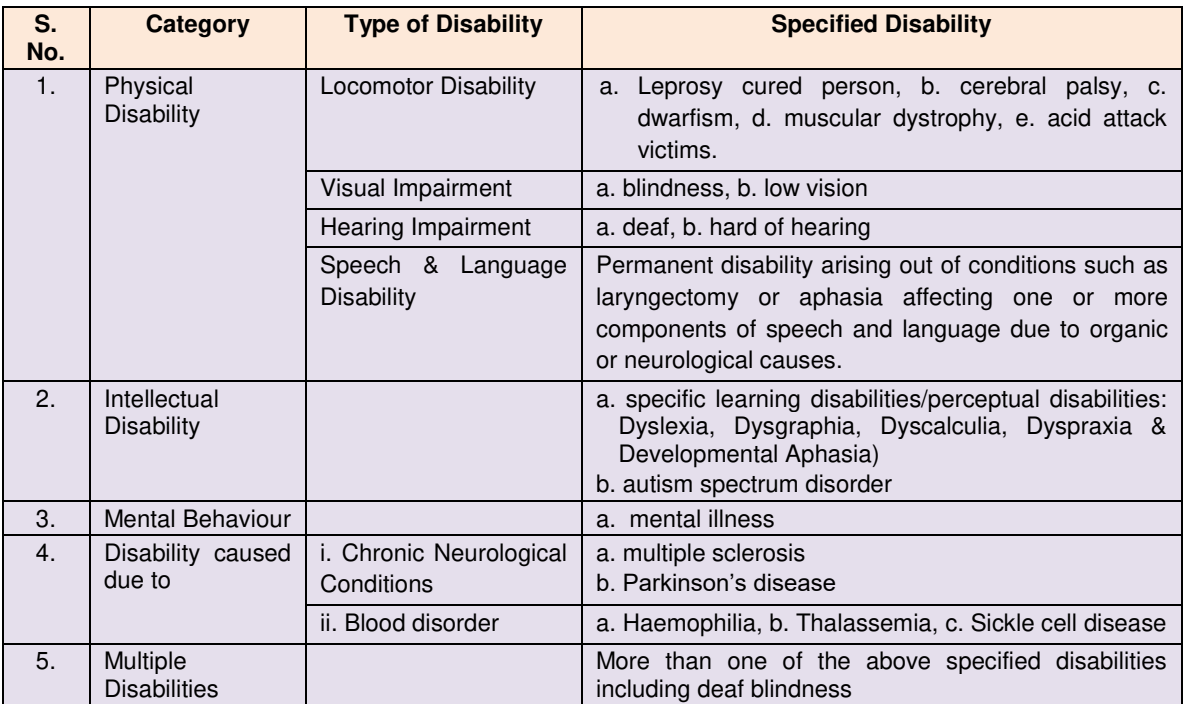

#### **4.1.1 Facilities for PwD Candidates to Appear in the Exam:**

As per the guidelines issued by the Department of Empowerment of Persons with Disabilities (Divyangjan) under Ministry of Social Justice & Empowerment issued from time to time on the subject: "Written Examination for Persons with Benchmark Disabilities", A candidate with one of the benchmark disabilities [as defined in Section 2(r) of RPwD Act, 2016], holding a Disability Certificate in the format prescribed in **Annexure-IV**, is entitled to the following facilities:

- $\div$  Scribe shall be given, if so desired by a person with benchmark disabilities in the category of blindness, locomotor disability (Both Arms affected-BA) and cerebral palsy.
- $\div$  The facility of Scribe, in case he/she has a physical limitation and a scribe is essential to write the examination on his/her behalf, being so certified in the aforesaid format by a CMO/Civil Surgeon/ Medical Superintendent of a Government Health Care Institution, will be provided.
- Compensatory time of not less than 20 minutes per hour of examination will be provided. If the examination is of 03 hours duration, the compensatory time shall be 01 hour. In case the duration of the examination is less or more than 03 hours, the compensatory time shall be on pro rata basis.
- $\cdot \cdot$  The compensatory time will be given to a candidate with benchmark disabilities, whether such candidate uses the facility of Scribe or not. Services of a Scribe As per the office memorandum of the Ministry of Social Justice and Empowerment (Reference: F. No. 34-02/2015-DD-III dated August 29, 2018), the PwD candidates who are visually impaired OR dyslexic (severe) OR have a disability in the upper limbs OR have lost fingers/hands thereby preventing them from properly operating the Computer Based Test platform may avail the services of a scribe (amanuensis).
- $\div$  The scribe will help the Candidate in reading the questions and/or keying in the answers as per the directions of the Candidate.
- $\div$  A scribe will NEITHER explain the questions NOR suggest any solutions. PwBD candidates who desire to avail the services of a scribe need to opt for this during the online registration.
- \* A copy of the PwBD certificate must be uploaded at the time of online registration. The formats for the PwBD certificate are given in **Annexure-IV**.
- **It is to be noted that the Scribe will be provided by the National Testing Agency. However, the candidate is also permitted to bring his/her own scribe (Annexure-V), if he/she so chooses.**
- $\div$  If it is found at any stage that a candidate has availed the services of a scribe and/or availed the compensatory time, but does not possess the extent of disability that warrants the use of a scribe and/or grant of compensatory time, the candidate will be excluded from the process of evaluation, ranking, counseling, and admission. In case such a candidate has already been admitted to any Institution, the admission of the candidate will be cancelled. Candidates are advised to go through the Public Notice No. NTA/Exam/PwD/Scribe/2022 dated 11.09.2022 on the NTA website www.nta.ac.in in this regard.

#### **4.1.2 Facilities for PwD candidates who have less than 40% disability and have a limitation in writing and a scribe is essential to write the exam on his/her behalf:**

 $\div$  A PwD candidate with less than 40% disability and has a limitation in writing and a scribe is essential to write the exam on his/her behalf, being so certified in the prescribed format **(Annexure-VI)** by a CMO/Civil Surgeon/ Medical Superintendent of a Govt. Health Care Institution will be provided a scribe by NTA. He is required to state his requirements in his application form. He/she is also permitted **to bring his/her own Scribe** along with an undertaking in the format given at **Annexure-VII.**

The Candidate cannot change the category or sub-category (PwD status) after the submission of the Online Application Form, and in any case, no change will be entertained by NTA after the declaration of NTA scores. Therefore, the candidates are advised to fill the category / sub-category column very carefully.

#### **CHAPTER – 5: REGISTRATION AND APPLICATION PROCESS**

#### **5.1. Ready Reckoner:**

Before beginning the process of filling the Online Application Form, read Information Bulletin carefully, keep ready required documents and follow the following instructions:

- Copy of Board/ University Certificate for Candidate's Name, Mother's Name, Father's Name and Date of Birth
- $\cdot$  Type of Identification Bank A/c passbook with photograph/ Passport Number/ Ration Card/ Aadhaar Card Number/Voter ID Card Number/ Other Govt ID
- ◆ Qualifying Degree Certificate or last semester marks sheet
- Your Mailing Address as well as Permanent Address with Pin Code
- **Four cities** for Centres of your choice
- Code of Joint CSIR-UGC NET Subject
- Category Certificate, if applicable
- Self-Declaration Minority Community Certificate, if applicable
- ❖ Result Awaited Certificate, if applicable
- Economically Weaker Section (EWS) Certificate, if applicable
- Person with Disability (PwD) Certificate, if applicable
- e-mail address and Mobile Number of candidate
- Scanned images in **JPG format only**

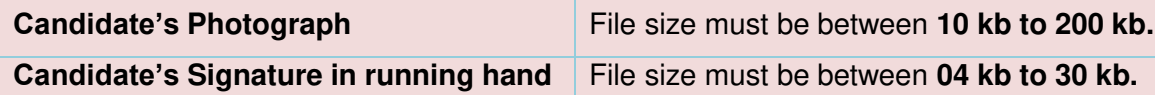

#### **5.2. Instructions for filling Online Application Form**

- 5.2.1. Candidates have to apply "Online" only for JOINT CSIR- UGC NET December 2023 by accessing the website: https://csirnet.nta.ac.in/. (The Application other than online mode would not be accepted in any case).
- 5.2.2. If a candidate submits more than one Application Form for the same course, all his/her Application Forms shall summarily be rejected.
- 5.2.3. Replica of Application Form is given at **Annexure-XVI.**
- 5.2.4. Information Bulletin and Replica of Application Form given therein may be downloaded and read carefully by the candidate to be sure about his/her eligibility and acquaint with requirements for submission of Online Application Form.
- 5.2.5. Whether they fulfil the eligibility conditions for the Exam as prescribed.
- 5.2.6. In order to avoid correction in the particulars at a later stage, the candidate should *exercise utmost caution while filling up the details in the Application Form.*
- 5.2.7. Following Steps may be followed to Apply Online:
- **Step-1:** Register for Online Form submission using your own Email ID and Mobile No. and note down system generated Application Number.
- **Step-2:** Complete the Online Application Form and note down the system generated Application Number. Upload scanned images of (i) Candidate's Photograph (in JPG file size: 10 kb - 200 kb), (ii) Candidate's Signature (in JPG file size: 4kb - 30kb), (iii) Duly verified Result Awaited Attestation Form (in PDF file size: 50kb - 500kb), (iv) Category Certificate, if applicable (SC/ST/OBC/EWS etc.) (in PDF file size: 50kb - 300kb) & (v) PwD Certificate, if applicable (in PDF file size: 50kb - 300kb).
- **Step-3:** Pay prescribed fee **through Net Banking / Debit Card / Credit Card / UPI**  and keep proof of fee paid for future reference.

#### **All the 3 Steps can be completed at one go or each step completed at a time, saved, and the next completed later.**

After the submission of Online Application Form (i.e. successful completion of Step-3), Confirmation Page of the Application Form, should be downloaded and a printout of the same may be retained for future reference. The Confirmation Page of the online Application Form could be generated **only after successful payment by the Candidate.** 

In case the Confirmation Page is not generated after payment of Prescribed Fee, then the candidate should approach the concerned Bank/Payment Gateway Integrator (in the helpline number and email given in **Annexure-I** of the Information Bulletin), for ensuring the successful payment.

In spite of above, if successful transaction is not reflected on the Portal, it means transaction is not complete and candidate may pay second time and ensure OK status. However, any duplicate payment received from the candidate by NTA in course of said transactions will be refunded (in the same payment mode through which the duplicate payment is received), after fee reconciliation by NTA.

However, any duplicate payment received from the candidate by NTA in course of said transactions will be refunded (in the same payment mode through which the duplicate payment is received), after fee reconciliation by NTA.

#### **Notes:**

- i. The final submission of Online Application Form will remain incomplete if Step 2 and Step–3 are not completed, such Application Forms will stand rejected and no correspondence on this account will be entertained.
- ii. No request for refund of fee once remitted by the candidate will be entertained.
- iii. The entire application process of **JOINT CSIR- UGC NET December 2023** is online, including uploading of scanned images, Payment of Fees and Printing of Confirmation page. Therefore, candidates are not required to send/submit any document(s) including Confirmation page to NTA through Post/Fax/By Hand/E-mail.
- iv. Candidates are advised to keep visiting the NTA's website regularly for latest updates and to check their e-mails.
- v. The NTA can make use of the data generated for the purpose of research and analysis.
- vi. All the candidates who have submitted the online Application and paid the Examination fee till last date will be allowed to appear in **JOINT CSIR- UGC NET December 2023** and their admit cards will be uploaded on the website.
- vii. NTA verifies neither the information filled by the candidates in the Application Form nor any certificate of Category/Educational Qualification for deciding the eligibility of candidates.
- viii. The certificates of educational qualification and category (if applied under reserved category) will be verified by the concerned institution. The candidates are, therefore, advised to ensure their eligibility and the category (if applying under reserved category).
- ix. NTA will, in no way, be responsible for any wrong/incorrect information furnished by the candidate(s) in his/her Online Application Form. The letter/e-mails/WhatsApp Message/Public Grievance in this regard will not be entertained by the NTA.

#### **5.3. Choice of Cities for Examination Centre**

- 5.3.1 List of Cities for Examination Centres for JOINT CSIR- UGC NET December 2023 are given at **Annexure-III**. **It is mandatory for candidates to select four cities of their choice while filling Online Application Form. {Annexure III}**
- 5.3.2 Effort will be made to allot a Centre of Examination to a candidate in a City of his/her Choice. However, due to logistic & administrative reasons, exam centre may be allotted to him/her in a different city of nearby area.
- 5.3.3 The City for Examination Centre once chosen and allotted cannot be changed (after the closing of the correction window) and any request in this regard will not be entertained.

#### **5.4. Procedure for Filling Application Form**

#### **PART I: REGISTRATION PAGE**

**Fill in the basic information and note down the system generated Application No.**

**(i)** Candidate's Name/ Mother's Name/ Father's Name: Provide Candidate's Name, Mother's Name, and Father's Name as given in the Secondary School Examination or equivalent Board / University Certificate in capital letters. No prefix in the name of the candidate is allowed

- **(ii)** Date of Birth: dd/mm/yyyy Provide Candidate's date of birth as recorded in Secondary School Examination or equivalent Board/University Certificate.
- **(iii)** Mobile Number and e-mail Address:

Candidates must provide own Mobile Number and e-mail address.

*Note: Only one e-mail address and one Mobile Number are valid for one application* 

#### **PART II: FILL IN THE COMPLETE APPLICATION FORM**

#### **Fill in the complete Application**

- *1. The application particulars entered can be edited before final submission of the Application Form.*
- *2. Once finally submitted, particulars in certain specific fields may be changed only during correction window. After that no communication in this regard would be entertained.*
- *3. All the steps for submission of Online Application Form, Uploading of Candidate's photograph, Candidate's signature, Documents (if applicable), Payment of fee and Printing of Confirmation Page can also be done separately.*
- *4. Facility of submission of Online Application Form, uploading of photograph, signatures, payment of fee and printing of the Confirmation Page will be deactivated as per schedule for submission of Application Form. Hence, candidates are required to complete the process within the prescribed schedule.*
- *5. Candidates are not required to send/ submit hard copy of Confirmation page to NTA office. However, the candidates are advised to retain the hard copy of the Confirmation Page, and a proof of fee submitted for future need.*
- *6. Registration will be treated as complete only if the fee has been transacted successfully, else the form will be cancelled.*
- *7. Other Backward Classes (OBC)-Non Creamy Layer is as per the central list of Other Backward Classes available on National Commission for Backward Classes (NCBC), Government of India website (www.ncbc.nic.in). Thus, the candidates falling in this list may mention OBC in the Category Column. State list OBC Candidates who are not in OBC-NCL (Central List) may choose General (EWS) in case they fulfill the prescribed requirements in this regard.*
- *8. Gender- Provide Candidate's gender as recorded in the Type of Identification viz. Bank A/c Number/ Passport Number/ Ration Card/ Other Govt ID.*
- *9. Single Girl Child- This option will be visible only if the candidate has selected the option "Female" in gender column. Single Girl Child in the family without brother or sister may select this option. Twin Daughter/Fraternal Daughter of the family may also select this option. (Annexure-XIII).*
- *10. Minority – The candidate should select any one of the Minority Communities viz. Muslim, Christian, Sikh, Buddhist, Jain and Parsi which is notified under Minority Community as per Section 2 (c) of National*

*Commission for Minorities Act, 1992. The Self Declaration of Minority Community by Candidate for support for Minority Students given at Annexure-XII.* 

- 11. Provide complete postal address with PIN Code (Mailing Address as well *as Permanent Address) for further correspondence. PIN code of Correspondence Address should be given in the space provided for this purpose.*
- *12.* Choice of Cities for Examination Centres: The candidate should select any four cities of their choice for examination of Joint CSIR-UGC NET December 2023 given at **Annexure-III**. **Choice of cities will be limited to the State of Permanent & Present Address of the Candidate.**
- *13.* Joint CSIR-UGC NET Subject: The candidate should select the CSIR-UGC NET subject to appear from the list of Joint CSIR-UGC NET December 2023 Subjects given at **Annexure-II**.

#### **Notes**:

- a. The NTA shall not be responsible for any delay/loss in postal transit or for an incorrect Correspondence address given by the Applicant in the Application Form. Therefore, the candidate has to ensure that he/she mentions his/her complete correspondence address, including pin code, in his/her Online Application Form.
- **b.** The Candidate must ensure that e-mail address and Mobile Number provided in **the Online Application Form are their own (which cannot be changed later)** as communication may be sent by NTA through **e-mail or SMS.**
- c. The Candidate should not give the postal address, Mobile Number or e-mail ID of Coaching Centre in the Online Application Form.
- *d. Under no circumstances the choice of cities for Centre and NET subject filled in the Application Form shall be changed by the NTA*

#### **PART III: Uploading of scanned images**

- **(i) Candidate's Photograph:** to be uploaded
	- Photograph should not be with cap or goggles. Photograph should cover 80% face (without mask) visible including ears against white background.
	- Spectacles are allowed if being used regularly.
	- **Polaroid and Computer generated photos are not acceptable.**
	- **Applications not complying with these instructions or with unclear photographs are liable to be rejected.**
	- **Candidates may please note that if it is found that photograph uploaded is fabricated i.e. de- shaped or seems to be hand-made or computer made, the form of the candidate will be rejected and the same would be considered as using unfair means and the candidate would be dealt with accordingly.**
	- Application without photograph shall be rejected. The photograph need not be attested. Candidates are advised to take 6 to 8 passport size colored photographs with white background.

**Note: Passport size photograph is to be used for uploading on Online Application Form and also for pasting on Attendance Sheet at the Examination Centre.**

- The candidate should scan his/her passport size photograph for uploading. Filesize must be between **10 kb to 200 kb** (in JPG Format only).
- **(ii) Candidate's Signature**: to be uploaded
- The candidates are required to upload the full signature in running hand writing in the appropriate box given in the Online Application Form. Writing full name in the Box in Capital letters would not be accepted as signature and the Application Form would be rejected. Further, unsigned Online Application Forms will also be rejected.
- The candidate should put his full signature on white paper with Blue/Black Ink pen and scan for uploading.
- File size must be between **04 kb to 30 kb** (in JPG Format only).

#### **(iii) Result Awaited Attestation Form: to be uploaded (if applicable)**

- File size must be between **50 kb to 500 kb** (in PDF Format only).
- **(iv) Category Certificate: to be uploaded (if applicable)**
- File size must be between **50 kb to 300 kb** (in PDF Format only).
- **(v) PwD Certificate: to be uploaded (if applicable)**
- File size must be between 5**0 kb to 300 kb** (in PDF Format only).

**Note: Candidate must ensure that the uploaded images are clear and proper.**

#### **PART IV: Payment of Examination Fee**

Pay prescribed fee through **Net Banking / Debit Card / Credit Card / UPI** and keep proof of fee paid for future reference. Please see **Annexure–I** for details.

#### **PART V: Check List for filling the Online Application Form**

The candidates are advised to ensure the following points before submitting the Online Application Forms:

- **(i)** Whether they fulfill the eligibility conditions for the Test as prescribed under the heading **'Conditions of Eligibility'** and **'Age Limit'.**
- (ii) That they have selected their **category** viz General/General-EWS/OBC (Non- Creamy Layer)/SC/ST/PwD/ Third gender and Minority option, in the relevant column correctly. That they have filled their **Subject and City of examination and code** in the relevant column correctly.
- (iv) That the Person with Disability (PwD) candidate has filled the relevant column in the Online Application Form. Only PwD candidates have to fill this column and the others have to leave it blank.
- (v) Whether they have kept a Printout of Application Form (Confirmation Page) for their own record.

#### **5.5. Important Points to Note:**

- 5.5.1 The Candidates should fill their complete postal address with PIN Code for further correspondence.
- **5.5.2 The Candidate must ensure that e-mail address and Mobile Number provided in the Online Application Form is his/her own (which cannot be changed later) as communication would be sent by NTA through e-mail or SMS.**
- 5.5.3 The Candidate should not give the postal address, Mobile Number or e-mail ID of Coaching Centre in the Online Application Form. In order to appear in Joint CSIR-UGC NET December 2023, the candidates are required to apply 'online'. The Application Form other than online mode shall not be accepted. No change will be accepted through offline mode i.e. through fax/application including email etc.

#### **5.5.4 Online Application Form cannot be withdrawn once it is submitted successfully.**

- 5.5.5 Application Form of candidates who do not fulfil the eligibility criteria shall be rejected.
- 5.5.6 In case a candidate is found providing incorrect information or the identity is proved to be false at any time in the future, the candidate shall face penal action as per the law.
- 5.5.7 The Candidates are not required to send/submit the confirmation page of Online Application Form to the NTA. However, he/she is advised to retain the following documents with them as reference for future correspondence:
	- **Printouts of the Confirmation Page of Online Application Form.**
	- **Proof of fee paid**
	- **Photographs (same as uploaded on the Online Application Form) – 6 to 8 passport size photographs need to be kept aside.**
- **5.5.7.1 The name on the photo identification must match with the name as shown on the Admit Card. If the name has been changed due to events such as marriage, candidate must show the relevant document at the time of exam. Marriage Certificate / Divorce / Decree / Legal Name Change Document / Gazette Notification.**
- 5.5.8 In case any exam is held in multiple shifts, NTA may follow the process of normalization of the two test forms as per policy (**Annexure-XVII**).
- 5.5.9 Provision of Reservation for candidates belonging to EWS/OBC/SC/ST/PwD will be as per GoI instructions issued from time to time.
- **5.5.10 The Aadhaar number is only one of the types of identification and is not mandatory. Candidates may also enter Passport number, Ration Card number, Bank Account number or any other valid Government identity number.**
- 5.5.11 A candidate can filling only one application. Multiple application by the same candidate are liable to be rejected.

#### **CHAPTER – 6: ADMIT CARD, INSTRUCTIONS AND PROHIBITED MATERIALS**

#### **6.1. Admit Card for the Examinations**

- 6.1.1. The Admit Card will be issued provisionally to the candidates, subject to their satisfying the eligibility conditions.
- 6.1.2. The candidate has to download the Admit Card from the NTA website and appear for the Examination at the given Centre on Date, timing and Examination as indicated in their Admit Card.

#### **6.1.3. No candidate will be allowed to appear at the Examination Centre, on Date and timing other than that allotted to them in their Admit Card.**

- **6.1.4.** In case candidates are unable to download Admit Cards from the website, they may approach the Help Line between 09:30 am and 5:30 pm or write to NTA at csirnet@nta.ac.in**.**
- **6.1.5. The candidates are advised to read the instructions on the Admit Card carefully and follow them during the conduct of the Examination.**
- **6.1.6. In case of any discrepancy in the particulars of the candidate or his/her photograph and signatures shown in the Admit Card and Confirmation Page, the candidate may immediately approach the Helpline between 09:30 am and 5:30 pm. In such cases, candidates would appear in the Examination with the already downloaded Admit Card. However, NTA will take necessary action to make correction in the record later.**

#### *Notes:*

- a. Candidate may please note that Admit Cards will not be sent by post.
- b. Under no circumstance, a duplicate Admit Card for Joint CSIR-UGC NET December 2023 will be issued at the Examination Centres.
- c. Candidate must not mutilate the Admit Card or change any entry made therein.
- d. Candidates are advised to preserve their Admit Cards in good condition for future reference.
- e. No Admit Card shall be issued to the candidates whose Applications are found to be incomplete for any reasons (including indistinct/ doubtful photographs/unsigned Applications) or who do not fulfill the eligibility criteria for the examination.
- f. Issue of Admit Cards, however, shall not necessarily mean acceptance of eligibility which shall be further scrutinized at subsequent stages of admission process.

#### **6.2. Important Instructions for Candidates**

Candidates are advised to go through instruction printed on Admit Card carefully before going for the Examination and follow them strictly

- 6.2.1. The candidates are advised to read the instructions on the Admit Card carefully and follow them strictly.
- 6.2.2. Candidates MUST bring the following documents on the day of Examination at the test centre. Candidates who do not bring these will not be allowed to appear in the Examination.
	- i. Print copy of Admit Card downloaded from NTA website.
	- ii. One passport size photograph (same as uploaded on the Online Application Form) for pasting on the specific space in the attendance sheet at the Centre during the Examination.
	- iii. Any one of the authorized Govt. photo IDs (must be original, valid and nonexpired), viz. School Identity Card/ PAN card/ Driving Licence/ Voter ID/ Passport/ Aadhar Card (With photograph)/ Aadhar Enrolment No/ Ration Card
	- iv. PwD certificate issued by the Competent Authority, if claiming the relaxation under PwD category.

If the name has been changed due to events such as marriage, candidate must show the relevant document at the time of exam. Marriage Certificate / Divorce / Decree / Legal Name Change Document.

- 6.2.3. Candidates should not be in possession of any material listed in the list of prohibited material.
- 6.2.4. Candidates are not allowed to carry any baggage inside the Examination Centre. NTA will not be responsible for any belongings stolen or lost at the premises.
- 6.2.5. The candidates shall report at the Examination Centre at the time mentioned on the Admit Card so as to avoid crowding at the Examination Centre.
- 6.2.6. Candidates must reach the test centres on or before the reporting time. Entry of the candidates into centre shall be stopped 30 mins before the start of the Examination.
- 6.2.7. Candidates may note that late entry to the Examination premises is not permitted under any circumstances. NTA shall not be responsible for any delayed arrival of the candidate in reaching the centre due to any reason. Candidates are advised to familiarize themselves with the location of test centre and plan travel time accordingly.
- 6.2.8. Biometric information of all the candidates shall be captured. Identity checks will be made upon arrival at the test centre to ensure that there are no unauthorized candidates appearing for the test. Candidates are required to cooperate with the security personnel for security checks.
- 6.2.9. The candidate must show, on demand, the Admit Card for entry in the Examination room/hall. A candidate who does not possess the valid Admit Card shall not be allowed to enter the Examination Centre.
- 6.2.10. Candidates should take their seat immediately after opening of the Examination hall on their allotted seat. If not they are likely to miss some of the general instructions to be announced in the Examination Rooms/ Halls. NTA shall not be responsible for any delay.
- 6.2.11. Any candidate found to have changed room/ hall or the seat on his/her own other than allotted would be considered as a case of unfair means and the candidature shall be cancelled and no plea would be accepted.
- 6.2.12. The candidate must sign and paste the photograph on the Attendance Sheet at the appropriate place.
- 6.2.13. The candidate should ensure that the question paper available on the computer is as per the opted Examination indicated in the Admit Card. In case, the subject of question paper is other than the opted Examination, the same may be brought to the notice of the Invigilator concerned.
- 6.2.14. All calculations/writing work are to be done only in the rough sheet provided at the centre in the Examination Room/Hall and on completion of the test candidates must hand over the rough sheets to the invigilator on duty in the Room/Hall.
- 6.2.15. No candidate, without the special permission of the Centre Superintendent or the Invigilator concerned, will leave his/her seat or Examination Room/Hall until the full duration of the paper is over. Candidates must follow the instructions strictly as instructed by the Centre Superintendent/Invigilators.
- 6.2.16. Please note that only registered candidates will be allowed at the Examination Centre. Friends or relatives accompanying the candidates shall not be allowed entry in the test centre under any circumstances and will not be allowed to contact the candidate while the Examination process is going on.
- 6.2.17. Candidate shall appear at their own cost at the Centre on Date and time as indicated on their Admit Card issued by the NTA. No TA, DA or any accommodation facility will be admissible for appearing in JOINT CSIR- UGC NET December 2023 examination.
- 6.2.18. The candidates are to be governed by the Rules and Regulations/Instruction of the NTA with regard to their conduct in the Examination Hall. All cases of unfair means will be dealt with as per rules.
- 6.2.19. Applications of candidates submitting false and fabricated information will be rejected and such candidates will be further debarred from appearing in Examinations conducted by NTA.
- 6.2.20. NTA reserves the right to withdraw permission, granted inadvertently if any, to any candidate who is not eligible to appear in the JOINT CSIR-UGC NET December 2023 even though the Admit Card had been issued by the NTA.
- 6.2.21. In case of any ambiguity in interpretation of any of the instructions/ terms/ rules/criteria regarding determination of Eligibility/Conduct of Examination/ Registration of Candidates/Information contained therein, the interpretation of the CSIR/NTA shall be final and binding.

#### **6.3. Prohibited Materials**

I

Candidates are not allowed to carry any textual material, Calculators, Docu Pen, Slide Rules, Log Tables and Electronic Watches with facilities of calculator, printed or written material, bits of papers, mobile phone, Blue-tooth devices, pager or any other electronic gadget/ device etc.

- The candidates are prohibited to bring any kind of electronic gadgets/device in the Examination room/hall.
- If any candidate is in possession of any of the above item, his/ her candidature will be treated as unfair means and lead to cancellation of the current Examination and also debar the candidate for future Examination(s) & the material will be seized.
- Smoking, chewing gutka, spitting etc. in the Examination Room/Hall is strictly prohibited.
- Instrument / Geometry / Pencil box, Handbag, Purse or Any kind of Paper/ Stationery, Eatables / Snacks and Tea / Coffee / Cold drinks / Water (loose or packed), Mobile Phone / Ear Phone / Microphone / Pager / Calculator/ Camera / Tape Recorder, any metallic item or electronic gadgets etc. are NOT allowed in the Examination Room / Hall.

*Note: Diabetic students will be allowed to carry eatables like sugar tablets / fruits (like banana / apple / orange) and transparent water bottle to the Examination hall. However, they will not be allowed to carry packed foods like chocolate / candy / sandwich etc.* 

#### **CHAPTER – 7: UNFAIR MEANS PRACTICES**

#### **7.1. Unfair Means Practices and Breach of Examination Rules**

- **7.1.1.** Definition: Unfair Means practice is an activity that allows a candidate to gain an unfair advantage over other candidates. It includes, but is not limited to:
	- a. Being in possession of any item or article which has been prohibited or can be used for unfair practices including any stationery item, communication device, accessories, eatable items, ornaments or any other material or information relevant or not relevant to the Examination in the paper concerned;
	- b. Using someone to write Examination on his / her behalf (physical or virtual impersonation) orpreparing material for copying;
	- c. Writing the Exam at an Exam Centre other than the one allotted to him / her;
	- d. Violating Examination rules or any direction issued by NTA in connection with Joint CSIR - UGC NET Examination:
	- e. Assisting other candidate to engage in malpractices, giving or receiving assistance directly or indirectly of any kind or attempting to do so;
	- f. Contacting or communicating or trying to do so with any person, other than the Examination Staff, during the Examination time in the Examination Centre;
	- g. Threatening any of the officials connected with the conduct of the Examination orthreatening any of the candidates;
	- h. Using or attempting to use any other undesirable method or means in connection with the Examination;
	- i. Manipulation and fabrication of online documents viz. Admit Card, Rank Letter, Self-Declaration, etc.;
	- j. Forceful entry in/exit from Examination Centre/Hall;
	- k. Use or attempted use of any electronic device after entering the Examination Centre;
	- l. Affixing/uploading of wrong/morphed photographs/signatures on the Application Form/Admit Card/Proforma;
	- m. Creating obstacles in smooth and fair conduct of Examination;
	- n. Availing of the service of a scribe and/or compensatory time without processing the extent of disability that warrants the use of service and/or grant of compensatory time;
	- o. Any other malpractices declared as Unfair Means by the NTA;

**Disclaimer- The decision of NTA shall be final and binding for declaration of any person / candidate guilty of foregoing or such offence as shall be classified as Unfair Means Case (UMC).** 

#### **7.1.2. Punishment for using Unfair means practices**

During the course of or before or after the Examination, if a candidate is found indulging in any of the practices as defined above, he/she shall be deemed to have used Unfair means practice(s) and booked under UNFAIRMEANS (U.F.M.) Case. The candidate could be debarred for 3 years in future and shall also be liable for criminal action and /or any other action as deemed fit.

#### **CHAPTER – 8: PROCEDURE OF DECLARATION OF RESULT**

#### **8.1. Display of Recorded Responses**

The NTA will display the Recorded Responses and Question Paper attempted by the candidates on the NTA website https://csirnet.nta.ac.in/ prior to declaration of result. The recorded responses are likely to be displayed for two to three days.

A Public Notice in this regard informing the date/s when the window will open will be hosted on the NTA website.

#### **8.2. Display of Provisional Answer Key for Challenges**

The NTA will display Provisional Answer Key of the questions on the NTA website https://csirnet.nta.ac.in/ to provide an opportunity to the candidates to challenge the Provisional Answer Key. The Answer Keys are likely to be displayed for two to three days.

The Candidates will be given an opportunity to make a challenge online against the Provisional Answer Key, on payment of Rs. 200/- per challenged question, as a nonrefundable processing fee.

**The NTA decision on the challenges shall be final and the result will be declared on the basis of final answer keys.** 

#### **8.3. Procedure and Criteria for Declaration of Result**

Negative marking for wrong answers, wherever required, shall be applicable as per subject wise scheme of Exam.

If a question for any reason is found to be wrong, the benefit of marks will be given to only those candidates who attempted the question. On examining the challenges by the subject experts, if it is found that along with the original answer key one more option(s) is correct, then marks will be awarded to all those candidates who have attempted any one of the correct options. (except in Section C of Mathematical sciences where rules as prescribed in Chapter 3.2 shall apply)

No grievances/representation with regard to Answer Key(s) after declaration of result will be entertained.

Key Challenge procedure- Only paid challenges made during stipulated time through key challenge link will be considered. Challenges without justification/evidence and those filed on any other medium other than the prescribed link will not be considered.

Two separate merit lists, one comprising the candidates qualifying for the award of Junior Research Fellowship (JRF-NET) and the second, of those candidates qualifying the Eligibility Test for Lectureship (LS-NET)/Assistant Professor, will be made on the basis of their performance in the above Test. Candidates qualifying for JRF (NET), will also be eligible for Lectureship/ Assistant Professor (NET) subject to fulfilling the eligibility criteria laid down by UGC. The candidates qualifying for Lectureship/Assistant Professor will be eligible to be considered for recruitment as Lecturers as well as for Junior Research Fellowship in a Scheme/Project, if otherwise suitable. However, they will not be eligible for Regular JRF-NET Fellowship. Candidates qualifying for the award of JRF (NET) will receive fellowship from CSIR as per their assignment or from the Schemes with which they may find association. The candidates declared eligible for Junior Research Fellowship under CSIR Scheme will be governed by CSIR Rules/Regulations in this regard.

**There will be no separate cut-off for Part A, B & C. The cumulative marks of all parts are taken into consideration for drawing of merit list. There is a minimum bench mark of 33% for General, EWS & OBC category and 25 % in respect of SC/ST and PwD categories for both fellowship and Lectureship/Assistant Professor.** 

#### **8.4. Percentile and Normalization Procedure**

- a. For multi-shift papers, raw marks obtained by the candidates in different shifts/sessions will be converted to NTA Score (percentile).
- b. The detailed procedure on NTA Score being adopted is available on **Annexure-XVII** under Normalization procedure based on Percentile Score.
- c. In case a subject test is conducted in multi-shifts, NTA Score will be calculated corresponding to the raw marks obtained by a candidate. The calculated NTA Score for the Raw Marks for all the shifts/sessions will be merged for further processing for deciding the allocation.
- d. In the events of the percentiles for the multi-shifts being dissimilar / unequal, the lowest will be the eligibility cut-off for that category for all candidates (i.e. all shifts).
- e. For Example: In the Examination held in two shifts, if the 40% marks correspond to a Percentile Score of 78 in Shift 1 and 79 in Shift 2, then all those equal to or above 78 percentiles (Percentile score of 100 to 78) in both shifts will become eligible in General Category. Similar method will be adopted for the other categories to determine eligibility cut-offs. In case the Examination is held in more number of shifts the same principle shall apply.
### **CHAPTER – 9: GENERAL / MISCELLANEOUS PROVISIONS**

### **9.1. Procedure for appearing in Computer Based Test (CBT)**

Please read the detailed procedures for Computer Based Test (CBT) provided at **Annexure-XIV**.

### **9.2. Caution Notice and Non-Disclosure Agreement**

#### **9.2.1. Caution Notice**

- a. Candidates are advised to refer to Joint CSIR- UGC NET December 2023 website https://csirnet.nta.ac.in/ for authentic information and periodic updates about Joint CSIR- UGC NET December 2023.
- b. Candidates are advised not to be allured by various claims of any party or person or institute for qualifying Joint CSIR- UGC NET December 2023 securing seat.
- c. Candidates are advised to bring any such information to the notice to NTA by email on csirnet@nta.ac.in.

#### **9.2.2. Non-Disclosure Agreement (NDA)**

- a. **Joint CSIR- UGC NET December 2023** is a proprietary Examination and is conducted by NTA. The contents of this exam are confidential, proprietary and are owned by NTA/CSIR and explicitly prohibits the candidate from publishing, reproducing or transmitting any or some contents of this test, in whole or in part, in any form or by any means, verbal or written, electronic or mechanical or through Hangouts, Blogs etc. using either one's own account or proxy account(s), for any purpose.
- b. By registering for the Joint CSIR- UGC NET December 2023, candidates are covered by Non-Disclosure Agreement (NDA). As per NDA, candidates cannot disclose any question or contents of question paper in part or otherwise with any person or party or website or such other media/publication. Any act in breach of the NDA shall be liable for penal action as per law. Kindly note that this is a punishable offence and shall lead to cancellation of candidature.
- c. Violation of any act or breach of the same shall be liable for penal action and cancellation of the candidature at the bare threshold.

### **9.3. Common Services Centres/Facilitation Centres**

Candidates, who are not well conversant with the processes of submitting the online application due to various constraints, can use the services of Common Services Centre, Ministry of Electronics and Information Technology, Government of India under the Digital India initiatives of Hon'ble Prime Minister. The Common Services Centre (CSC) scheme is a part of the ambitious National e-Governance Plan (NeGP) of Government of India and is managed at each village panchayat level by a Village level Entrepreneur (VLE).

There are more than 1.5 lakhs Common Services Centres (CSC) across the country which will provide the desired support to candidates from urban as well as rural areas in online submission of Application Form and payment of fee through e-wallet. The list of the Common Services Centre is available on website: www.csc.gov.in. Detailed information is given at **Annexure-XV**.

### **CHAPTER – 10: Query Redressal System / Correspondence with NTA**

### **10.1. Query Redressal System**

National Testing Agency (NTA) has established a Query Redressal System (QRS), an online web-enabled system developed by NTA. QRS is the platform based on web technology which primarily aims to enable submission of queries/grievances by the Registered Candidate(s) of Joint CSIR- UGC NET December 2023 Examination with (24×7) facility for speedy redressal of the queries/grievances. A Unique Registration Number will be generated for tracking the status of the queries/grievances.

The Registered Candidate(s) are advised to use the online facility for speedy response before mailing their queries on the official email id of Joint CSIR- UGC NET December 2023 i.e. csirnet@nta.ac.in.

### **10.2. Correspondence with NTA**

All the correspondence should be addressed by e-mail to NTA on csirnet@nta.ac.in. The email query shall be addressed only if it is not anonymous and contains the name, Registration / Application No, postal address and contact number of the sender. An email containing vague or general queries and other queries as contained in the Information Bulletin shall not be entertained. Queries shall not be entertained from person claiming to be representatives, associates or officiates of the applicant candidate. The following information shall not be revealed by phone or email:

- a. Internal documentation/status.
- b. Internal decision making process of NTA. Any claim/counter claim thereof.
- c. Dates & venue of internal meetings or name of the staff/officers dealing with it.
- d. Any information which in the opinion of NTA cannot be revealed.

#### **10.3. NTA Weeding Out Rules**

The record of JOINT CSIR- UGC NET December 2023 will be preserved up-to 90 days from the date of declaration of result.

#### **10.4. Legal Jurisdiction**

All disputes pertaining to the conduct of **JOINT CSIR- UGC NET** Examinations including results shall fall within the **jurisdiction of Delhi / New Delhi** only. Further, any legal question arising out of the Examination shall be entertained only when raised within 30 days from the declaration of result.

The Director (Administration) of the NTA shall be the official by whose designation the NTA may sue or be sued.

### **10.5. RTI**

Information uploaded on the website shall not be provided to the candidate or any other person under R.T.I. Act, 2005. The information uploaded on the website shall remain for a specific period only. Therefore, the candidates are advised to download the uploaded information and keep with them for future. In due course of examination or in midway of process, neither any application under Right to Information Act, 2005 shall be entertained nor information will be provided.

### **ANNEXURE-I: PAYMENT OF EXAM FEE - PROCEDURE/ MODE / SERVICE PROVIDER(S), SERVICES CHARGES AND HELPDESK**

After completing Step-2 of Online Application Form, candidates may remit the examination fee (Step-3) by choosing the following options:

#### **Online Mode i.e. Debit/Credit Card/UPI or internet banking through any of the payment gateway of SBI or ICICI:**

- Check the validity of the Debit/Credit Card and keep it ready with you while logging on to website for submitting application form. Candidate should enter the information asked for and make payment through Debit/ Credit Card.
- Through Net Banking, check the balance in your account and keep all credentials ready with you while logging on to website for submitting application form. Candidate should Login with his/her credentials of net banking and make payment through Net Banking.

**Please select any Mode of Payment/Service Provider (Service & other charges as applicable per transaction to be paid by the candidate to the concerned Bank / Payment Gateway Integrator): -** 

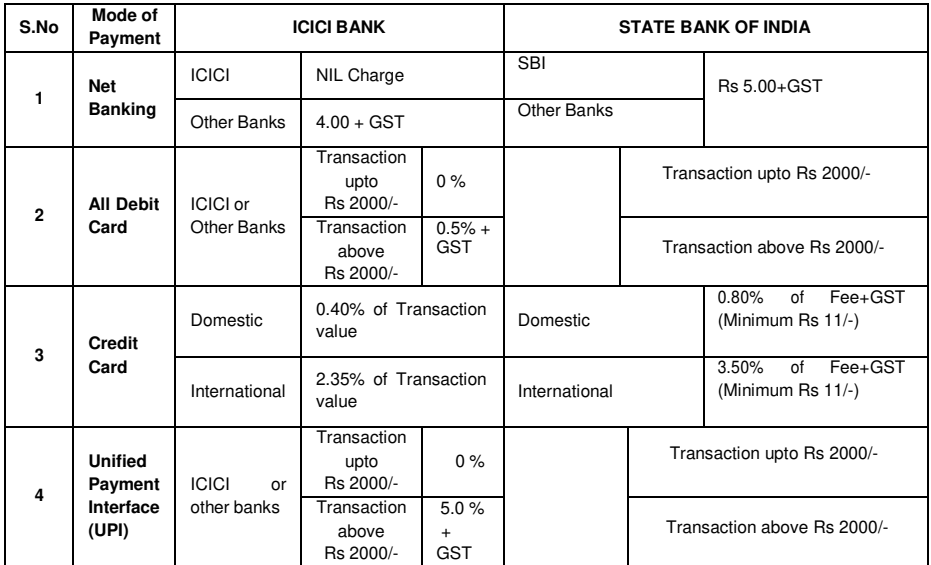

#### **Note: In case, the fee payment status is not 'OK' the candidates are advised as following:-**

- (i) If the fee is paid through credit/debit card and status is not OK, it means the transaction is cancelled. Therefore, such candidates have to pay the fee once again and ensure the OK fee status.
- **(ii)** For cancelled transactions, the amount will, automatically, be refunded by the concerned Bank to concerned credit/debit card within **15 days of last date of submission of Application Form.**

#### **2. Helplines:**

#### **(a) If Paying through State Bank of India (SBI):**

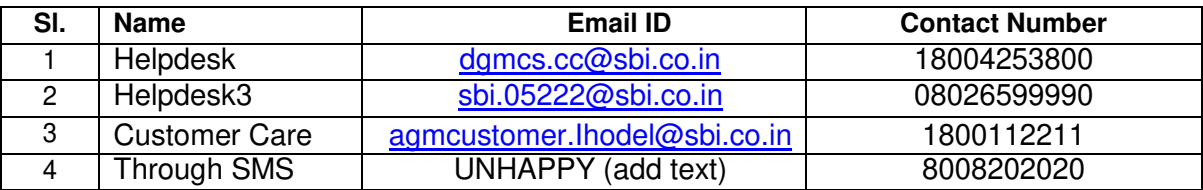

#### **(b) If Paying through ICICI Bank:**

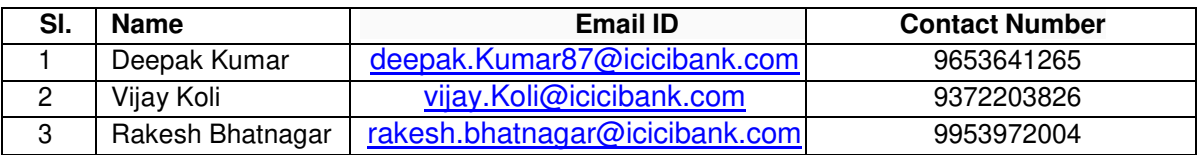

### **(c) NTA Helpdesk Contact details (in case the payment related issues are not resolved through the above-mentioned Helplines of the concerned Bank/Payment Gateway Integrator):**

**Email: csirnet@nta.ac.in Phone No.**: 011-40759000, 011-69227700

#### **2. Procedure to raise payment related Grievance:**

After (successful completion of Step-3, Confirmation Page of the Application Form, should be downloaded and a printout of the same may be retained for future reference. The Confirmation Page of the online Application Form could be generated **only after successful payment by the Candidate.** 

In case the Confirmation Page is not generated after payment of prescribed Fee, then the candidate should approach the concerned Bank/Payment Gateway integrator (in the helpline number and email given in **Annexure-I** of the Information Bulletin), for ensuring the successful payment.

Inspite of above, if successful transaction is not reflected on the Portal, the candidate may contact NTA Helpline. If the payment issue is still not resolved, the candidate may pay second time.

However, any duplicate payment received from the candidate by NTA in course of said transactions will be refunded through the same payment mode through which the duplicate payment is received, after fee reconciliation by NTA.

Information to be provided by the Candidate while raising any payment related query/grievance through QRS/email/Helplines: -

- a. Name of the Bank and / or payment Gateway.
- b. Date and time of the transaction
- c. Transaction Number
- d. Bank Reference Number
- e. Proof of transaction
- f. Screenshot from the payment portal (in case of payment failure).

## **ANNEXURE-II: JOINT CSIR- UGC NET Subjects**

The Syllabus & Scheme of Examination may be seen at CSIR HRDG website: www.csirhrdg.res.in.

National Testing Agency will not provide the copy of syllabus to individual candidates.

The Test will be held in the subjects mentioned below:

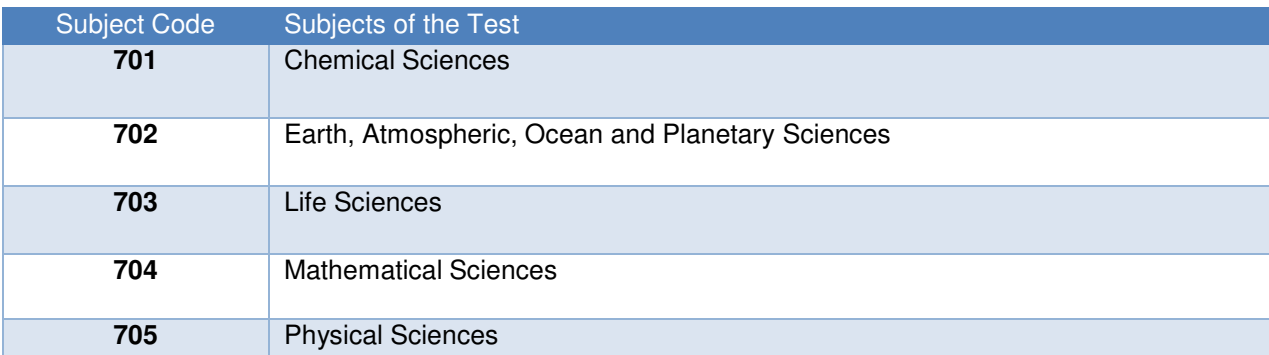

# **ANNEXURE- III: LIST OF EXAM CITIES FOR JOINT CSIR- UGC NET DECEMBER 2023**

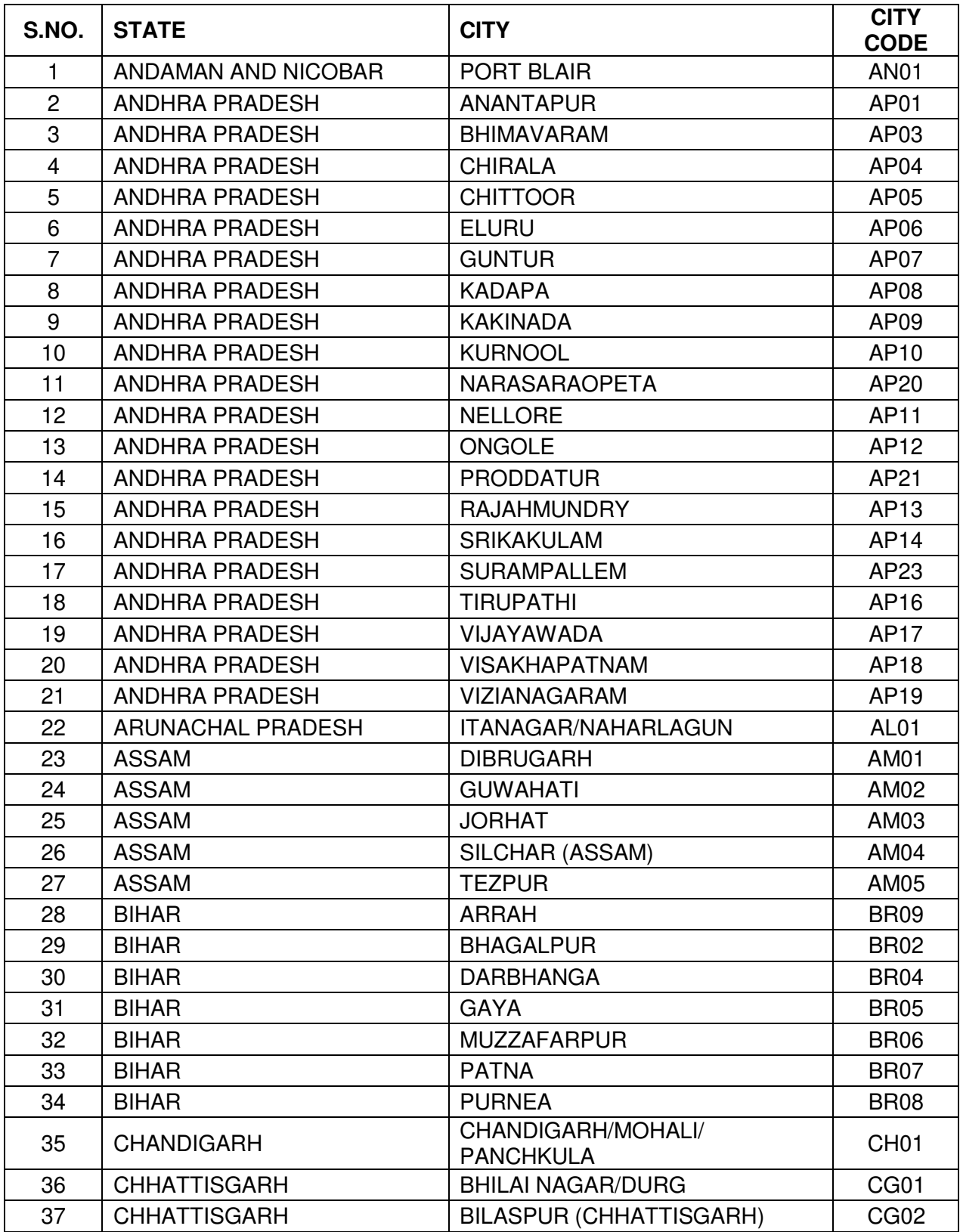

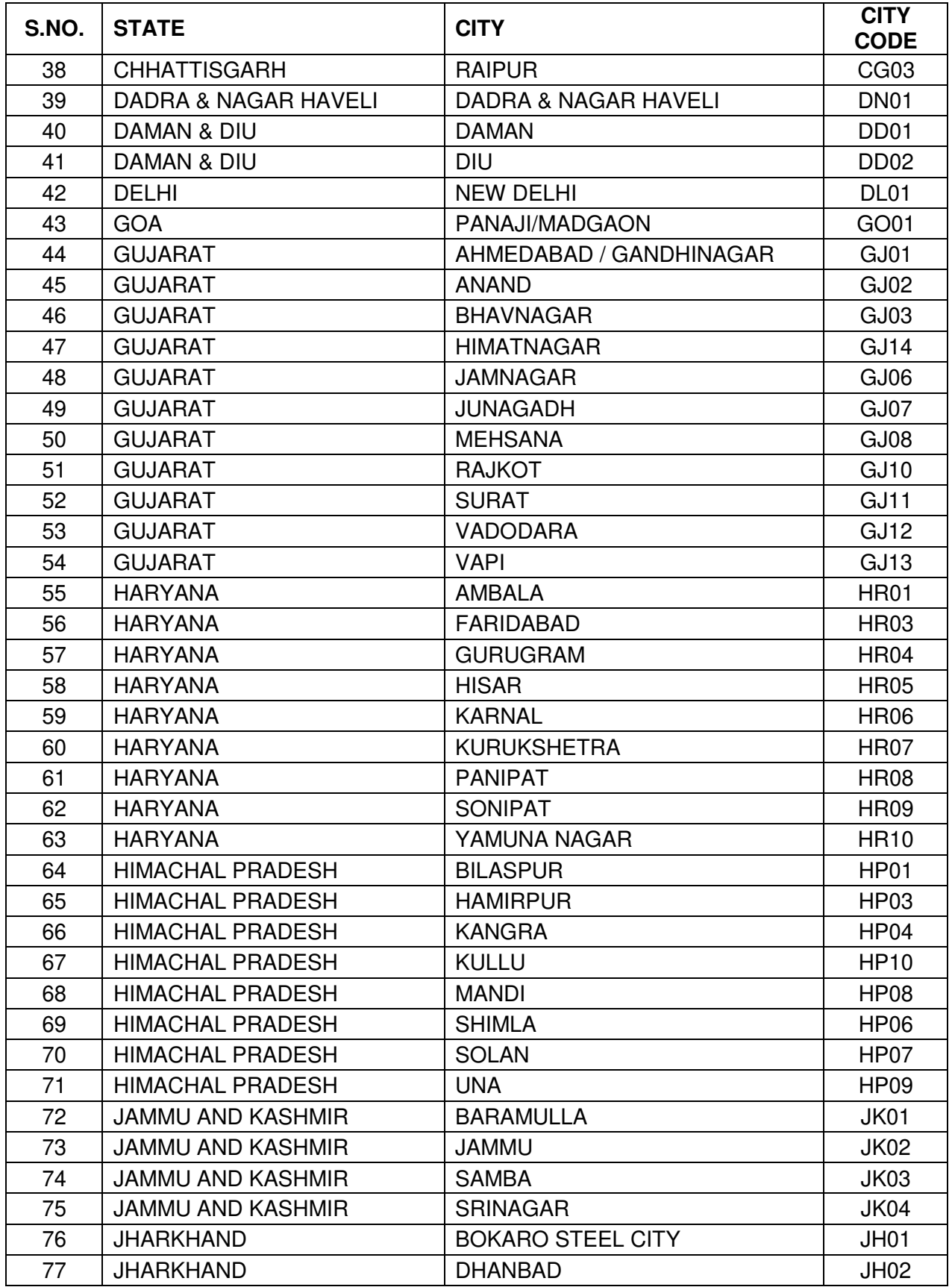

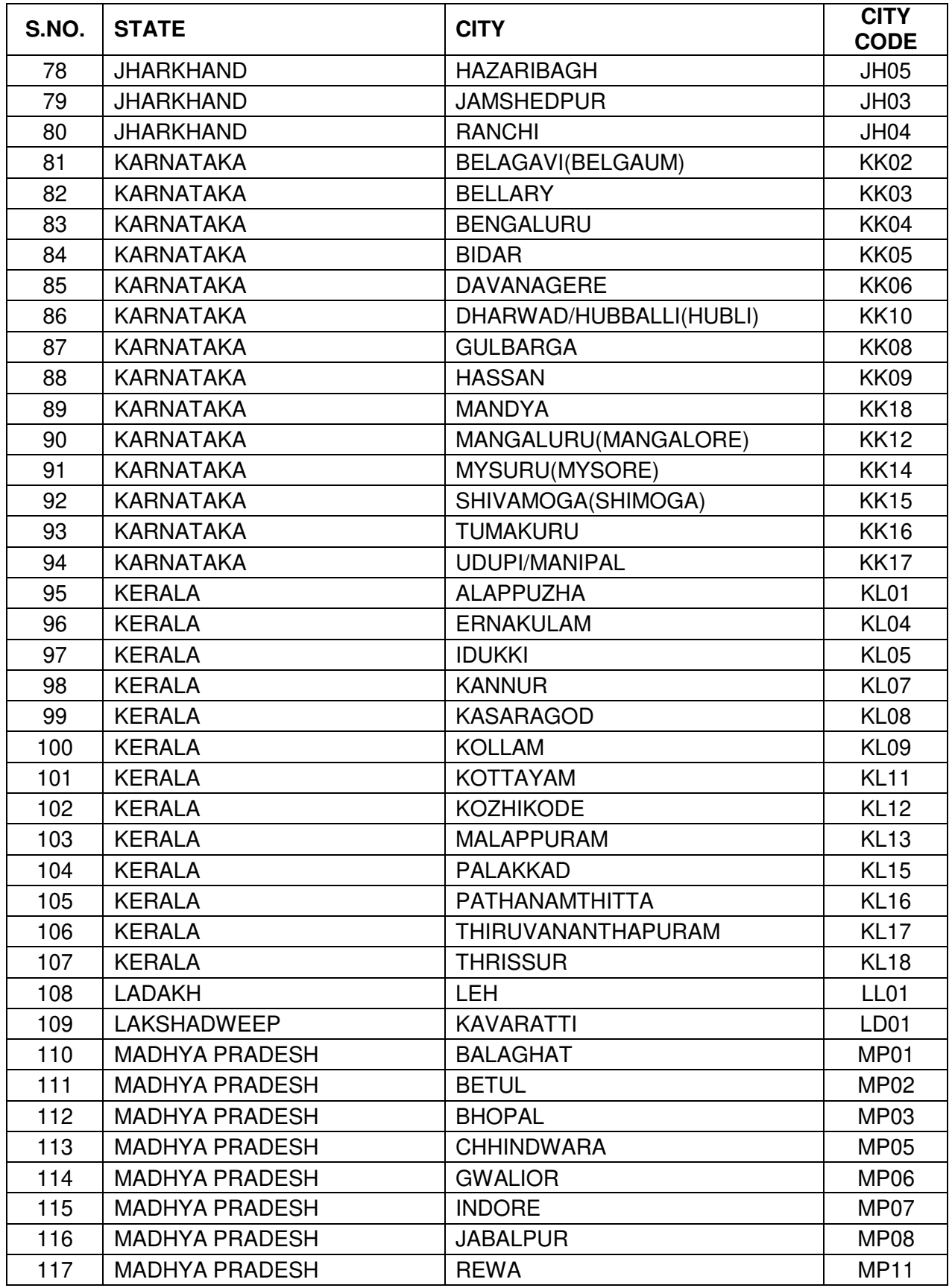

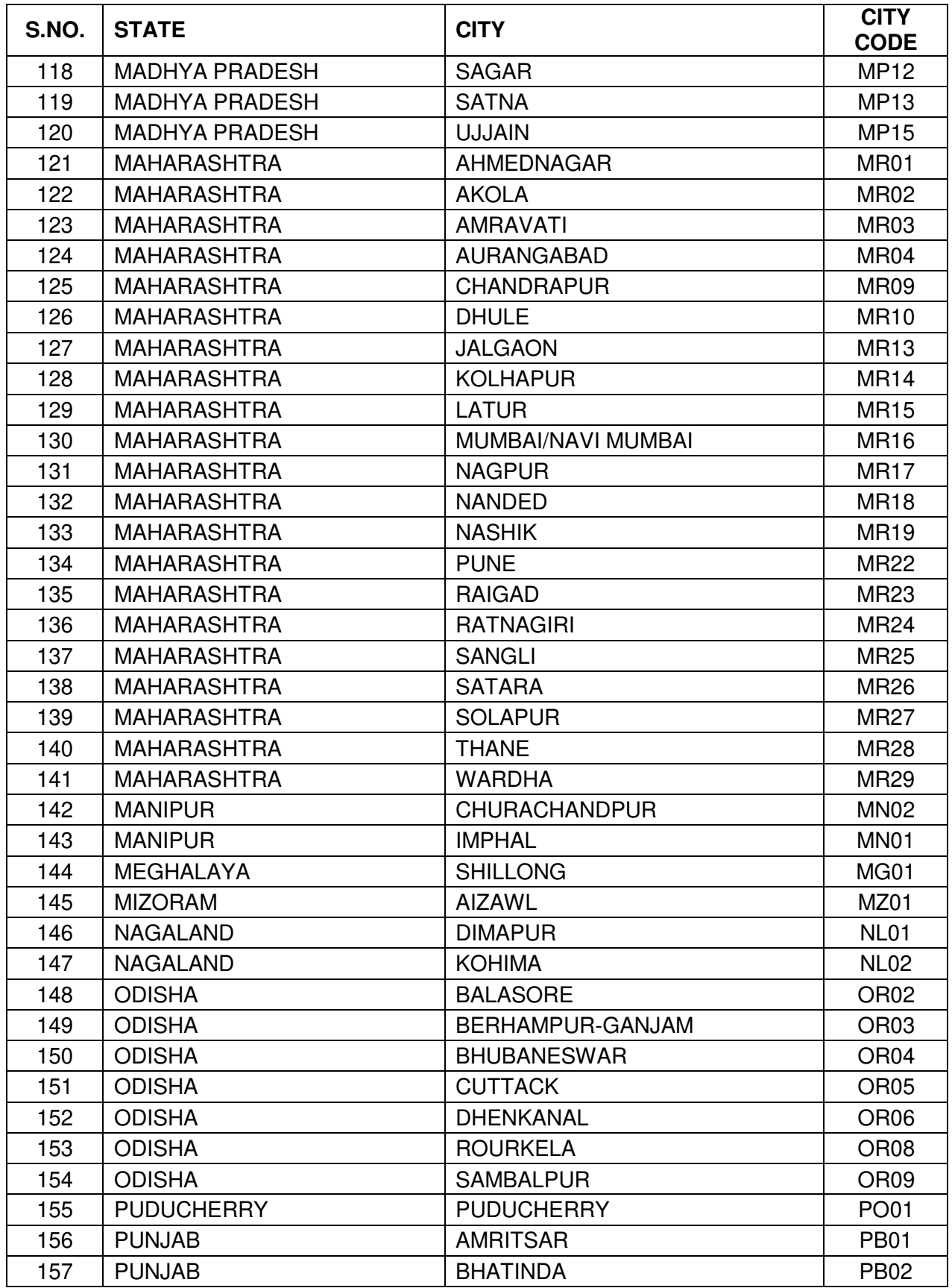

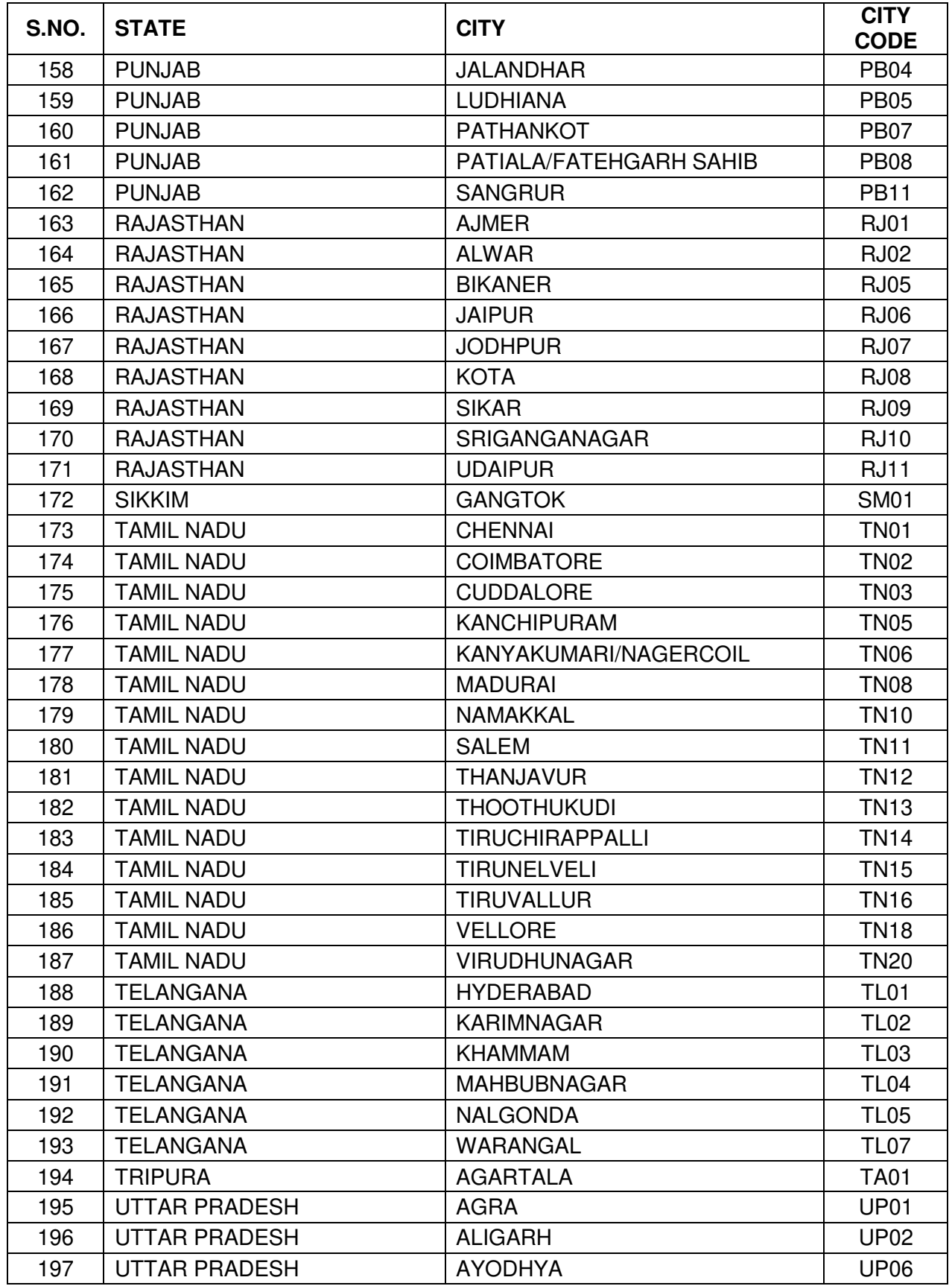

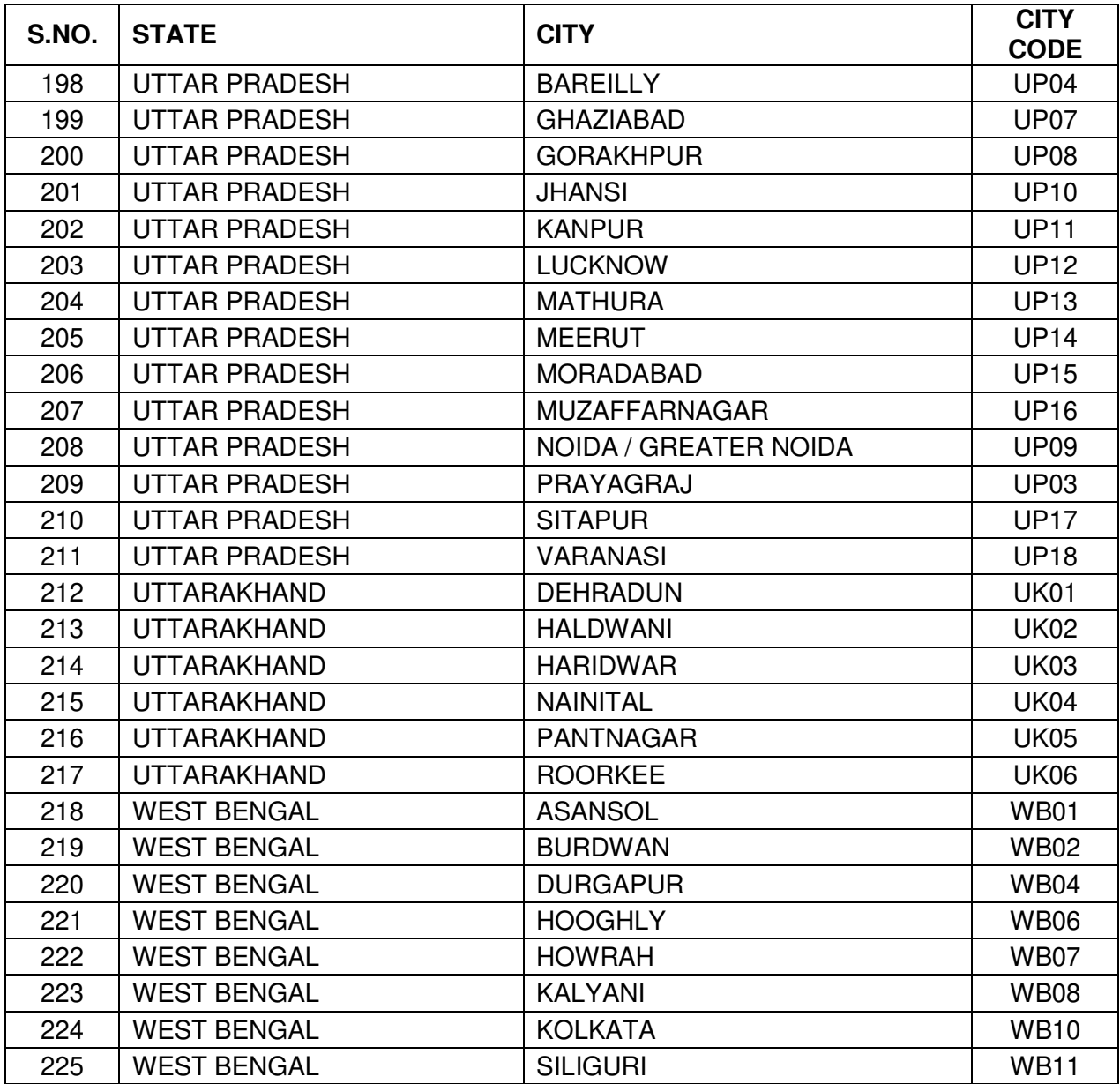

### **ANNEXURE- IV: CERTIFICATE REGARDING PHYSICAL LIMITATION TO WRITE IN AN EXAMINATION**

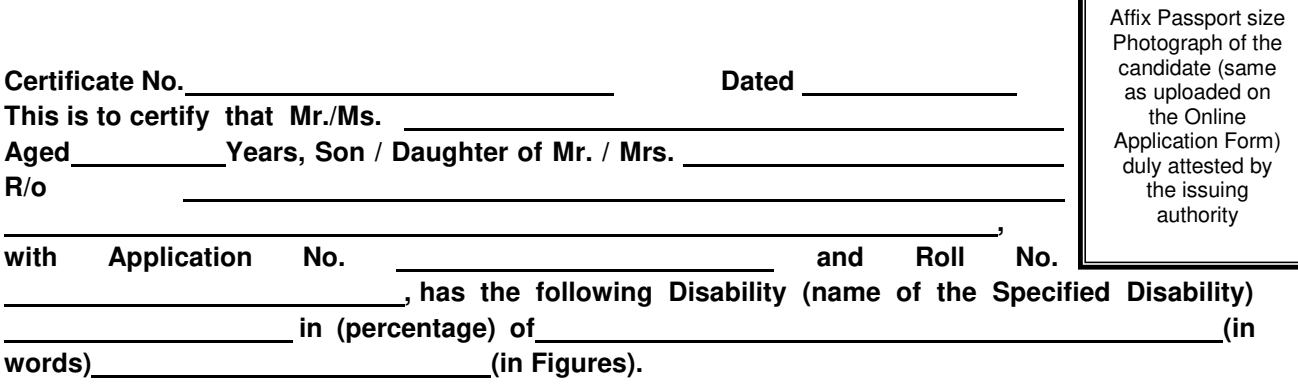

#### **Please tick on the "Specified Disability"**

(Assessment may be done on the basis of Gazette of India. Extraordinary, Part-II, Section 3 Subsection (ii), Ministry of Social Justice and Empowerment)

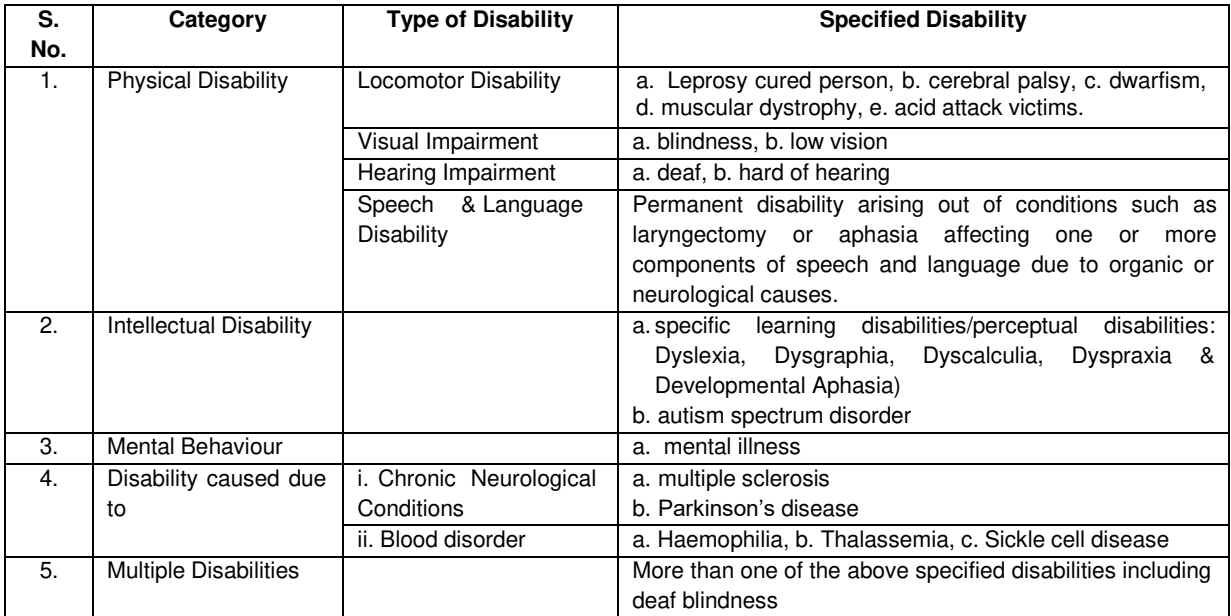

This is to further certify that he/she has physical limitation which hampers his/her writing capabilities to write the Examination owing to his/her disability.

**Signature** 

Name:

Chief Medical Officer/ Civil Surgeon/ Medical Superintendent Government Health Care Institution with Seal

# **ANNEXURE-V: Letter of Undertaking for Using Own Scribe**

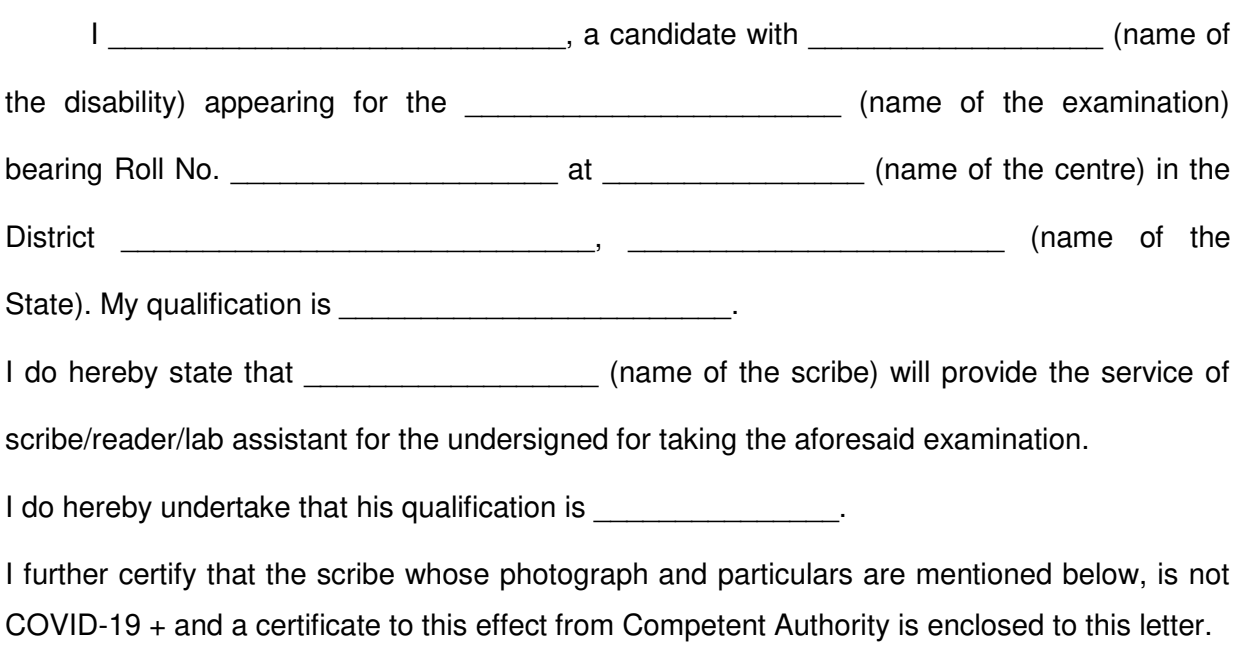

(Signature of the candidate with Disability)

Place:

Date:

Photograph of Scribe

(Self- Attested Photograph)

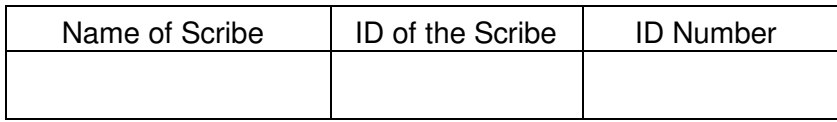

 **ANNEXURE- VI: Certificate for person with specified disability covered under the definition of Section 2 (s) of the RPwD Act, 2016 but not covered under the definition of Section 2(r) of the said Act, i.e. persons having less than 40% disability and having difficulty in writing**

1. This is to certify that, we have examined Mr/Ms/Mrs ………………………………(name of the candidate), S/o of /D/o ……………………… a resident of ……………………. (Vill/PO/PS/District/State), aged………………….yrs, a person with……………………………… (nature of disability/condition), and to state that he/she has limitation which hampers his/her writing capability owing to his/her above condition. He/ she requires support of scribe for writing the examination.

2. The above candidate uses aids and assistive device such as prosthetics & orthotics, hearing aid (name to be specified) which is/are essential for the candidate to appear at the examination with the assistance of scribe.

3. This certificate is issued only for the purpose of appearing in written examinations conducted by recruitment agencies as well as academic institutions and is valid upto ………………. (it is valid for maximum period of six months or less as may be certified by the medical authority)

Signature of Medical Authority

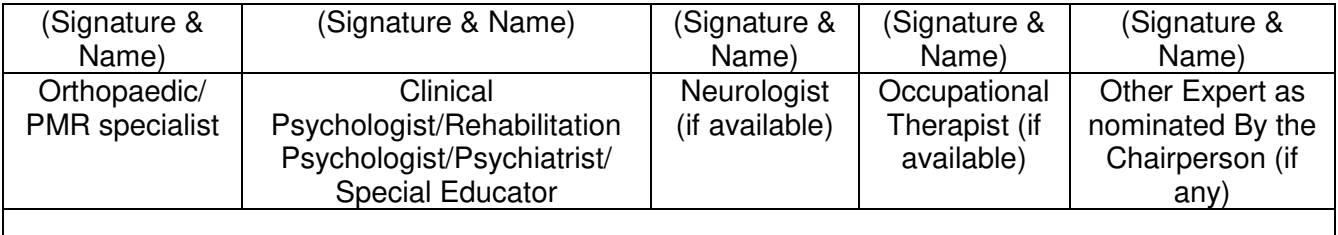

(Signature & Name)

Chief Medical Officer/Civil Surgeon/Chief District Medical Officer…………………..Chairperson

Name of Government Hospital/Health

Care Centre with Seal

Place:

Date:

 **ANNEXURE- VII: Letter of Undertaking by the person with specified disability covered under the definition of Section 2 (s) of the RPwD Act, 2016 but not covered under the definition of Section 2(r) of the said Act, i.e. persons having less than 40% disability and having difficulty in writing**

1. I \_\_\_\_\_\_\_\_\_\_\_\_\_\_\_\_\_, a candidate with \_\_\_\_\_\_\_\_\_\_\_\_(nature of disability/condition) appearing for the \_\_\_\_\_\_\_\_\_\_\_(name of the examination) bearing Roll No. \_\_\_\_\_\_\_\_\_\_\_\_\_\_\_\_\_\_\_\_at \_\_\_\_\_\_\_\_\_\_\_\_\_\_\_\_\_\_\_\_\_\_\_\_\_\_\_\_\_\_\_\_ (name of the centre) in the District\_\_\_\_\_\_\_\_\_\_\_\_\_\_\_\_\_\_, \_\_\_\_\_\_\_\_\_\_\_\_\_\_\_ (name of the State). My educational qualification  $is$   $\qquad \qquad$ 

2. I do hereby state that **the set of the set of the set of the scribe**) will provide the service of the scribe for the undersigned for taking the aforementioned examination.

3. I do hereby undertake that his qualification is \_\_\_\_\_\_\_\_\_\_\_\_\_\_\_\_\_\_\_\_. In case, subsequently it is found that his qualification is not as declared by the undersigned and is beyond my qualification. I shall forfeit my right to the post or certificate/diploma/degree and claims relating thereto.

(Signature of the candidate)

(counter signature by the parent/guardian, if the candidate is minor)

Place:

Date:

# **ANNEXURE-VIII ATTESTATION FORM (For 'Result Awaited' Candidates only) OR**

### **(For 'Enrolled' Candidates only)**

I certify that the information given by the candidate Shri/Smt./Kum has been verified by me with reference to records of the University/Institute.

It is further certified that the said candidate is enrolled for M.Sc. (mention the degree/course if M.Sc. equivalent)  $\qquad \qquad \qquad \qquad$  on (mention date/month/year)  $\qquad \qquad \qquad$ OR, after completing 10+2, the said candidate is enrolled for (mention the degree/course) \_\_\_\_\_\_\_\_\_\_\_\_\_\_\_\_\_\_\_\_\_\_\_\_\_\_\_\_\_\_\_ on this date/month/year \_\_\_/\_\_\_/\_\_\_\_\_ and is presently pursuing (mention year/semester, e.g  $4<sup>th</sup>$  year/7<sup>th</sup> semester)  $\frac{1}{2}$ since (mention date/month/year) \_\_\_/\_\_\_/\_\_\_\_\_, and is eligible to appear under Result Awaited category as laid down in the eligibility criteria.

Illustrative List of degrees/courses:

(i) BS-4 year program (ii) B.E (iii) B.Tech (iii) B.Pharma (iv) MBBS (v) Integrated BS-MS/ Masters M.Sc. (vi) M.Sc.

> Signature of the Head of Dept./Institute Rubber stamp/seal

Name:

Designation:

Rubber Stamp/Seal:

## **ANNEXURE-IX: FORMAT OF OBC CERTIFICATE**

#### **FORM OF CERTIFICATE TO BE PRODUCED BY OTHER BACKWARD CLASSES APPLYING FOR APPOINTMENT TO POSTS / ADMISSION TO CENTRAL EDUCATIONAL INSTITUTIONS, UNDER THE GOVERNMENT OF INDIA**

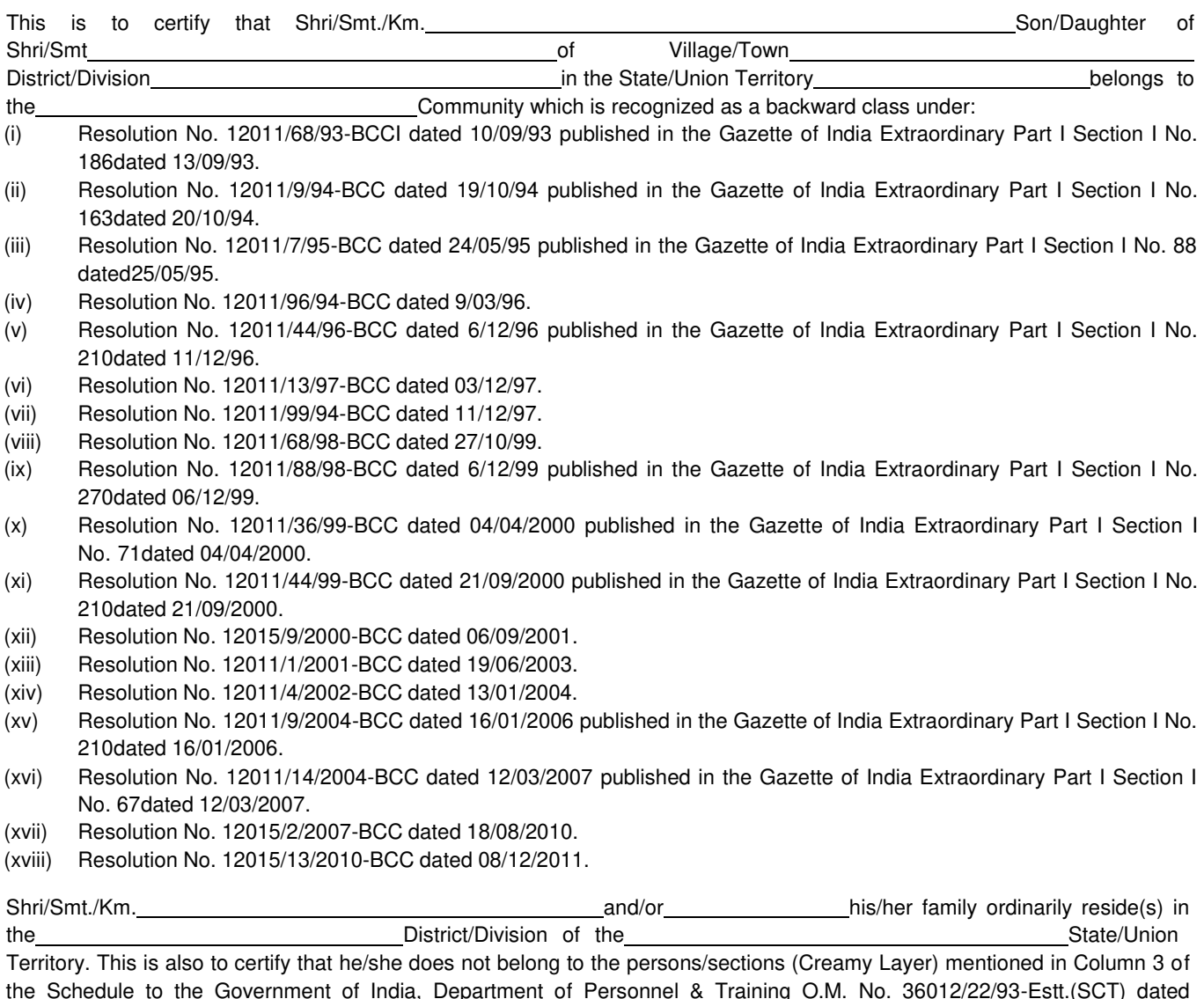

the Schedule to the Government of India, Department of Personnel & Training O.M. No. 36012/22/93-Estt.(SCT) dated 08/09/93 which is modified vide OM No. 36033/3/2004 Estt.(Res.) dated 09/03/2004, further modified vide OM No.36033/3/2004-Estt.(Res.)dated 14/10/2008, again further modified vide OM No.36036/2/2013-Estt (Res) dated 30/5/2014 or the latest notification of the Government of India.

Dated:

District Magistrate / Deputy Commissioner / Any other Competent Authority Seal :

#### **NOTE:**

- (a) The term 'Ordinarily resides' used here will have the same meaning as in Section 20 of the Representation of the People Act, 1950.
- (b) The authorities competent to issue Caste Certificates are indicated below:
- (i) District Magistrate / Additional Magistrate / Collector / Deputy Commissioner / Additional Deputy Commissioner / Deputy Collector / Ist Class Stipendiary Magistrate / Sub-Divisional magistrate / Taluka Magistrate / Executive Magistrate / Extra Assistant Commissioner (not below the rank of Ist Class Stipendiary Magistrate).
- (ii) Chief Presidency Magistrate / Additional Chief Presidency Magistrate / Presidency Magistrate.
- 1. Revenue Officer not below the rank of Tehsildar' and
- 2. Sub-Divisional Officer of the area where the candidate and / or his family resides.

#### **ANNEXURE- X: FORMAT OF SC/ST CERTIFICATE**  1. This is to certify that Shri/Smt.\*/Kumari\* ……………………………………………… Son/daughter\* of …………………………………………. Of village/town\* …………………………….... in District/Division\* ……………………………………….. of the State/Union Territory\* ………………………. Belong to the …………………………………………………………Caste/Tribe\* which is recognized as a **Scheduled Caste/Scheduled Tribe**\* under: \*The Constitution (Scheduled Castes) Order, 1950 \*The Constitution (Scheduled Tribes) Order, 1950 \*The Constitution (Scheduled Castes) (Union Territories) Order, 1951 \*The Constitution (Scheduled Tribes) (Union Territories) Order, 1951 {As amended by the Scheduled Castes and Scheduled Tribes Lists (Modification Order) 1956, the Bombay Reorganization Act, 1960, the Punjab Reorganization Act 1966, the State of Himachal Pradesh Act, 1970, the North-Eastern Areas (Reorganisation) Act, 1971 and the Scheduled Castes and Scheduled Tribes Orders (Amendment) Act, 1976} \*The Constitution (Jammu & Kashmir) Scheduled Castes Order, 1956; \*The Constitution (Andaman & Nicobar Islands) Scheduled Tribes Order, 1959, as amended by the Scheduled Castes and Scheduled Tribes Orders (Amendment) Act 1976; \*The Constitution (Dadra and Nagar Haveli) Scheduled Castes Order, 1962; \*The Constitution (Dadra and Nagar Haveli) Scheduled Tribes Order, 1962; \*The Constitution (Pondicherry) Scheduled Castes Order, 1964; \*The Constitution (Uttar Pradesh) Scheduled Tribes Order, 1967; \*The Constitution (Goa, Daman and Diu) Scheduled Castes Order, 1968; \*The Constitution (Nagaland) Scheduled Tribes Order, 1970 \*The Constitution (Sikkim) Scheduled Castes Order, 1978 \*The Constitution (Sikkim) Scheduled Tribes Order, 1978 \*The Constitution (Jammu and Kashmir) Scheduled Tribes Order, 1989 \*The Constitution (Scheduled Castes) Orders (Amendment) Act, 1990 \*The Constitution (Scheduled Tribes) Order Amendment Act, 1991 \*The Constitution (Scheduled Tribes) Order Second Amendment Act, 1991 2. This certificate is issued on the basis of the Scheduled Castes/Scheduled Tribes Certificate issued to Shri/Smt\* ……………………………………father/mother\* of Shri/Smt/Kumari ……………………………. Of ………………………. Village/ town\*…………………… in District/Division\*……………………… of the State/Union Territory\* ……………………………….. who belongs to the ..........................................Caste/Tribe\* which is recognized as a Scheduled Caste/Scheduled Tribe\* in the State/Union Territory\* ………………………… issued by the ……………………………………………………. Dated …………………… 3. Shri/Smt\*/Kumari\* …………………………………………… and/or\* his/her family ordinarily reside(s) in village/town\* ………………………………………….. of.......................................................... District/Division\* of the State/Union Territory of ………………………………… Signature …………………… …… Designation……………………… (With seal of Office) Place : … …………………… State Date : ……………….…. Union Territory

**NOTE:** The term "Ordinarily resides" used here will have the same meaning as in Section 20 of the Representation of the Peoples Act, 1950.

**\***Please delete the words which are not applicable.

#### **AUTHORITIES EMPOWERED TO ISSUE SCHEDULED CASTE/SCHEDULED TRIBE CERTIFICATES**

{G.I. Dept. of Per. & Trg. O.M. No. 3012//88-Estt. (SCT), (SRD III) dated 24.04.1990}

The under mentioned authorities have been empowered to issue Caste Certificates of verification:

- 1. District Magistrate/Additional District Magistrate/Collector/Deputy Commissioner/ Additional Deputy Commissioner/Deputy Collector/First class Stipendiary Magistrate/Sub Divisional Magistrate/Taluka Magistrate/Executive Magistrate/Extra Assistant Commissioner.
- 2. Chief Presidency Magistrate/Additional Chief Presidency Magistrate/Presidency Magistrate.
- 3. Revenue Officer not below the rank of Tehsildar
- 4. Sub-Divisional Officer of the area where the candidate and/or his/her family normally resides

### **ANNEXURE- XI: FORMAT OF EWS CERTIFICATE**

Government of India (Name & Address of the authority issuing the certificate)

#### **INCOME & ASSET CERTIFICATE TO BE PRODUCED BY ECONOMICALLY WEAKER SECTIONS**

Certificate No. <u>Contract Communications</u> and Contract Contract Date Contract Contract Contract Contract Contract Contract Contract Contract Contract Contract Contract Contract Contract Contract Contract Contract Contract

#### **VALID FOR THE YEAR\_**

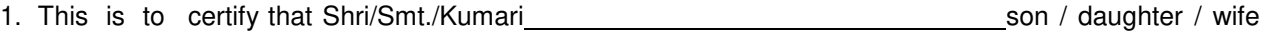

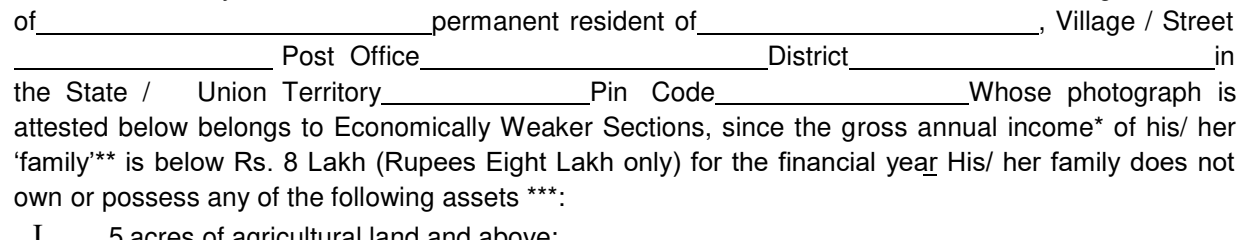

- I. 5 acres of agricultural land and above;
- II. Residential flat of 1000 sq. ft. and above;
- III Residential plot of 100 sq. yards and above in notified municipalities;
- IV Residential plot of 200 sq. yards and above in areas other than the notified municipalities.

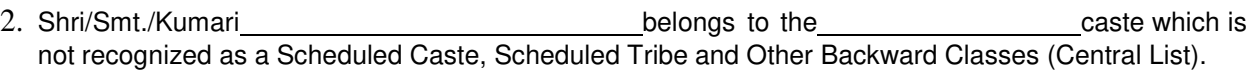

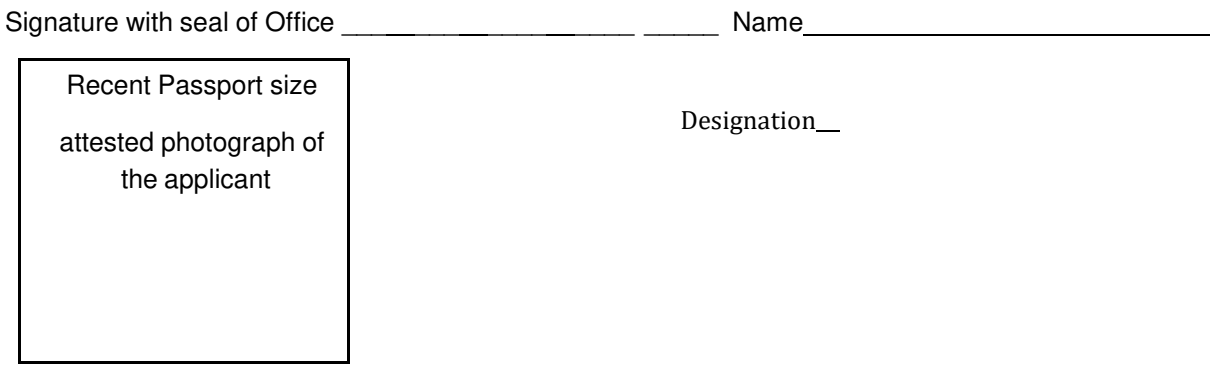

\*Note 1: Income covered all sources i.e. salary, agriculture, business, profession etc.

\*\* Note 2: The term "Family" for this purpose include the person, who seeks benefit of reservation, his/ her parents and siblings below the age of 18 years as also his/her spouse and children below the age of 18 years.

\*\*\*Note 3: The property held by a "Family" in different locations or different places/cities have been clubbed while applying the land or property holding test to determine EWS status.

### **ANNEXURE- XII: SELF DECLARATION OF MINORITY COMMUNITY BY CANDIDATE FOR SUPPORT FOR MINORITY STUDENTS**

# SELF DECLARATION OF MINORITY COMMUNITY BY CANDIDATE FOR SUPPORT **FOR MINORITY STUDENTS**

### **DECLARATION**

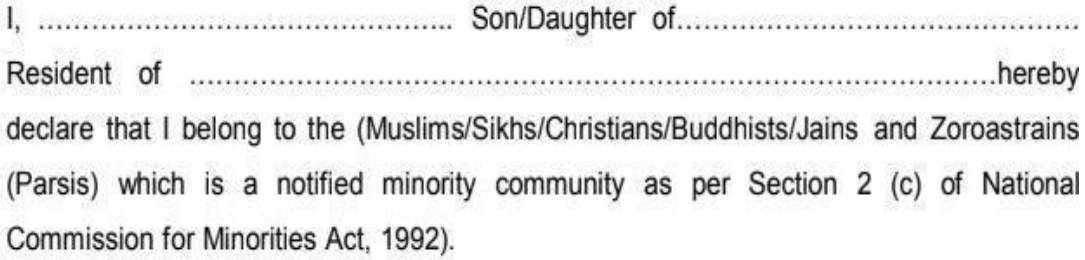

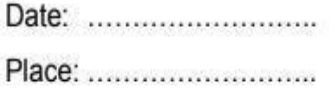

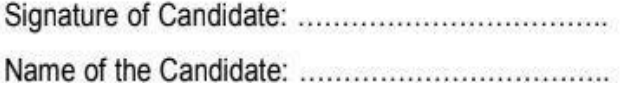

### **ANNEXURE- XIII: AFFIDAVIT FOR SINGLE GIRL CHILD**

# $\frac{\text{A} \text{F} \text{F} \text{I} \text{D} \text{A} \text{V} \text{I} \text{T}}{(\text{MUST BE ON Rs.50/- STAMP PAPER})}$

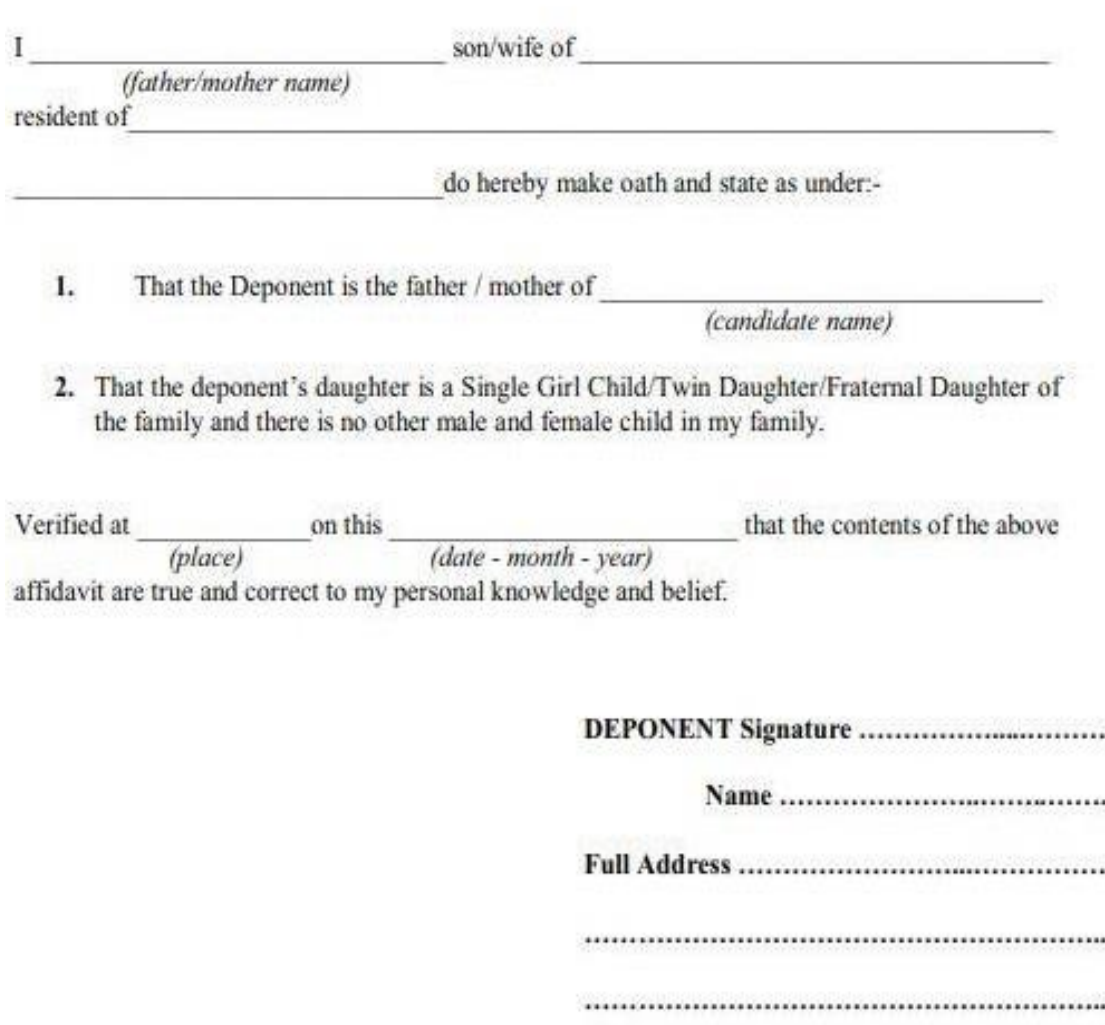

SDM / First Class Magistrate / Gazetted Officer (not below the rank of Tehsildar) certifying the aforesaid declaration.

### **ANNEXURE- XIV: PROCEDURE FOR APPEARING IN COMPUTER BASED TEST (CBT)**

The major examinations being conducted by NTA are Computer Based Test (CBT). A CBT requires candidates to sit in front of a computer terminal (node) allocated to them against their Roll number and Admit card. After logging the candidate will get detailed instructions for the examinations. At the designated time of start of examination, the candidates will be able to proceed and see the questions on the computer screen using the computer mouse. Candidates will have the option to change / modify/ edit / answers already entered any time during the examination.

#### **Procedure for appearing in Computer Based Test (CBT):**

#### **(Sample/mock test will be available on NTA website: www.nta.ac.in for hands on practice)**

- (a) A computer terminal (node) indicating Roll Number will be allocated to each candidate. Candidates should find and sit on their allocated computers only. Any candidate found to have changed room/hall or the computer on their own other than the one allotted would lead to cancellation of candidature and no plea in this regard would be entertained.
- (b) For login, the candidate will have to enter **login-ID and password**. The computer terminal allotted to the candidate will display WELCOME login screen, Candidate's photograph and NET subject opted by the candidate.

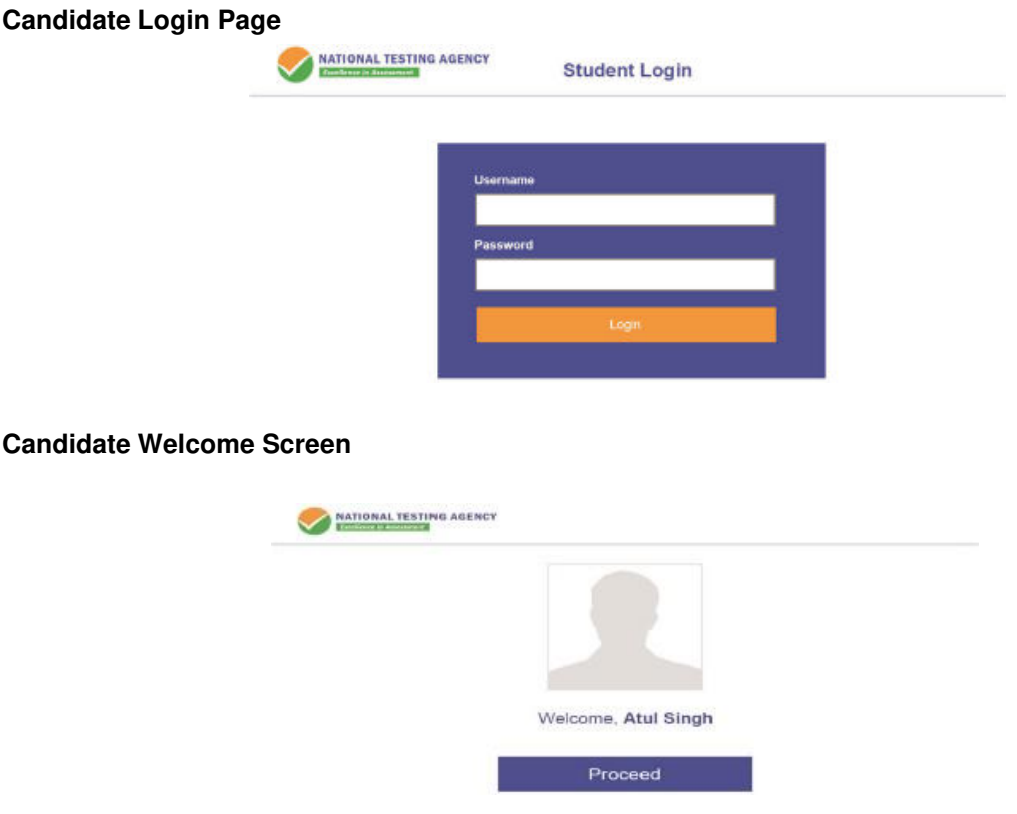

(c) After login, the candidate shall be able to see the detailed instructions for the examination. Candidates are advised to go through the instructions carefully regarding the type of questions and marking scheme. At the designated time of start of the examination, the candidates will be able to proceed and see the questions on the computer screen.

#### **General Instruction Page**

#### **Please read the instructions carefully**

#### **General Instructions:**

- 1. Total duration of examination is 180 minutes.
- 2. The clock will be set at the server. The countdown timer in the top right corner of screen will display the remaining time available for you to complete the examination. When the timer reaches zero, the examination will end by itself. You will not be required to end or submit your examination.
- 3. The Questions Palette displayed on the right side of screen will show the status of each question using one of the following symbols:

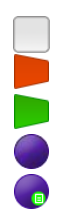

You have not visited the question yet.

You have not answered the question.

You have answered the question.

You have NOT answered the question but have marked the question for review.

The question(s) "Answered and Marked for Review" will be considered for evaluation.

- 4. You can click on the ">" arrow which appears to the left of question palette to collapse the question palette thereby maximizing the question window. To view the question palette again, you can click on "<" which appears on the right side of question window.
- 5. You can click on your "Profile" image on top right corner of your screen to change the language during the exam for entire question paper. On clicking of Profile image you will get a drop-down to change the question content to the desired language.
- 6. You can click on the navigate to the bottom and the navigate to top of the question are, without scrolling.

#### **Navigating to a Question:**

- 7. To answer a question, do the following:
	- a. Click on the question number in the Question Palette at the right of your screen to go to that numbered question directly. Note that using this option does NOT save your answer to the current question.
	- b. Click on **Save & Next** to save your answer for the current question and then go to the next question.
	- c. Click on **Mark for Review & Next** to save your answer for the current question, mark it for Review, and then go to the next question.

#### **Answering a Question:**

8. Procedure for answering a Multiple-Choice type question:

- a. To select you answer, click on the button of one of the options.
- b. To deselect your chosen answer, click on the button of the chosen option again or click on the **Clear Response** button
- c. To change your chosen answer, click on the button of another option
- d. To save your answer, you MUST click on the Save & Next button.
- e. To mark the question for review, click on the Mark for Review & Next button.
- 9. To change your answer to a question that has already been answered, first select that question for answering and then follow the procedure for answering that type of question.

#### **Navigating through sections:**

- 10. Sections in this question paper are displayed on the top bar of the screen. Questions in a Section can be viewed by click on the section name. The Section you are currently viewing is highlighted.
- 11. After click the **Save & Next** button on the last question for a section, you will automatically be taken to the first question of the next section.
- 12. You can shuffle between sections and questions anything during the examination as per your convenience only during the time stipulated.
- 13. Candidate can view the corresponding section summery as part of the legend that appears in every section above the question palette.

The keyboard attached to the computer, if any, will be disabled during the entire duration of the examination. Depending on the type of question, the answers to questions can either be entered by clicking on the virtual on-screen keyboard (numeric or otherwise) using the computer mouse or by clicking the chosen option(s) using the computer mouse. Candidates will have the option to change/modify answers already entered anytime during the entire duration of the examination.

In case the computer/mouse allotted to any candidate malfunctions anytime during the test, he/she will be immediately allotted another computer system and the time lost due to this will be adjusted in the server so as to give the candidate the full allotted time.

The on-screen computer clock counter of every candidate will be set at the server. The countdown timer in the top right side of computer screen will display the time remaining (in minutes) available for the candidate to complete the examination. When the timer reaches zero, the examination will end by itself. Candidate will not be required to end or submit the examination.

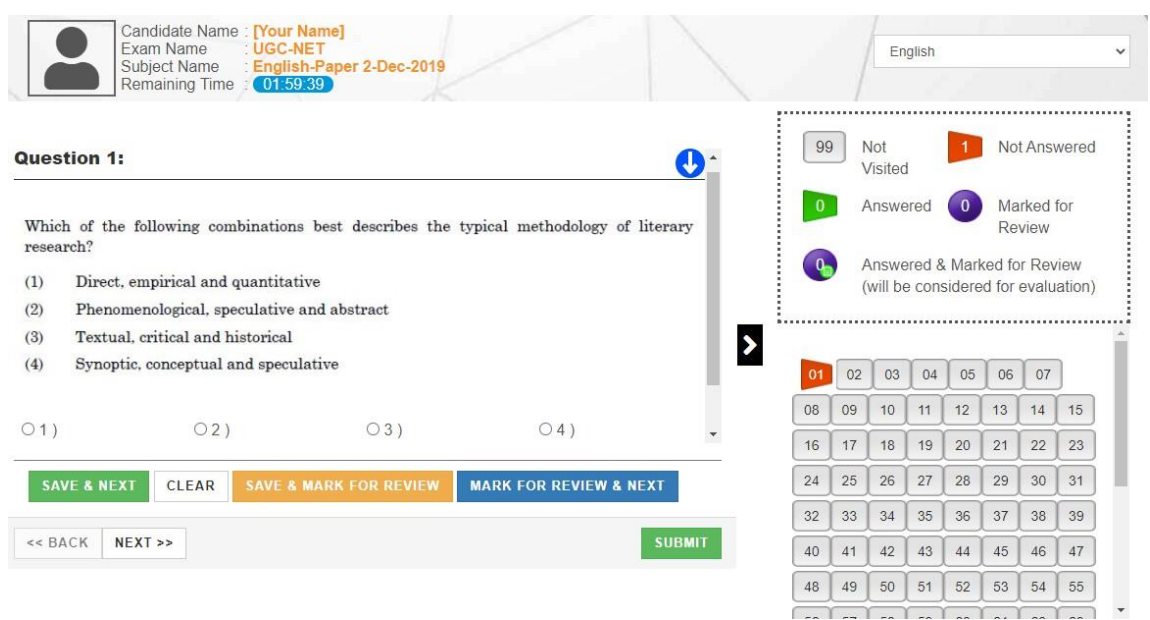

(d) The Question Palette displayed on the screen will show the status of each question using one of the following symbols:

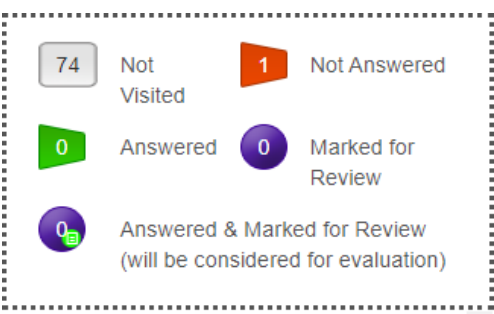

The question(s) "Answered and Marked for Review" status for a question indicates that candidate would like to have a relook at that question again. A candidate has the option of answering a question and simultaneously "Marked for Review", these answers will be considered for evaluation. However, if a candidate has simply put "Marked for Review" for a question without answering it, the corresponding question marked for review without an answer will not be considered for evaluation. It may be noted that a candidate can return to any "Marked for Review" question any time during the examination by clicking on the corresponding question number icon displayed on the Question Palette of the corresponding section.

- (e) Candidate can click on the ">" arrow which appears to the left of question palette to collapse the question palette thereby maximizing the question viewing window. To view the question palette again, candidate can click on "<" which appears on the right side of question window.
- (f) Candidate can click on to navigate to the bottom and to navigate to the top of the question area, without scrolling. Using the computer mouse the candidate can scroll up and down the question viewing area for viewing the entire question.
- (g) The full paper can be viewed by clicking the "Question Paper" icon on the top right corner of the screen.

(h) Blank Sheets for doing Rough Work/calculations shall be provided to the candidates. The Blanks Sheets would have a Header page for the candidates to write down his/her Name and Roll Number. All calculations/writing work are to be done only in the Blank Sheets provided at the centre in the examination Room/Hall and on completion of the test candidates must hand over the rough sheets to the invigilator on duty in the Room/Hall.

#### **(i) Navigating to a Question To navigate between questions within a Paper, candidate needs to do the following:**

- (a) Click on the question number in the Question Palette at the right of the screen to go to that numbered question directly. Note that using this option does NOT save the answer to the currently displayed question.
- (b) Click on "Save & Next" to save the answer of any question. Clicking on "Save & Next" will save the answer for the current question and the next question will be displayed on the candidate's computer screen.
- (c) Click on "Mark for Review & Next" to mark a question for review (without answering it) and proceed to the next question.

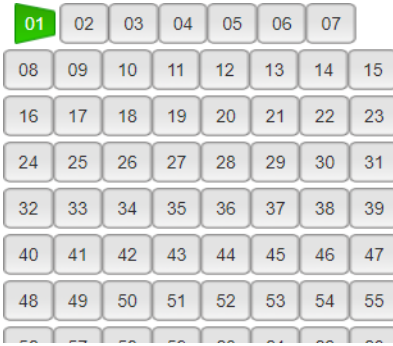

#### **(j) Answering a Question**

To navigate between questions within a Paper, candidate needs to do the following:

Procedure for answering a Multiple-Choice type question**:** 

- (a) To select the option(s), click on the corresponding button(s) of the option(s).
- (b) To deselect the chosen answer, click on the button of the chosen option again or click on the "Clear Response" button.
- (c) To save the answer, the candidate MUST click on the "Save & Next" button.
- (d) To mark the question for review (without answering it), click on the "Mark for Review & Next" button.

#### **(k) Navigating through sections:**

- (i) Sections in the question paper are displayed on the top bar of the screen. Questions in a section can be viewed by clicking on the section name. The section in which candidate is currently viewing will be highlighted.
- (ii) After clicking the "Save & Next" button on the last question for a section, candidate will automatically be taken to the first question of the next section.
- (iii) Candidate can shuffle between sections and questions within sections anytime during the examination as per the convenience only during the time stipulated.
- (iv) Candidate can view the corresponding section summary as part of the legend that appears in every section above the question palette.

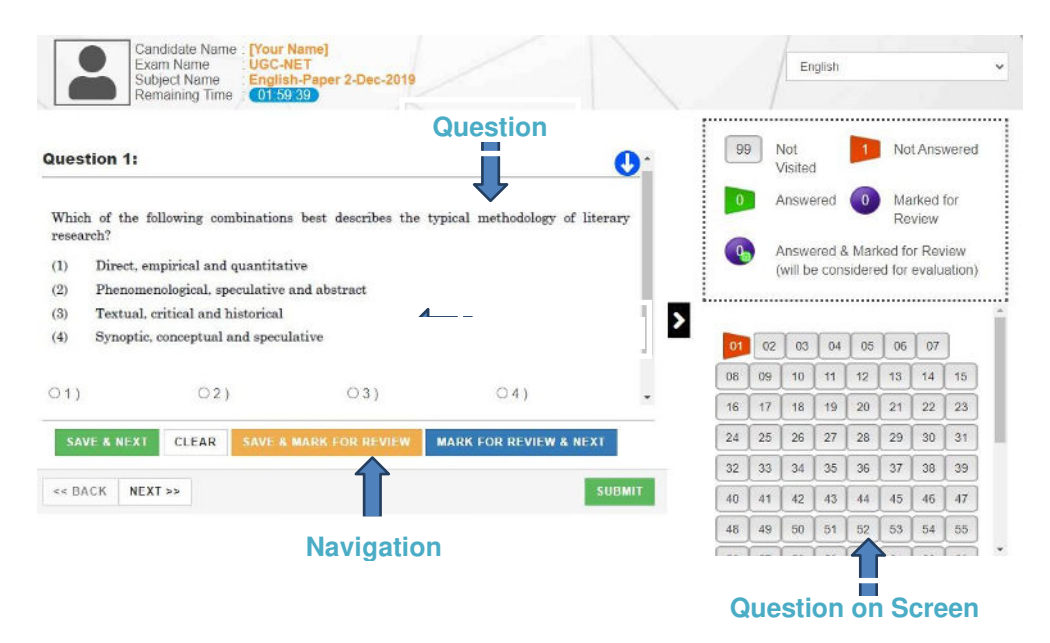

#### **(l) Procedure for answering questions that require inputs from virtual key board (numeric or otherwise)**:

(a) Candidate will have to use the on-screen virtual keyboard (that would be displayed just below the question statement of these types of questions) and the attached computer mouse to enter his/her answer in the space provided for answer.

#### **On Screen Virtual Keyboard**

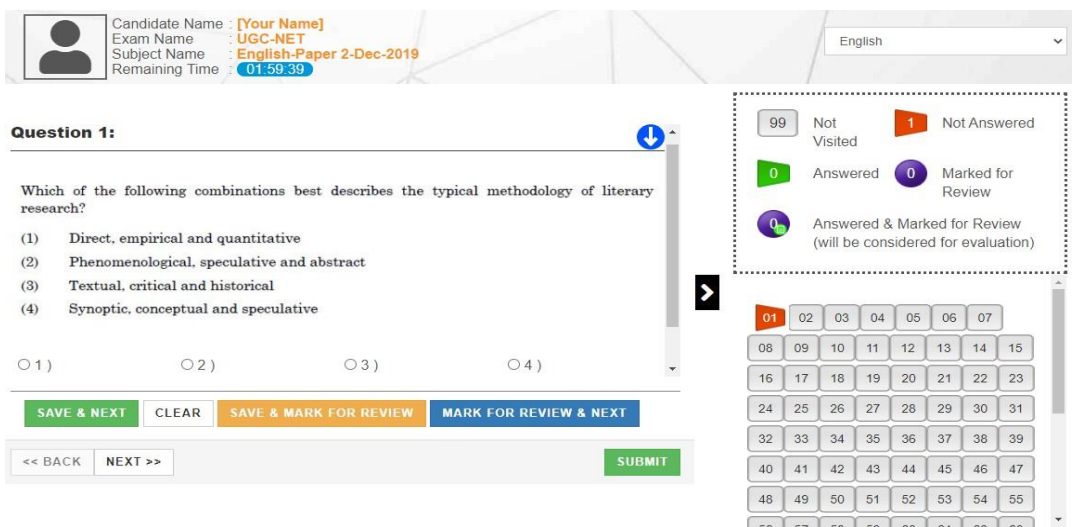

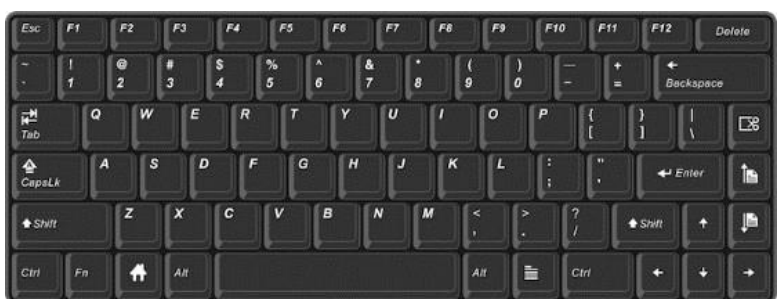

- (b) The answer can be changed, if required, anytime during the test. To save the answer, the candidate MUST click on the "Save & Next" button.
- (c) To mark the question for review (without answering it), click on the "Mark for Review & Next" button.

**Candidate will have the option to change previously saved answer of any question, anytime during the entire duration of the test. To change the answer to a question that has already been answered, first select the corresponding question from the Question Palette, then click on "Clear Response" to clear the previously entered answer and subsequently follow the procedure for answering that type of question.** 

#### **(m) ROUGH WORK:**

All calculations/writing work are to be done only in the rough sheet provided at the Centre in the examination Room/Hall and on completion of the test candidates must hand over the rough sheets to the invigilator on duty in the Room/Hall.

# **ANNEXURE- XV: REPLICA OF APPLICATION FORM**

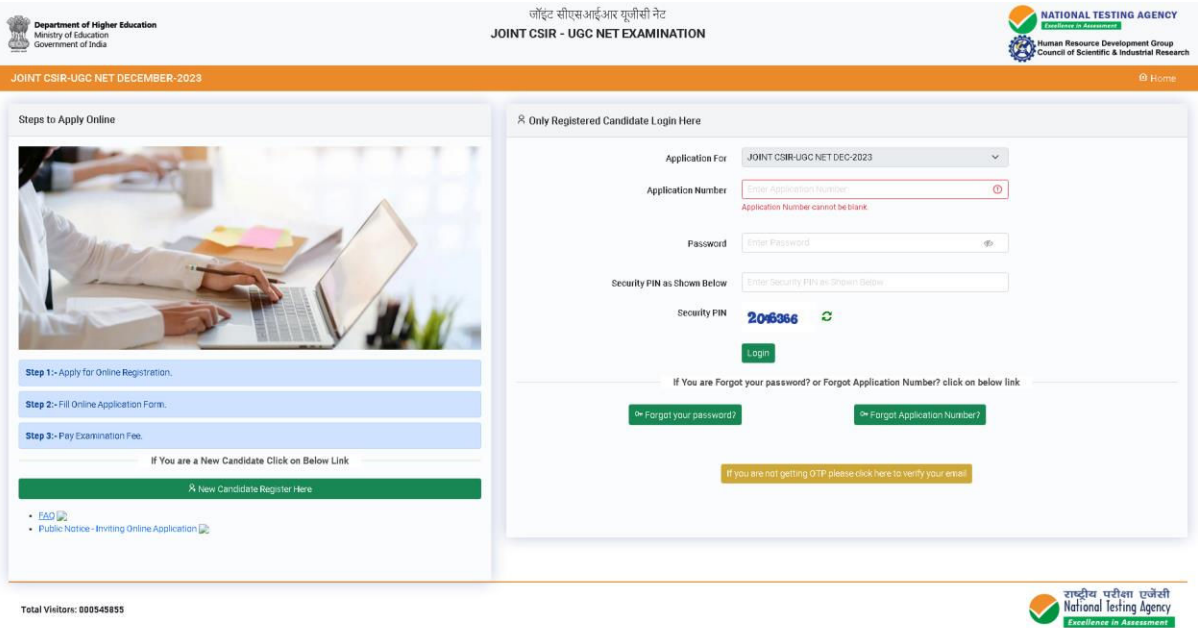

I

जॉइंट सीएसआईआर यूजीसी नेट **JOINT CSIR - UGC NET EXAMINATION** 

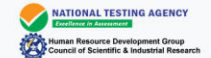

#### CSIR UGC-NET December 2023

#### ns and Procedure for online submission of Application Form

Download Information Bulletin &

1. Please read the instructions, procedure and Information Bulletin carefully before you start filling the Application Form.

2. Candidate can apply "ON-LINE only through the official website (https://csimet.nta.nic.in.).

3. Please ensure your eligibility as per the criteria laid down for CSIR UGC NET.

#### 4. Examination Fees

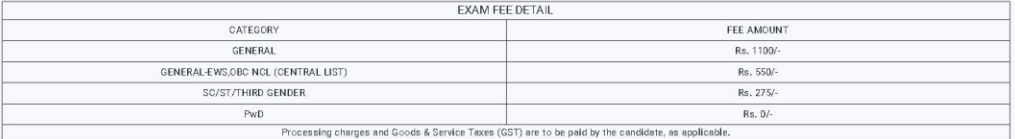

5. The fee may be submitted through Net Banking/Debit Card/Credit Card/UF

1. Application Procedure: Steps to be followed to apply online.

... Appleation Procedures arises to ee toucwest on spy oniting. The space and the down the system generated Application Number. The candidate should supply the required Registration details while filling the Cnline.<br>Applic

. Step 2 (APPLICATION FORM): The Candidates can log in with the system generated Application Number and pre-created Password for completing the Application form including Application filling up of personal<br>details, applyin

Upload Scanned Images of Candidate Photograph, Signature, Category Certificate (wherever applicable), PWD Certificate (wherever applicable) and Result Awaiting Certificate (wherever applicable)

1. The recent photograph should be colour or black/white (but with clear contrast).

2. Scanned photograph and signature should be in JPG format

3. Size of the scanned photograph should be between 10 kb to 200 kb

4. Size of the scanned signature should be between 4 kb to 30 kb

5. Size of the scanned copy of the certificates should be between 10 kb to 300 kb

Note: The Candidate has to upload only his/her photograph, signature, and certificate(s) as mentioned above (and not of anybody else) in a correct proper manner, **as the facility for correction will not be given in the**<br>fu

Please check your photograph and signature before submission of the Application Form. In case the photograph or signature is blured or not visible to identify the identity of the candidate then, the application will be rejected and no option for correction or revision will be permitted.

#### . Step 3: Pay Examination Fee by Net Banking/Debit Card/Credit Card/UPI

**Step 3: Pay Examination Fee by Net Banking/Debit Card/Credit Card/UPL**<br>The candidate has to edlect the Nanking/Debit card/UPC official credity official consideration for the instruction to complete the payment of fee. Aft

#### THESE STEPS CAN BE DONE TOGETHER OR SEPARATELY ALSO.

Important Instruction about PASSWORD

1. During online form filling, the candidate will be required to choose PASSWORD and Security Question and its Answer. Candidate is advised to record/remember their password for all future logins.

2. For subsequent logins, candidate will be able to login directly with their respective system generated Applications Number and the chosen Password.

3. Candidate is advised not to disclose or share their password with anybody. Neither NTA nor NC will be responsible for the violation or misuse of the password of a candidate.

4. Candidate can change his/her passwords after login, if desired.

5. Candidate should remember to log out at the end of their session so that the particulars of the candidate cannot be tampered or modified by unauthorized persons

### 6. The Password must be as per the following Password policy.<br>1. Password must be 8 to 13 characters long

2. Password must have at least one Upper case alphabet

3. Password must have at least one Lower case alphabet

- 4. Password must have at least one numeric value.
- 5. Password must have at least one special characters!@#\$%&\*
- 7. How to reset your Password: The following options are available to reset Password<br>1. Using Security Question & its Answer you chose during Form filling-
	-

2. Using a verification code sent via text message (SMS) to your Registered Mobile No.

3. Using a reset link sent via Email to your Registered Email address.

8. The Application Number printed on the computer generated Confirmation Page must be mentioned in all such correspondences. It is therefore essential to note down the application number printed on the Confirmation Page

9. Only one application is to be submitted by a candidate. More than one application i.e. Multiple application forms submitted by a candidate will be rejected. 10. Applicants applying under reservation should ensure having valid certification and would requine to provide them when asked for.

123 a have downloaded the Information Bulletin of Joint CSIR-UGC NET December 2023 read and understood all the instructions therein as well as those mentioned above, and fill up the online Application Form for the Joint CS

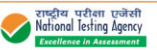

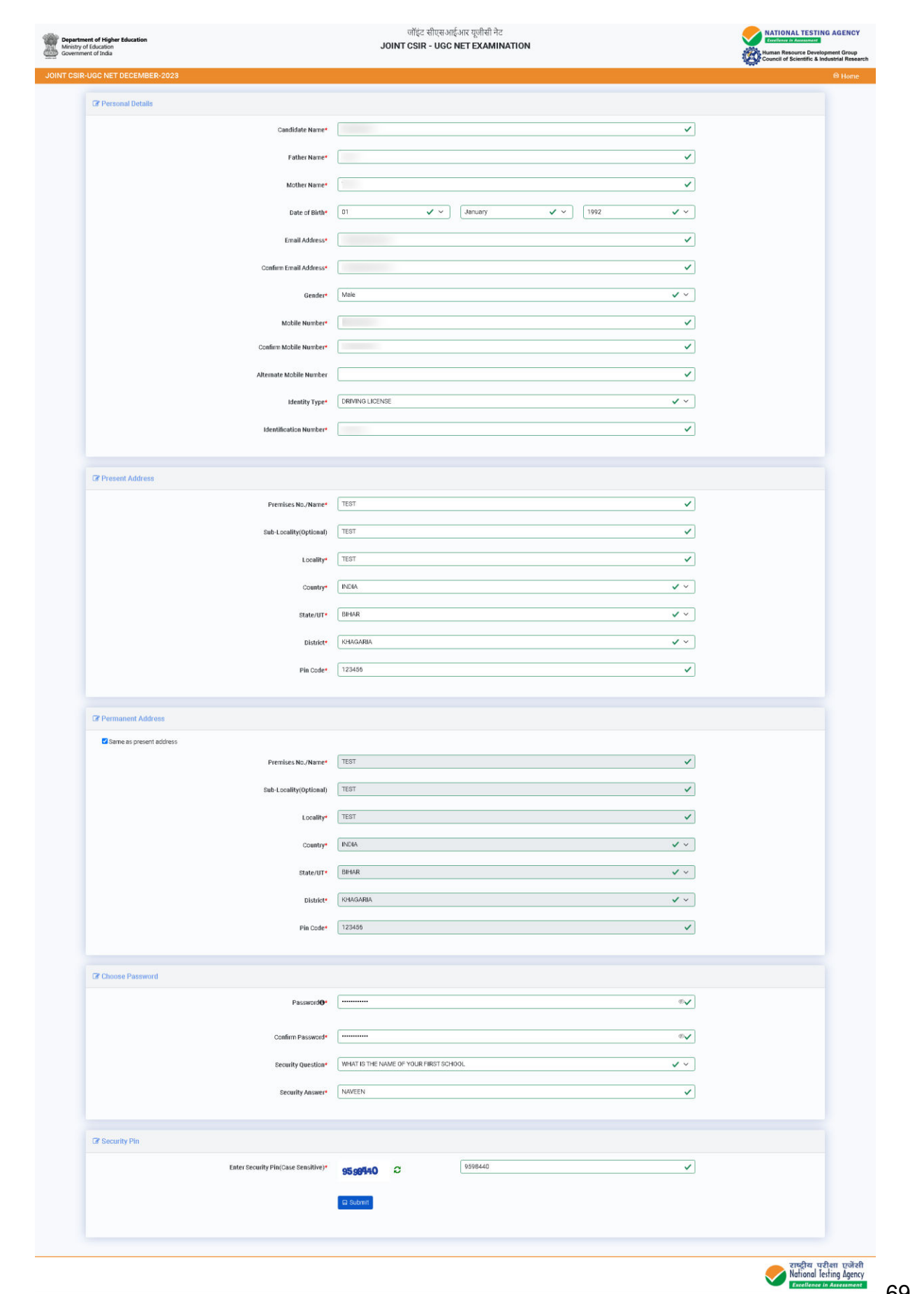

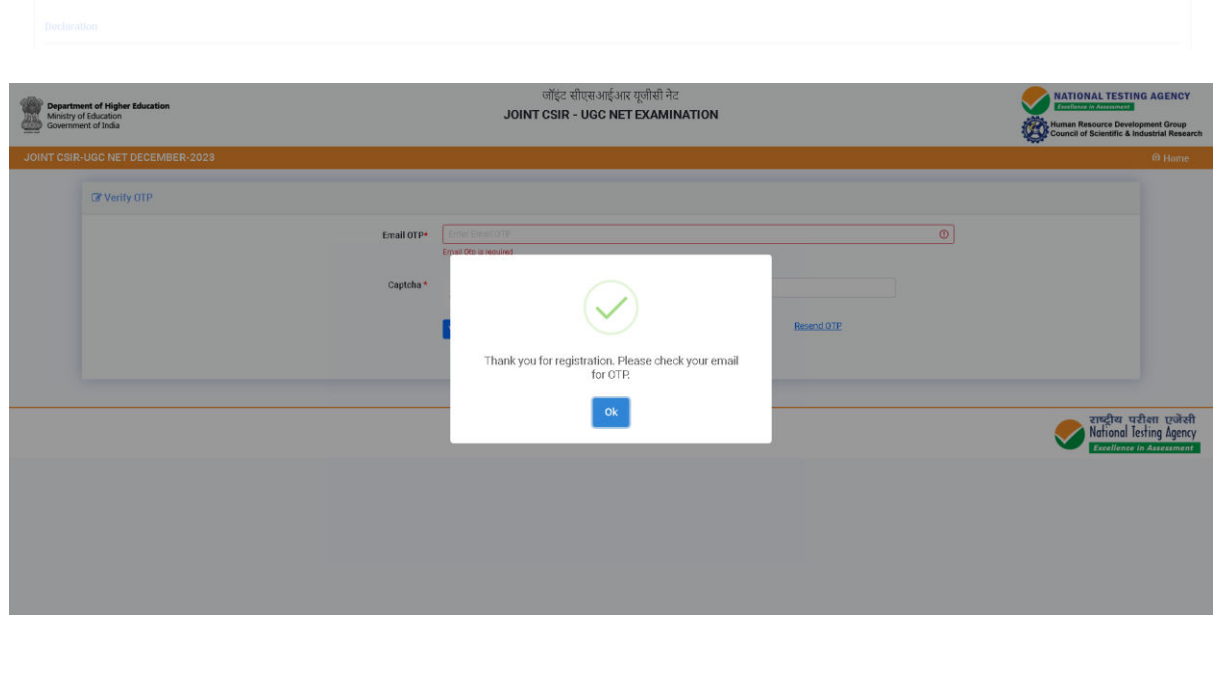

I

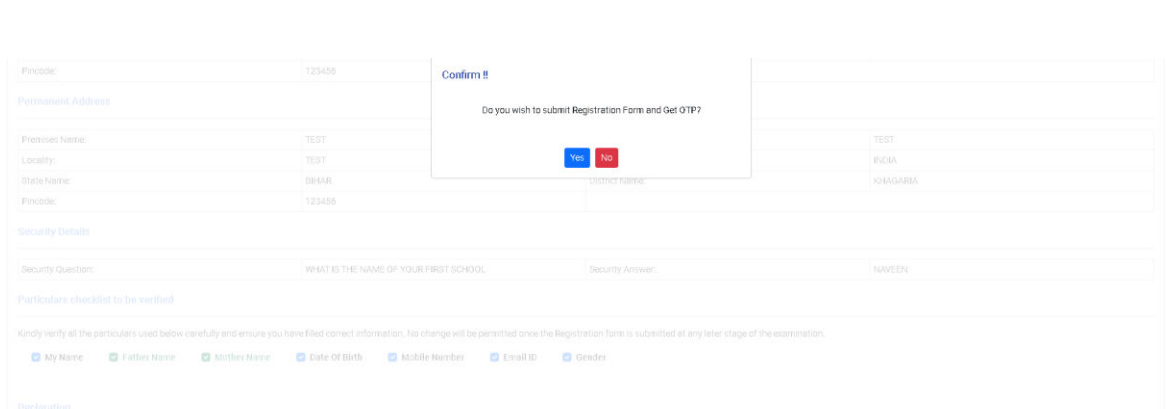

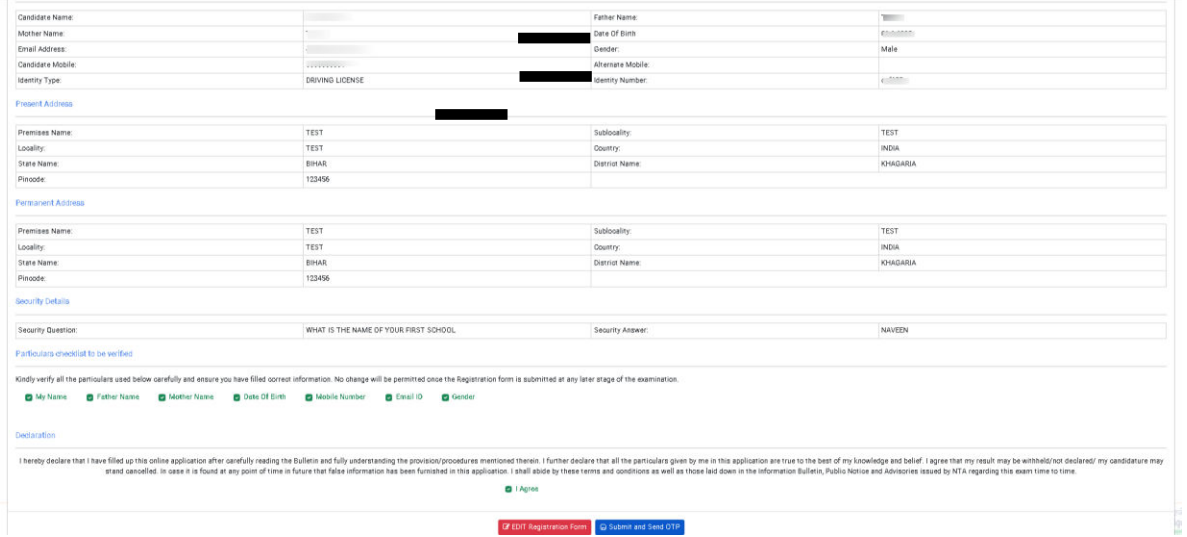

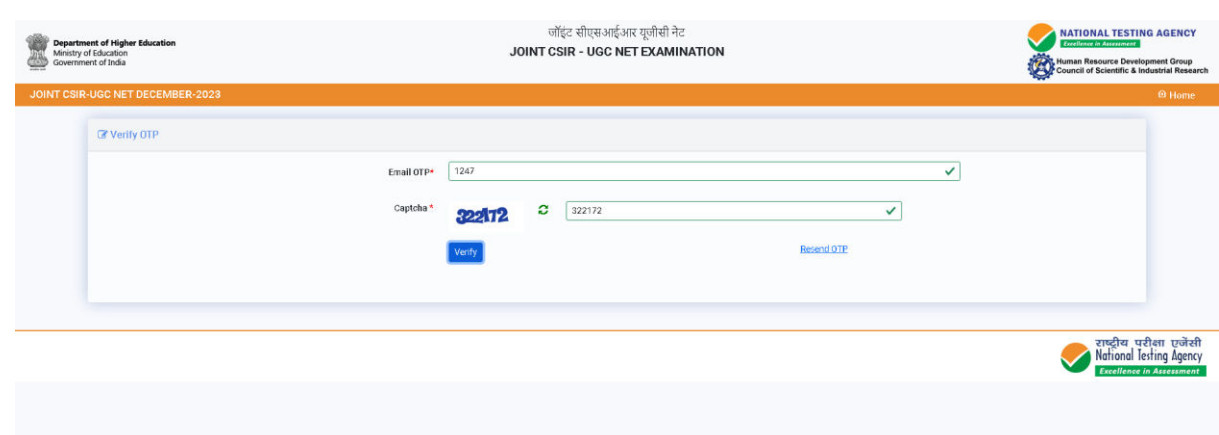

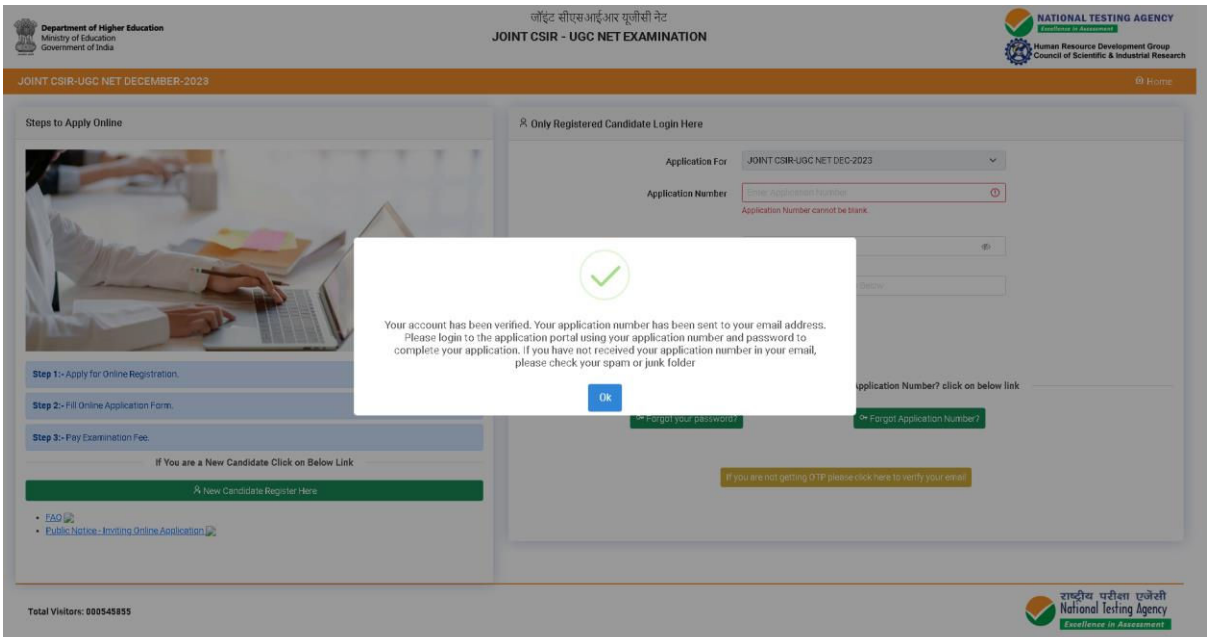

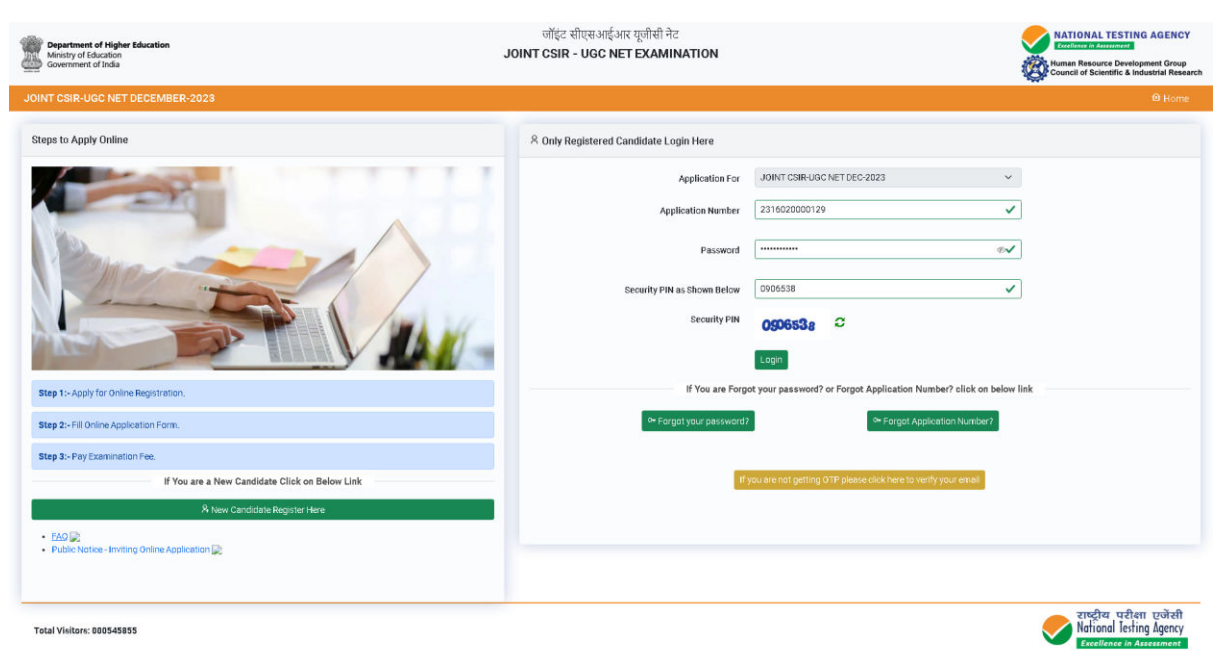
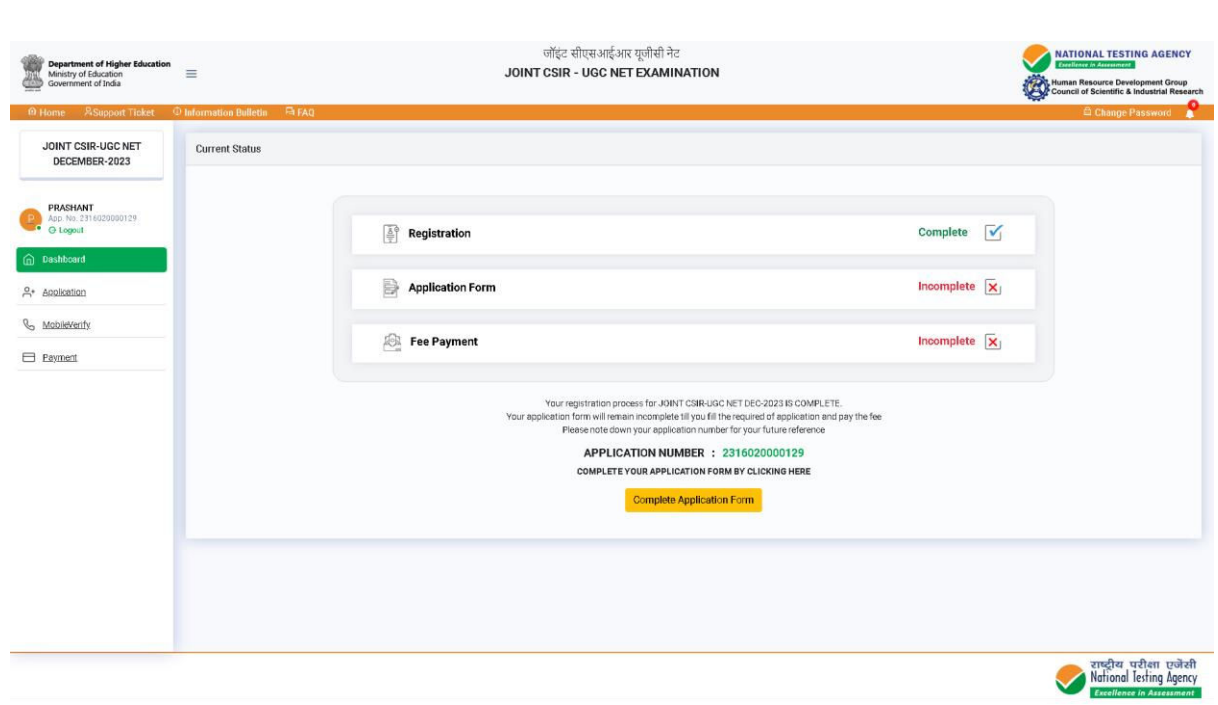

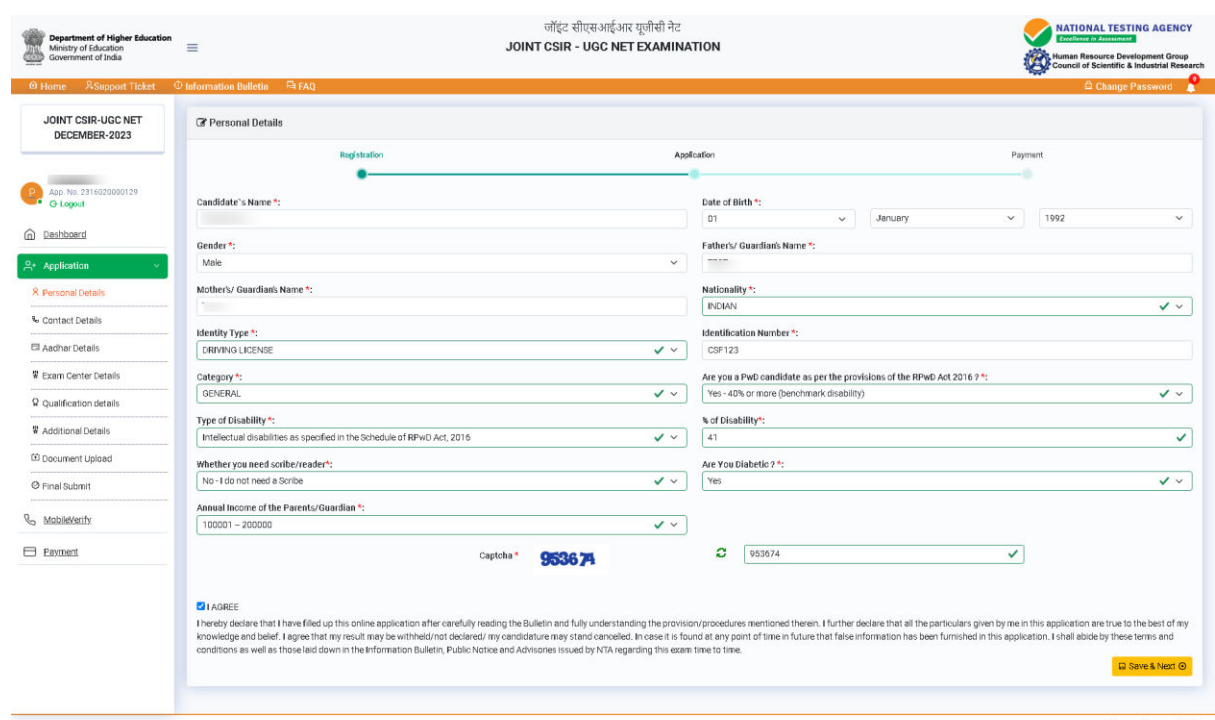

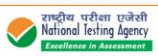

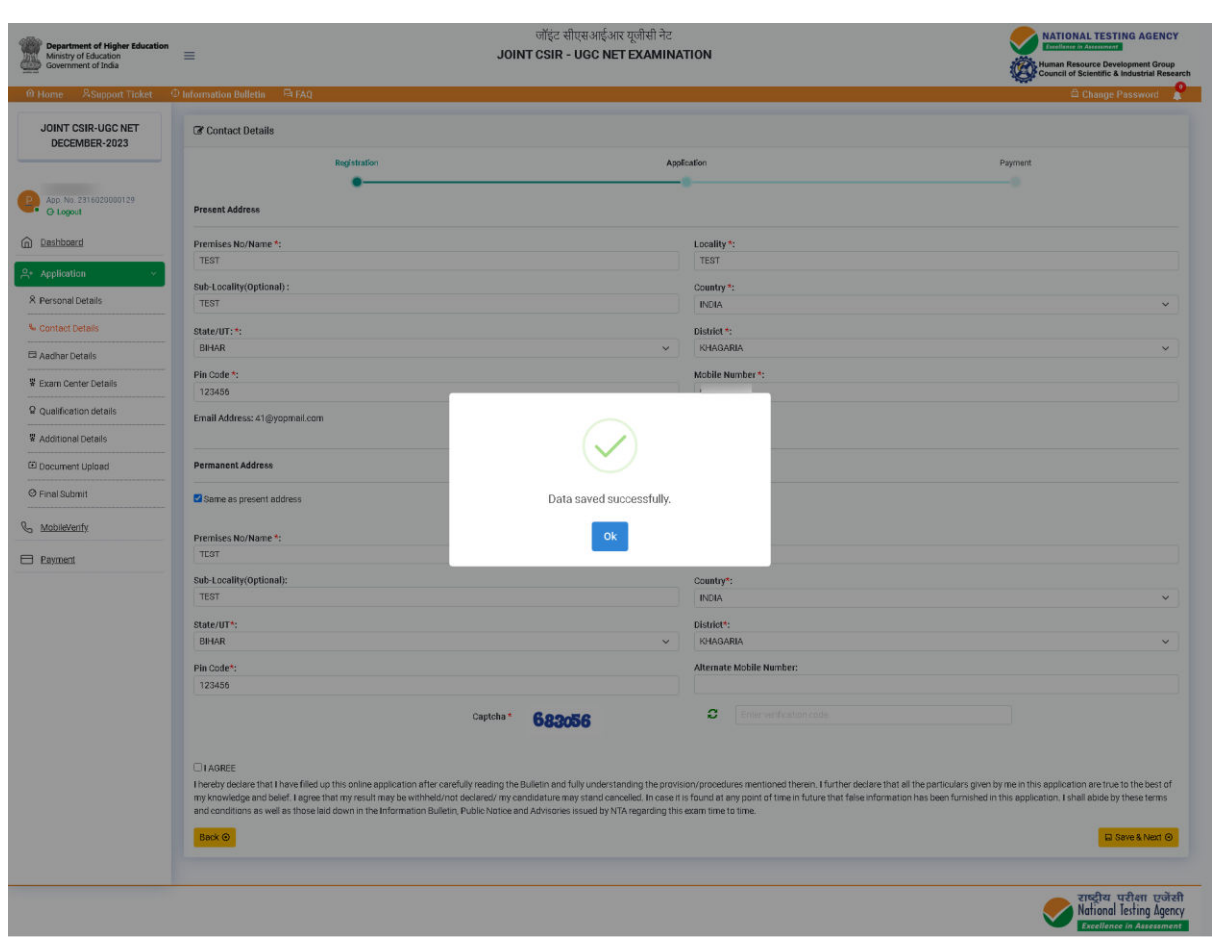

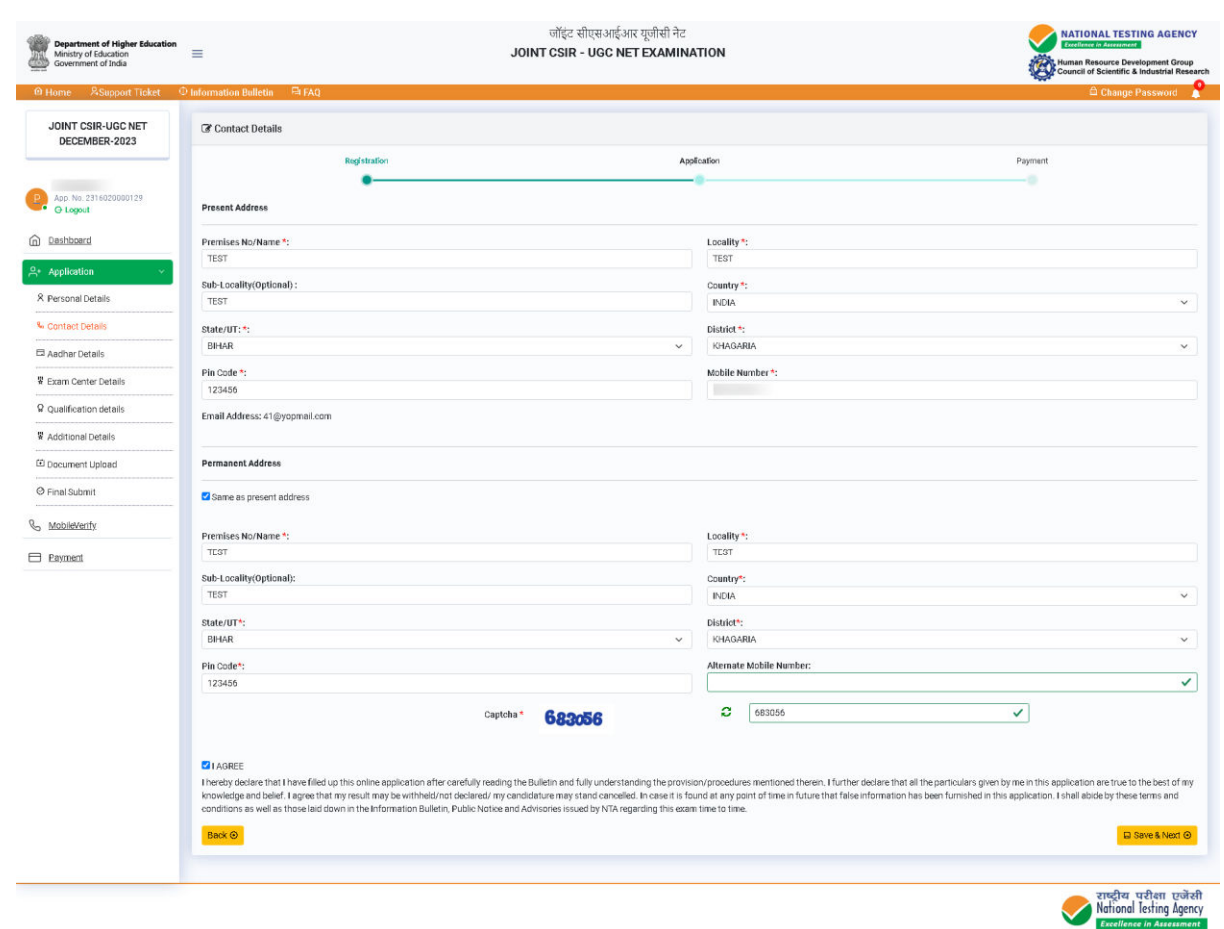

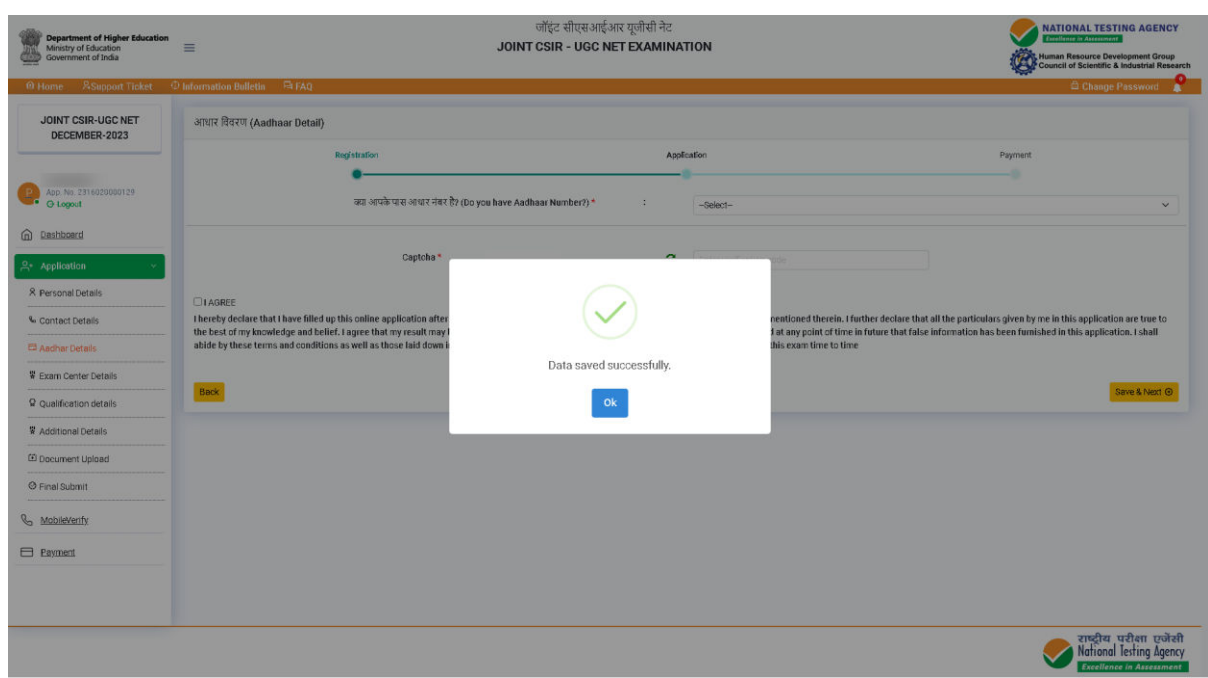

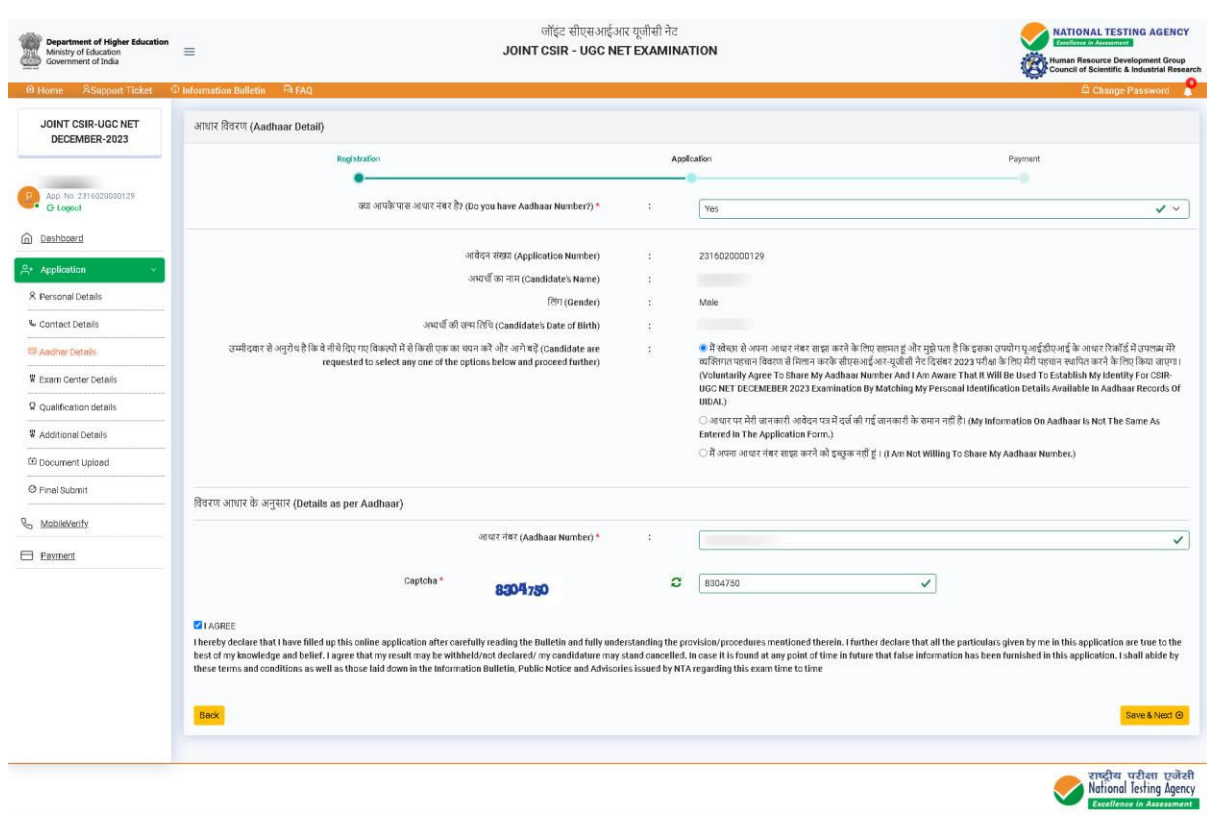

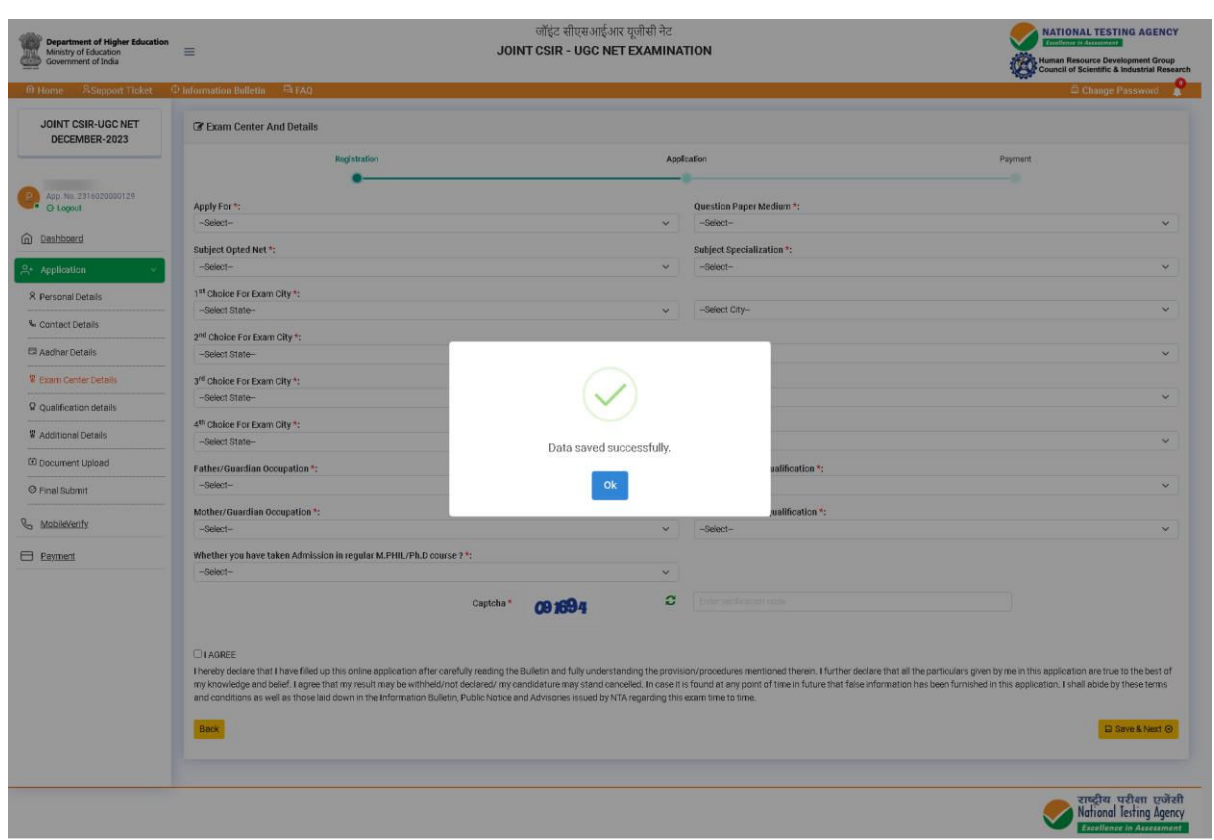

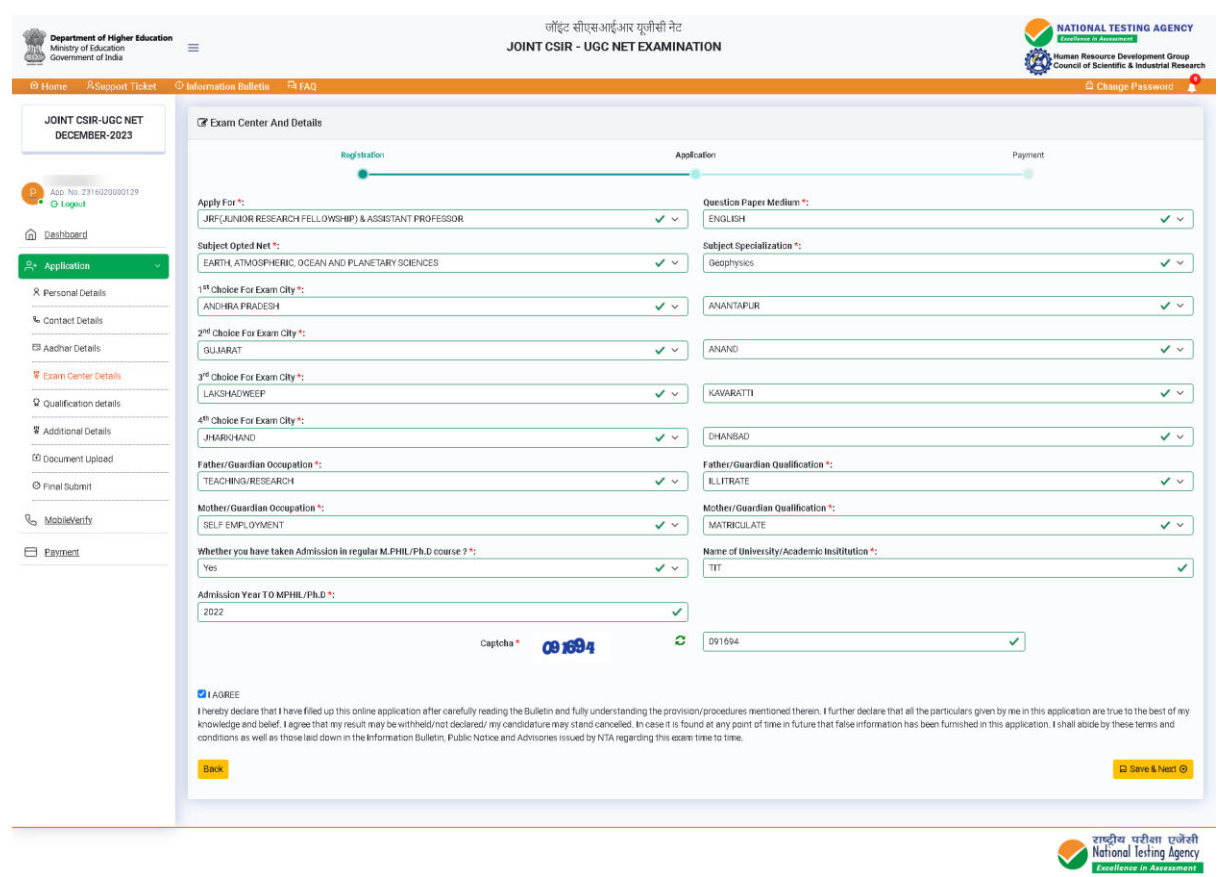

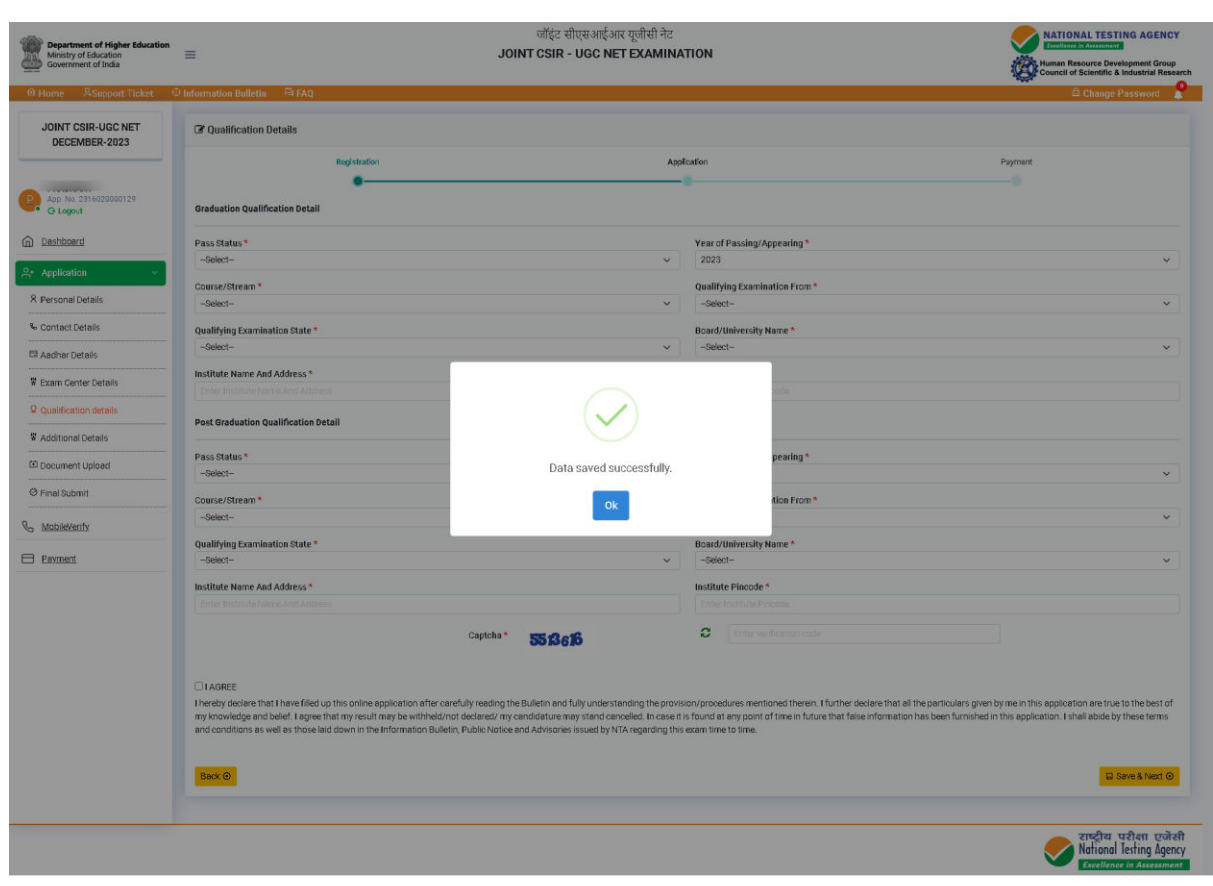

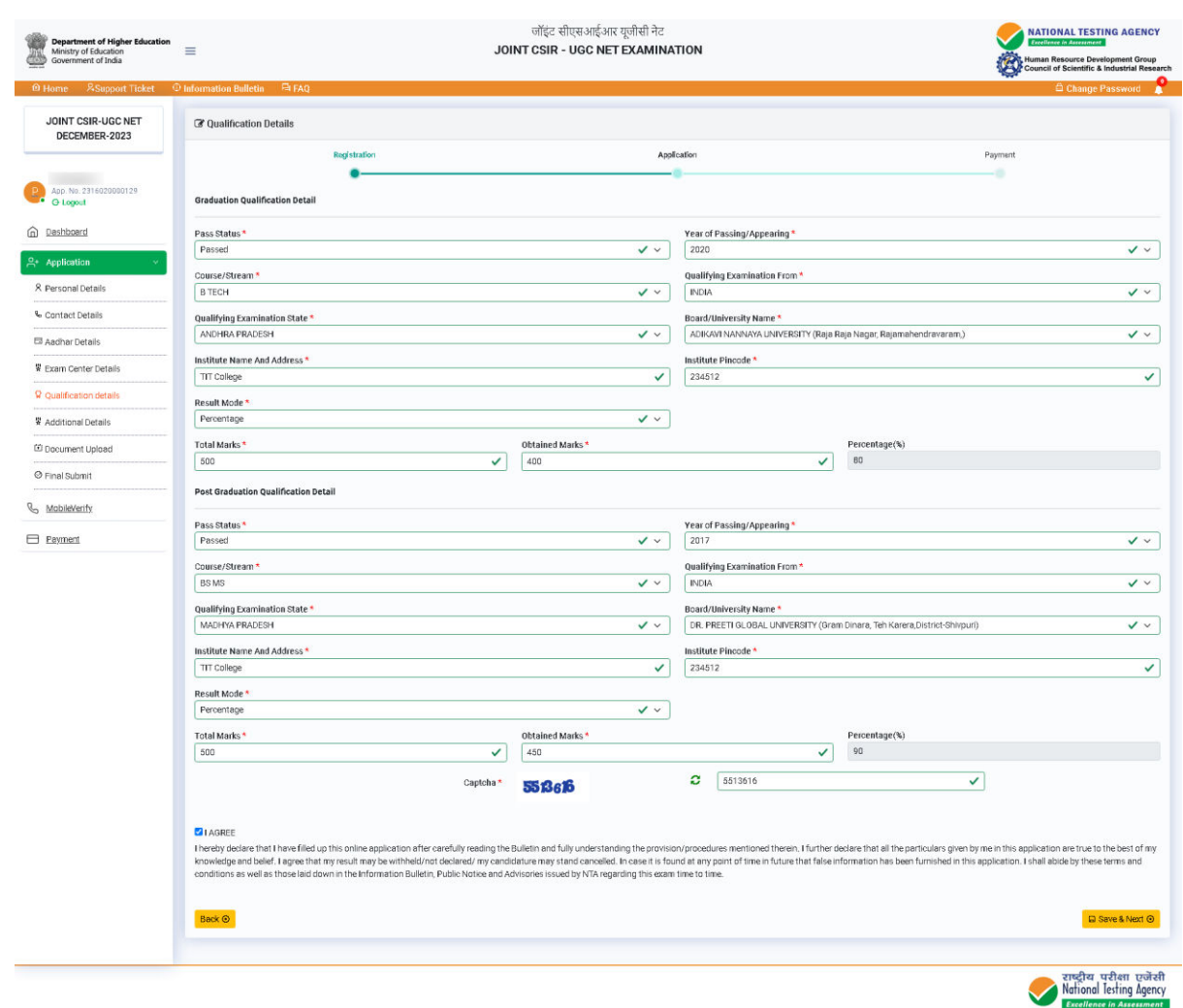

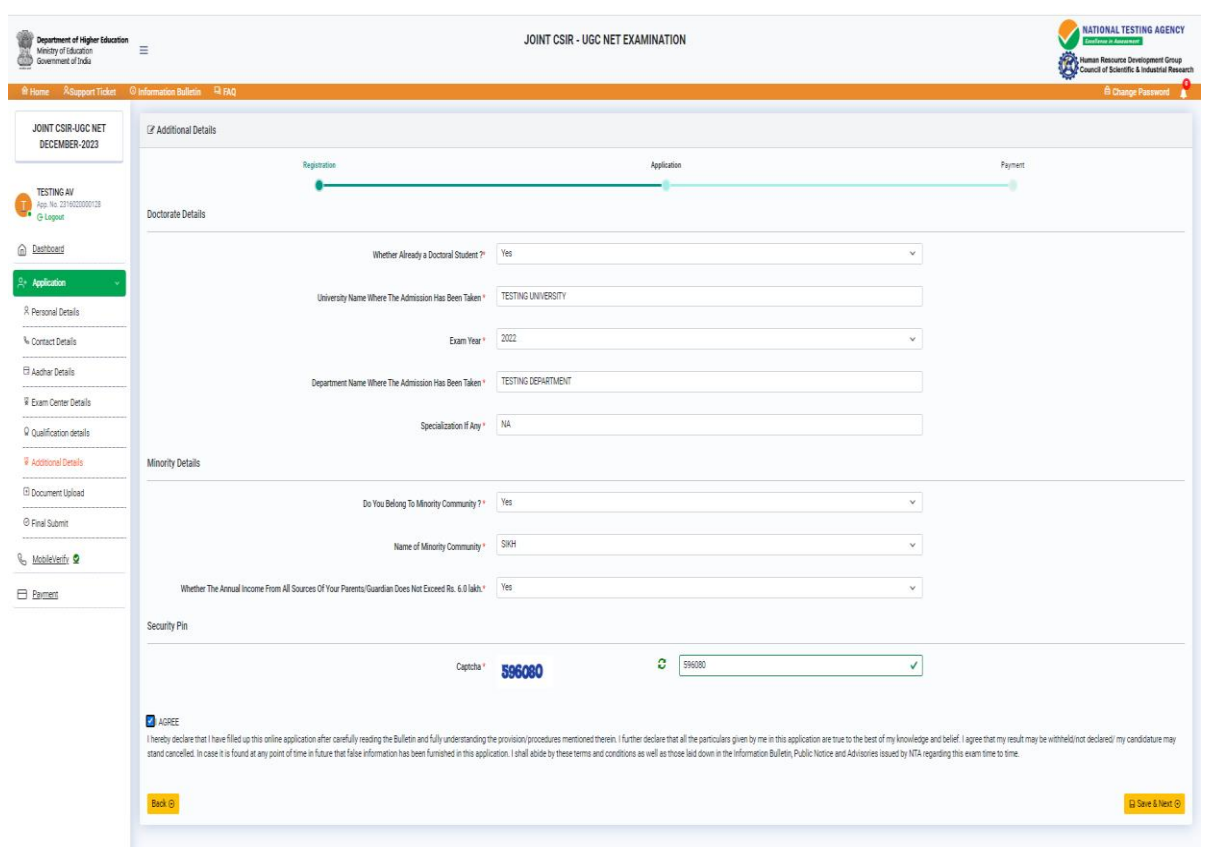

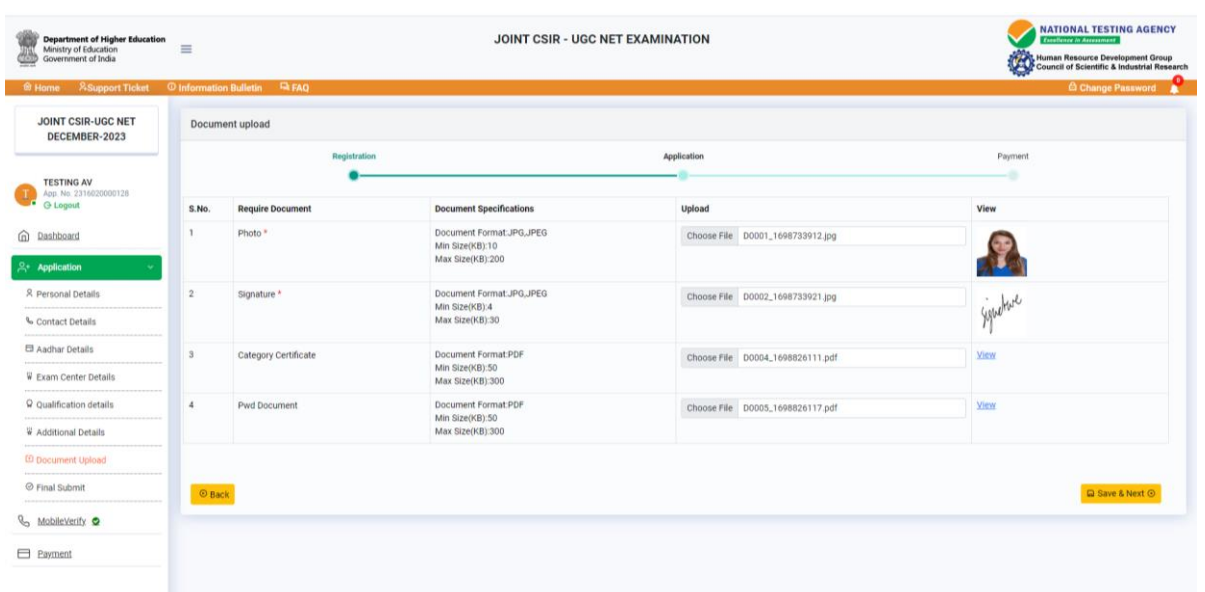

 $\begin{picture}(180,10) \put(0,0){\line(1,0){100}} \put(0,0){\line(1,0){100}} \put(0,0){\line(1,0){100}} \put(0,0){\line(1,0){100}} \put(0,0){\line(1,0){100}} \put(0,0){\line(1,0){100}} \put(0,0){\line(1,0){100}} \put(0,0){\line(1,0){100}} \put(0,0){\line(1,0){100}} \put(0,0){\line(1,0){100}} \put(0,0){\line(1,0){100}} \put(0,0){\line($ **JOINT CSIR-UGC NET<br>DECEMBER-2023** 

TESTING AV<br>App. No. 22160200001211

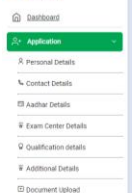

**G** Final Submit  $\mathbb{Q}_0$ Mobievechy $\pmb{\circ}$  $\qquad \qquad \Box$  2 avanced

I

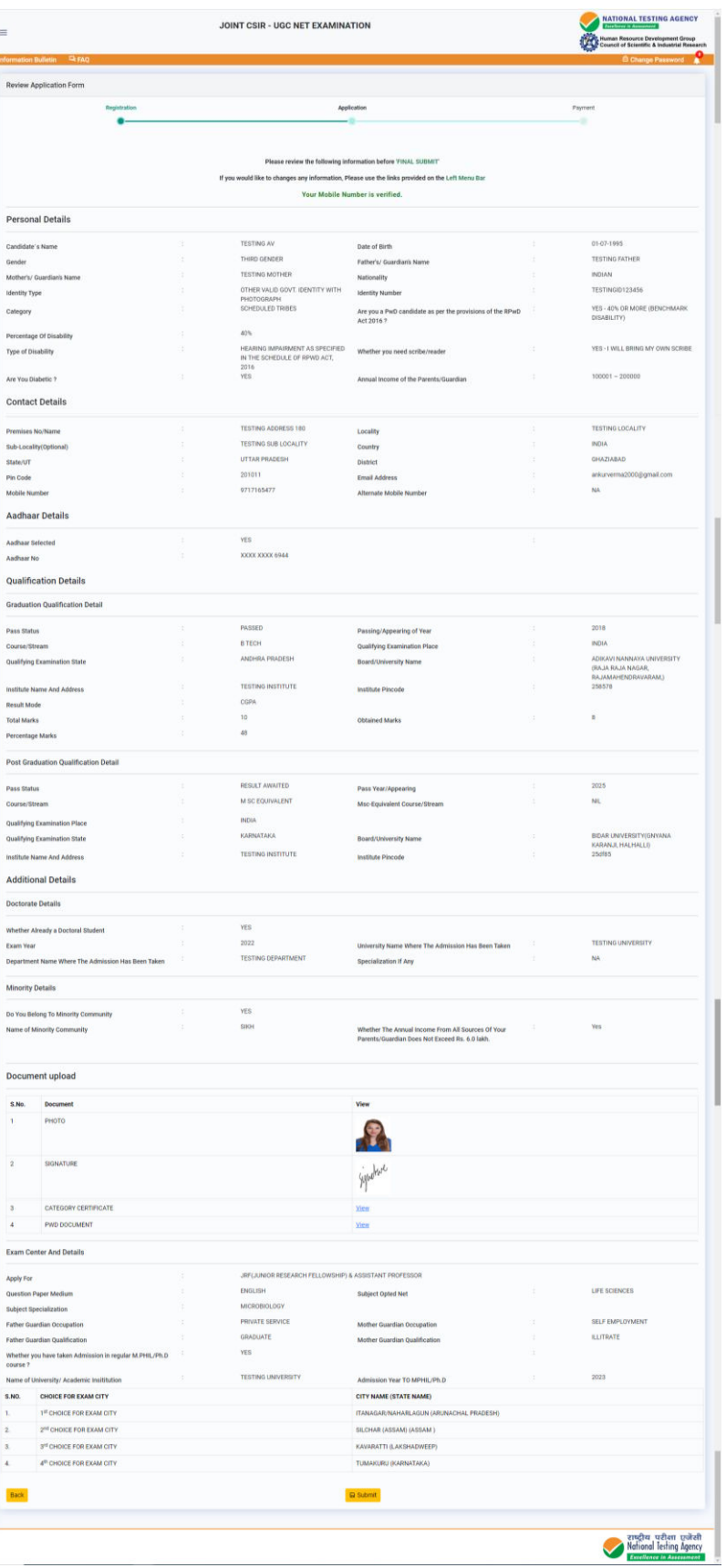

**JOINT CSIR - UGC NET EXAMINATION** 

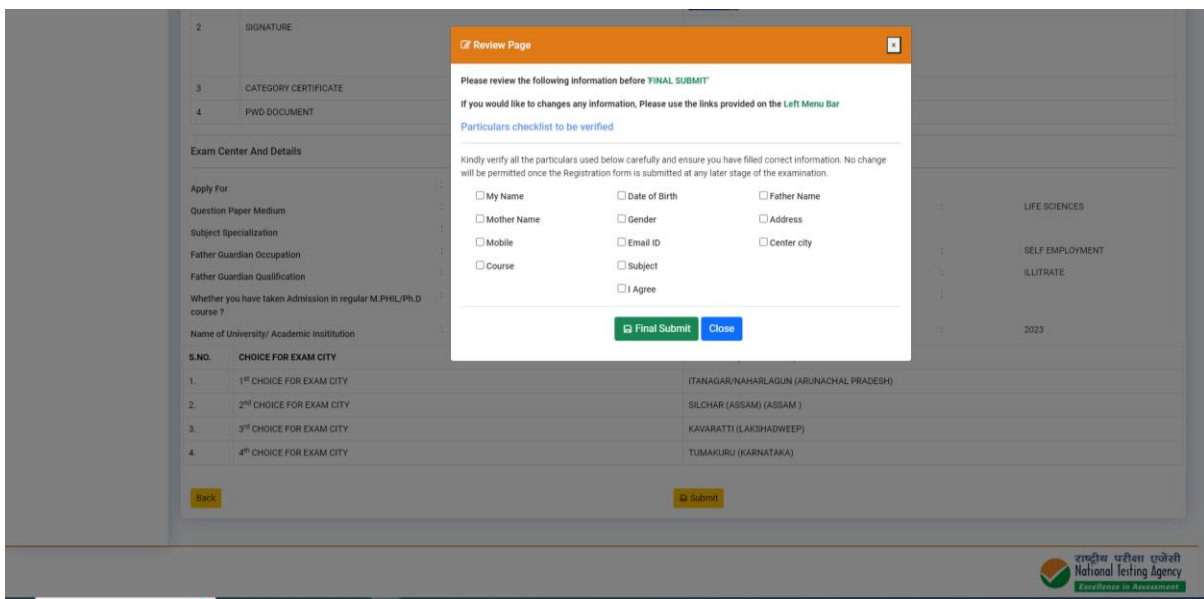

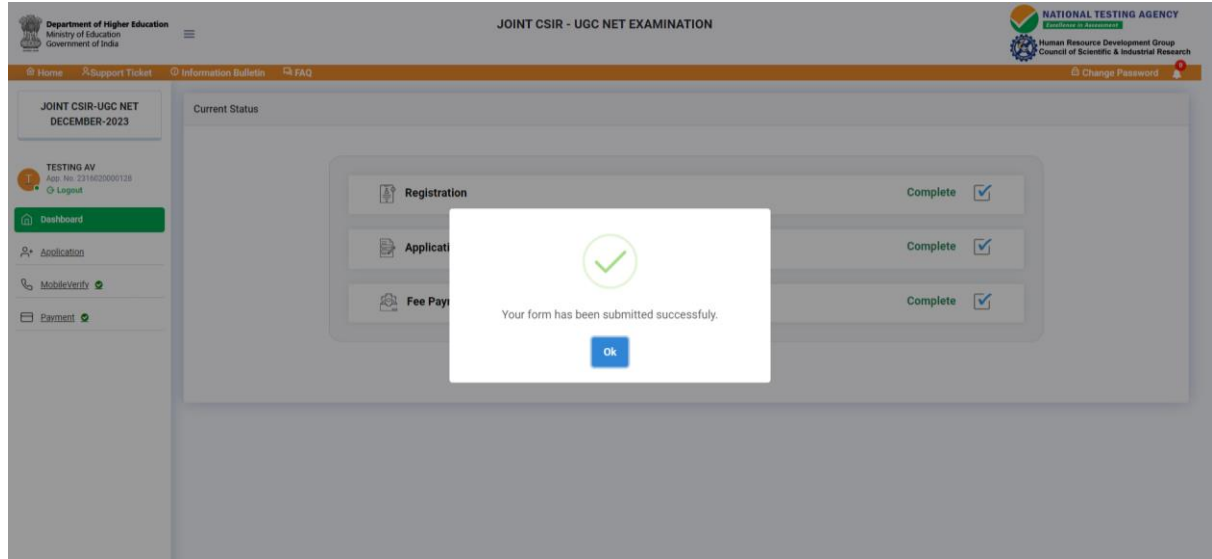

ı

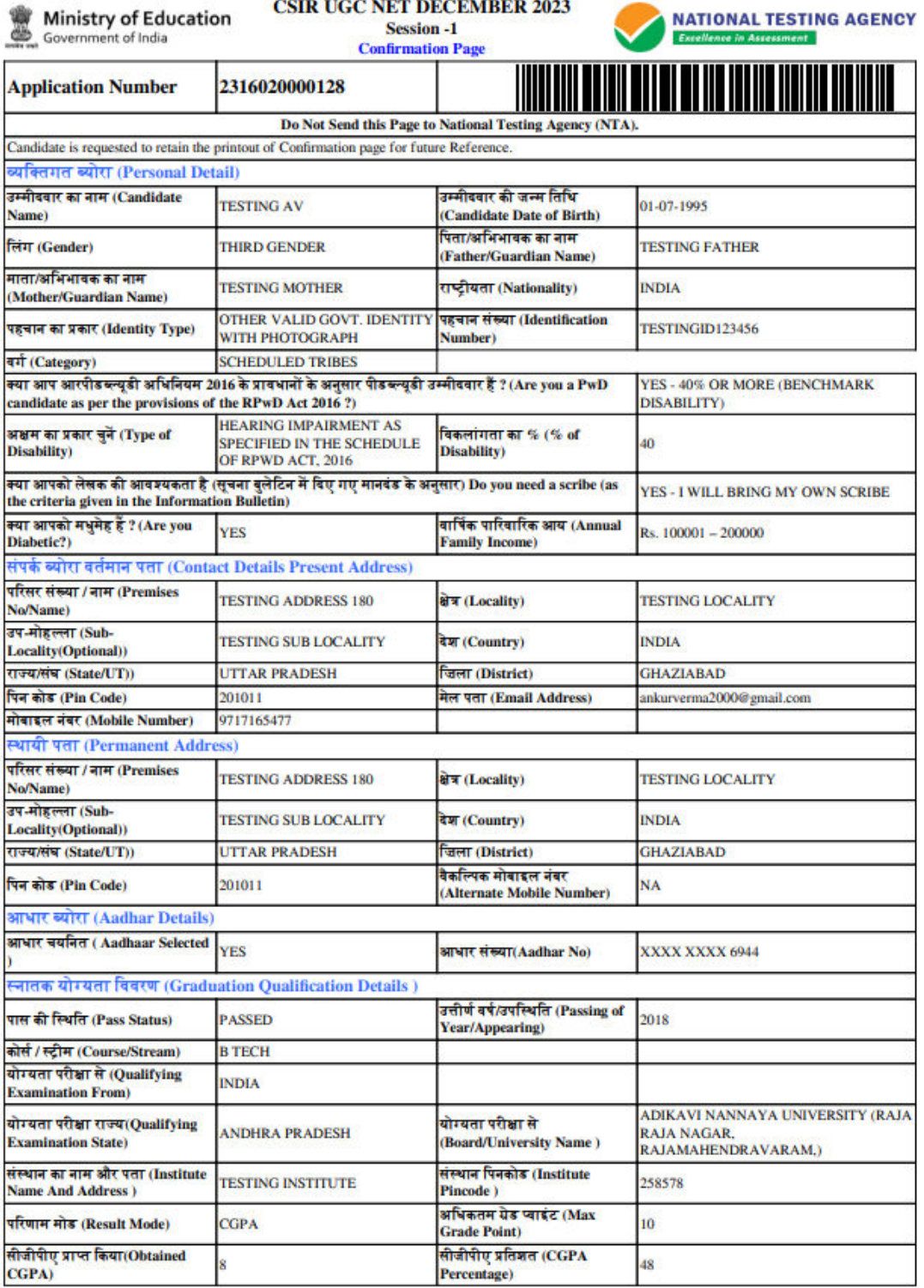

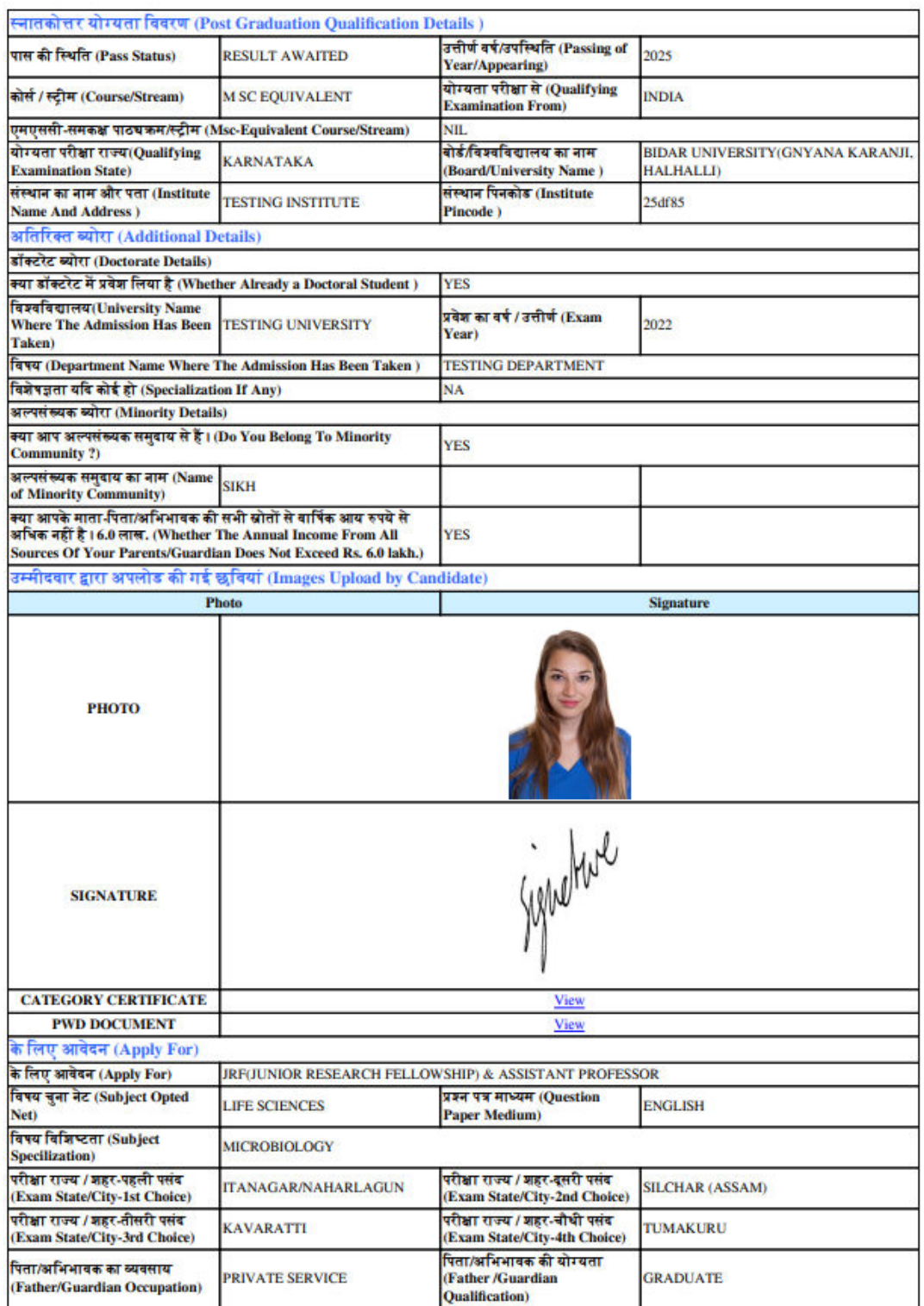

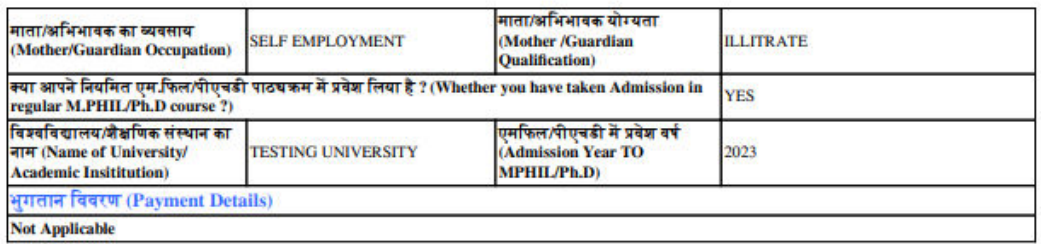

## **ANNEXURE- XVI: PROCEDURE TO BE ADOPTED FOR COMPILATION OF NTA SCORES FOR MULTI SESSION PAPERS (NORMALIZATION PROCEDURE BASED ON PERCENTILE SCORE)**

NTA will be conducting examinations on multiple dates, generally in two sessions per day. The candidates will be given different sets of questions per session and it is quite possible that in spite of all efforts of maintaining equivalence among various question papers, the difficulty level of these question papers administered in different sessions may not be exactly the same. Some of the candidates may end up attempting a relatively tougher set of questions when compared to other sets. The candidates who attempt the comparatively tougher examination are likely to get lower marks as compared to those who attempt the easier one. In order to overcome such a situation, **"Normalization procedure based on Percentile Score"** will be used for ensuring that candidates are neither benefitted nor disadvantaged due to the difficulty level of the examination. With the objective of ensuring that a candidate's true merit is identified, and that a level playing field is created in the above context, the Normalization Procedure, set out below shall be adopted, for compiling the NTA scores for multi session papers.

**The process of Normalization is an established practice for comparing candidate scores across multi session papers and is similar to those being adopted in other large educational selection tests conducted in India. For normalization across sections, NTA shall use the percentile equivalence.** 

Percentile Scores: Percentile scores are scores based on the relative performance of all those who appear for the examination. Basically, the marks obtained are transformed into a scale ranging from 100 to 0 for each session of examinees.

**The Percentile Score indicates the percentage of candidates that have scored EQUAL TO OR BELOW** (same or lower raw scores) **that particular Percentile in that examination. Therefore, the topper (highest score) of each session will get the same Percentile of 100 which is desirable. The marks obtained in between the highest and lowest scores are also converted to appropriate Percentiles.** 

**The Percentile score will be the Normalized Score for the examination** (instead of the raw marks of the candidate) and shall be used for preparation of the merit lists**.** 

**The Percentile Scores will be calculated up to 7 decimal places to avoid bunching effect and reduce ties.** 

**The Percentile score of a Candidate is calculated as follows:** 

#### **100 X Number of candidates appeared in the 'Session' with raw score EQUAL TO OR LESS than the candidate Total number of the candidates appeared in the 'Session'**

**Note:** The Percentile of the Total shall **NOT be** an aggregate or average of the Percentile of individual subject. Percentile score is not the same as percentage of marks obtained.

**Example: Suppose a test was held in 4 sessions of examinees as per details given below:-** 

**(Allocation of Days and shifts were done randomly)** 

(a) **Distribution of candidates were as follows:** 

**Session-1:** Day-1 Shift-1, **Session-2:** Day-1 Shift-2, **Session-3:** Day-2 Shift-1 and **Session-4:** Day-2 Shift-2

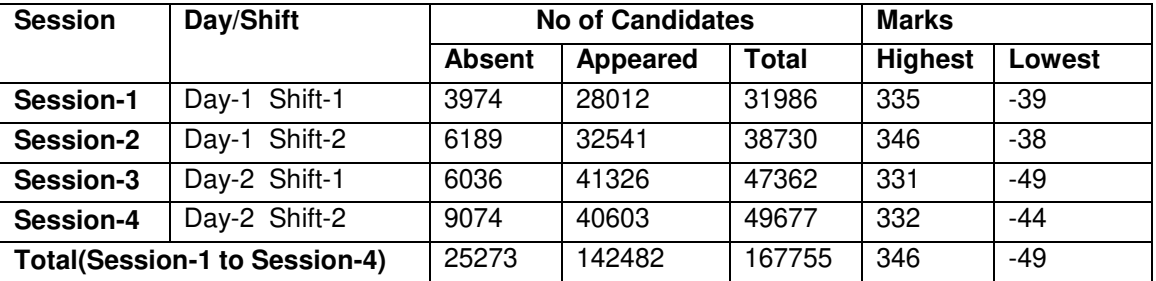

In this method of scoring the HIGHEST RAW SCORE in each paper (irrespective of the raw scores) will be the 100 Percentile indicating that 100% of candidates have scores equal to or lesser than the highest scorer/ topper for that session.

**Highest Raw Score and Percentile Score:** All the highest raw scores will have normalized Percentile Score of 100 for their respective session.

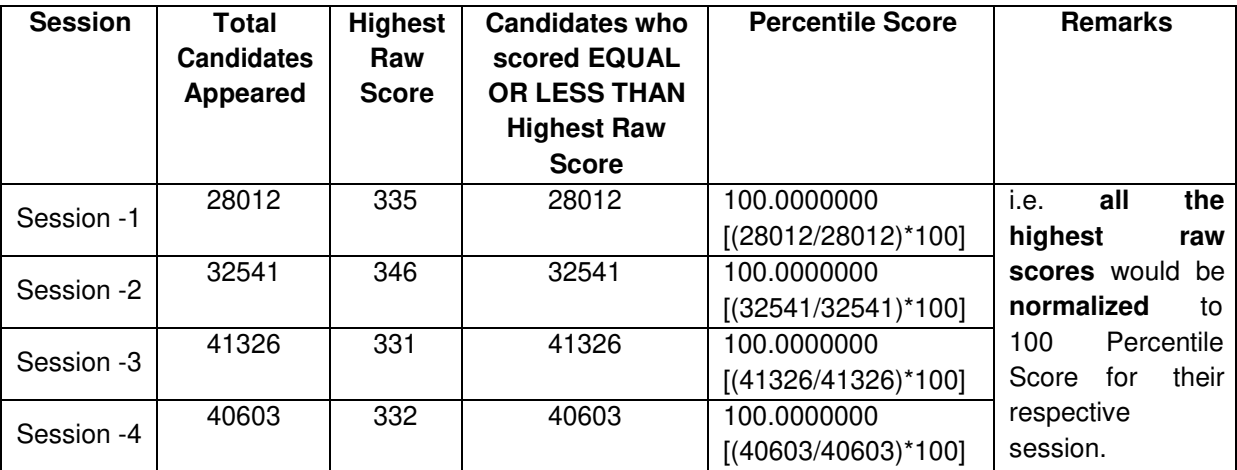

**Lowest Raw Score and Percentile Score:** Percentile Score of all the lowest raw scores will depend on the total number of candidates who have taken the examination for their respective session.

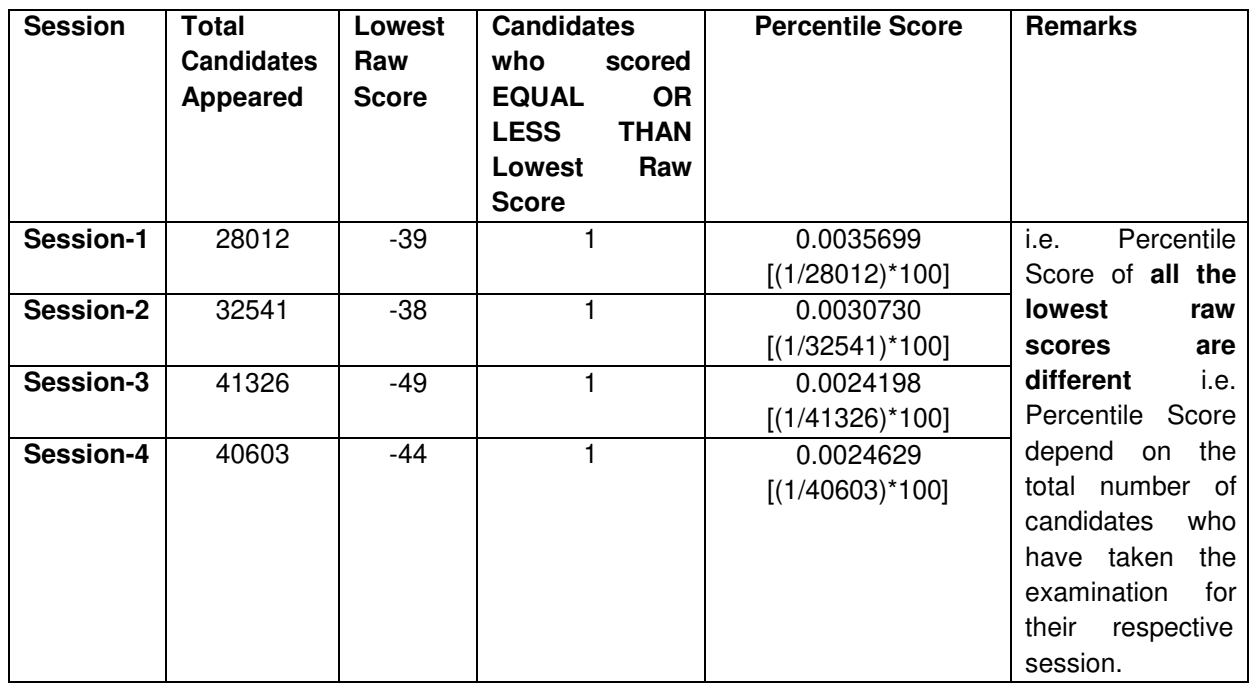

**The following is a further explanation of the interpretation of the raw scores and Percentile Score in Session-3 (Day-2 and Shift-1) with 41326 candidates who have taken the examination.** 

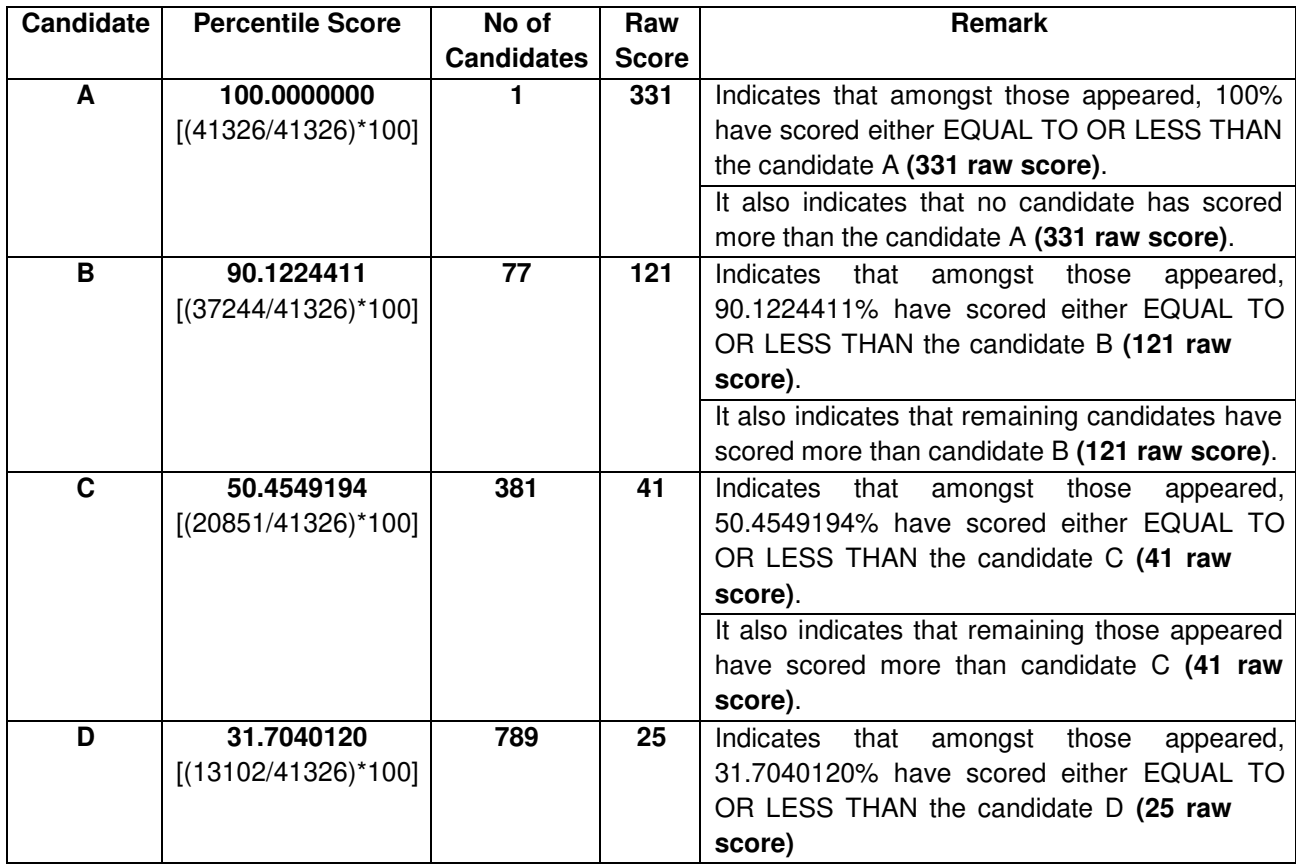

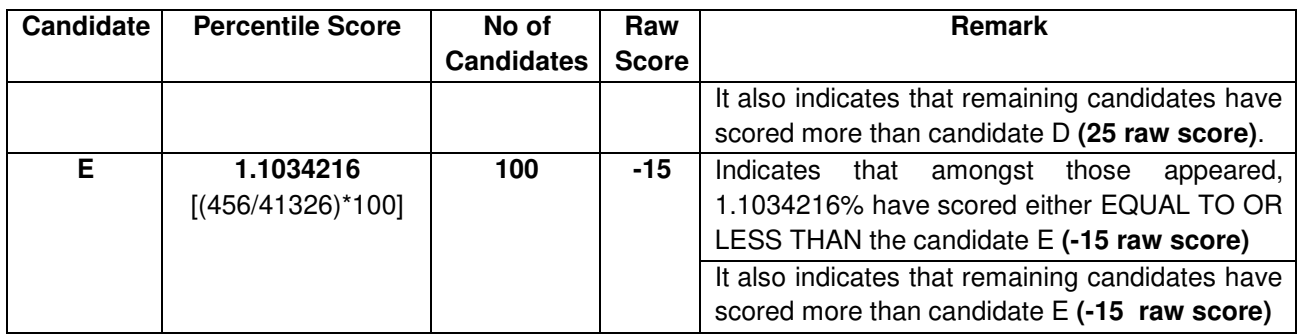

### **STEP-BY-STEP PROCEDURE FOR NORMALIZATION AND PREPARATION OF RESULT:**

#### **Step-1: Distribution of Examinees in two shifts:**

Candidates have to be distributed into two sessions randomly so that each session has approximately equal number of candidates. These two sessions would be as follows:

**Session-1:** Day-1 Shift-1, Session**-2:** Day-1 Shift-2

In the event of more number of days or less number of shifts, the candidates will be divided accordingly.

This will ensure that there is no bias in the distribution of candidates who shall take the examination. Further, with a large population of examinees spread over the entire country the possibility of such bias becomes remote.

#### **Step-2: Preparation of Results for each Session:**

The examination results for **each session** would be prepared in the form of

 $\triangleright$  Raw Scores

Percentiles Scores of Total raw scores.

The Percentiles would be calculated for each candidate in the Session as follows:

Let TP1 be the Percentile Scores of Total Raw Score of that candidate.

**Total Percentile (TP1): 100 X No. of candidates appeared from the session with raw score**

**EQUAL TO OR LESS than T1 score Total No. of candidates appeared in the session**

#### **Step-3: Compilation of NTA score and Preparation of Result:**

The Percentile scores for the Total Raw Score for all the sessions **(Session-1:** Day-1 Shift-1**, Session-2:** Day-1 Shift-2) **as calculated in Step-2 above would be merged and shall be called the NTA scores which will then be used for compilation of result and further processing for deciding the allocation.** 

In the events of the percentiles for the multi-shifts being dissimilar / unequal, the lowest will be the eligibility cut-off for that category for all candidates (i.e. all shifts).

For Example: In an the examination held in two shifts, if the 40% marks correspond to a Percentile score of 78 in Shift 1 and 79 in Shift 2, then all those equal to or above 78 percentiles (Percentile score of 100 to 78) in both shifts will become eligible in General Category. Similar method will be adopted for the other categories to determine eligibility cut-offs.

In case the examination is held in more number of shifts the same principle shall apply.

# **ANNEXURE- XVII: HELPDESK CONTACT DETAILS OF JOINT CSIR- UGC NET DECEMBER 2023**

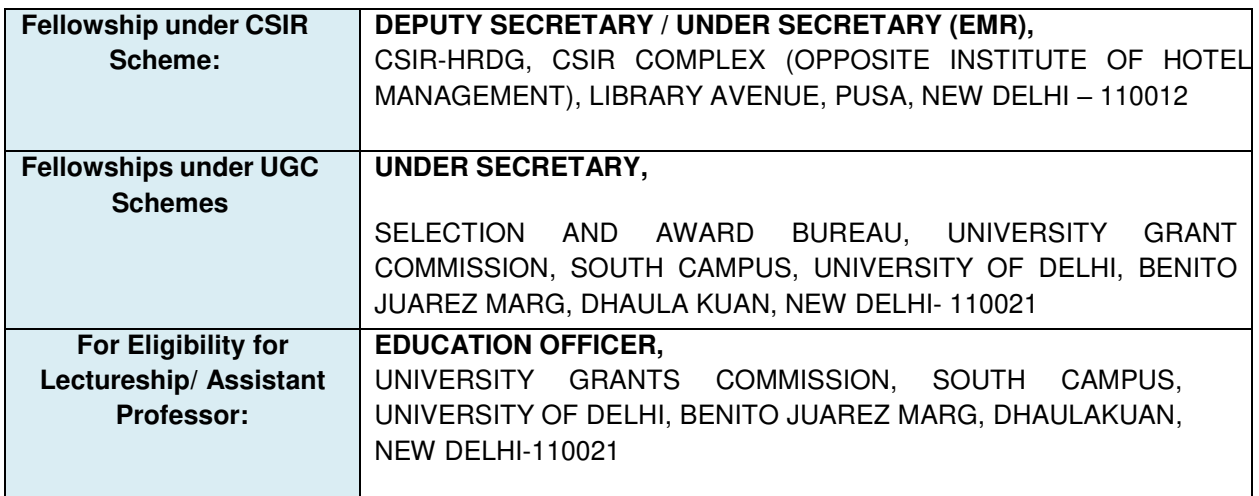